## **FLEXNET LICENSING**

END USER GUIDE

88

Version 11.3 Document revision 01

maCrovision®

### **Copyright Notice**

Copyright © 2006 Macrovision Corporation and/or Macrovision Europe Ltd. All Rights Reserved.

This product contains proprietary and confidential technology provided by and owned by Macrovision Europe Ltd., UK, and Macrovision Corporation of Santa Clara, California, U.S.A. Any use, copying, publication, distribution, display, modification, or transmission of such technology in whole or in part in any form or by any means without the prior express written permission of Macrovision Europe Ltd. and Macrovision Corporation is strictly prohibited. Except where expressly provided by Macrovision Europe Ltd. and Macrovision Corporation in writing, possession of this technology shall not be construed to confer any license or rights under any of Macrovision Europe Ltd. and Macrovision Corporation's intellectual property rights, whether by estoppel, implication, or otherwise.

ALL COPIES OF THE TECHNOLOGY and RELATED INFORMATION, IF ALLOWED BY MACROVISION CORPORATION, MUST DISPLAY THIS NOTICE OF COPYRIGHT AND OWNERSHIP IN FULL.

### **Trademarks**

Macrovision, AdminStudio, DemoNow, DemoShield, FLEXenabled, FLEXIm, FLEXnet, FLEXnet Certified, FLEXnet Connector, FLEXnet Manager, FLEXnet Publisher, Globetrotter, Hawkeye, InstallFromTheWeb, InstallShield, InstallShield Developer, InstallShield DevStudio, InstallShield Professional, It All Starts Here, OneClickInstall, Package For The Web, QuickPatch, ReadySell, RipGuard, SafeCast, Trymedia Systems, and Zero G Software are registered trademarks or trademarks of Macrovision Corporation in the United States of America and/or other countries. All other brand and product names mentioned herein are the trademarks and registered trademarks of their respective owners.

### **Restricted Rights Legend**

The software and documentation are "commercial items," as that term is defined at 48 C.F.R. §2.101, consisting of "commercial computer software" and "commercial computer software documentation," as such terms are used in 48 C.F.R. §12.212 or 48 C.F.R. §227.2702, as applicable. Consistent with 48 C.F.R. §12.212 or 48 C.F.R. §227.2702-1 through 227.7202-4, as applicable, the commercial computer software and commercial computer software documentation are being licensed to U.S. government end users (A) only as commercial items and (B) with only those rights as are granted to all other end users pursuant to the terms and conditions set forth in the Macrovision Corporation standard commercial agreement for this software. Unpublished rights reserved under the copyright laws of the United States of America.

### **Disclaimer**

Information in this document is subject to change without notice. Companies, names, and data used in examples herein are fictitious unless otherwise noted. The provision of such information does not represent any commitment on the part of Macrovision Corporation. Macrovision makes no warranty of any kind with regard to this material, including, but not limited to, the implied warranties of merchantability and fitness for a particular purpose. Macrovision shall not be liable for errors contained herein or for incidental or consequential damages in connection with the furnishing, performance, or use of this material.

June 2006

# **Contents**

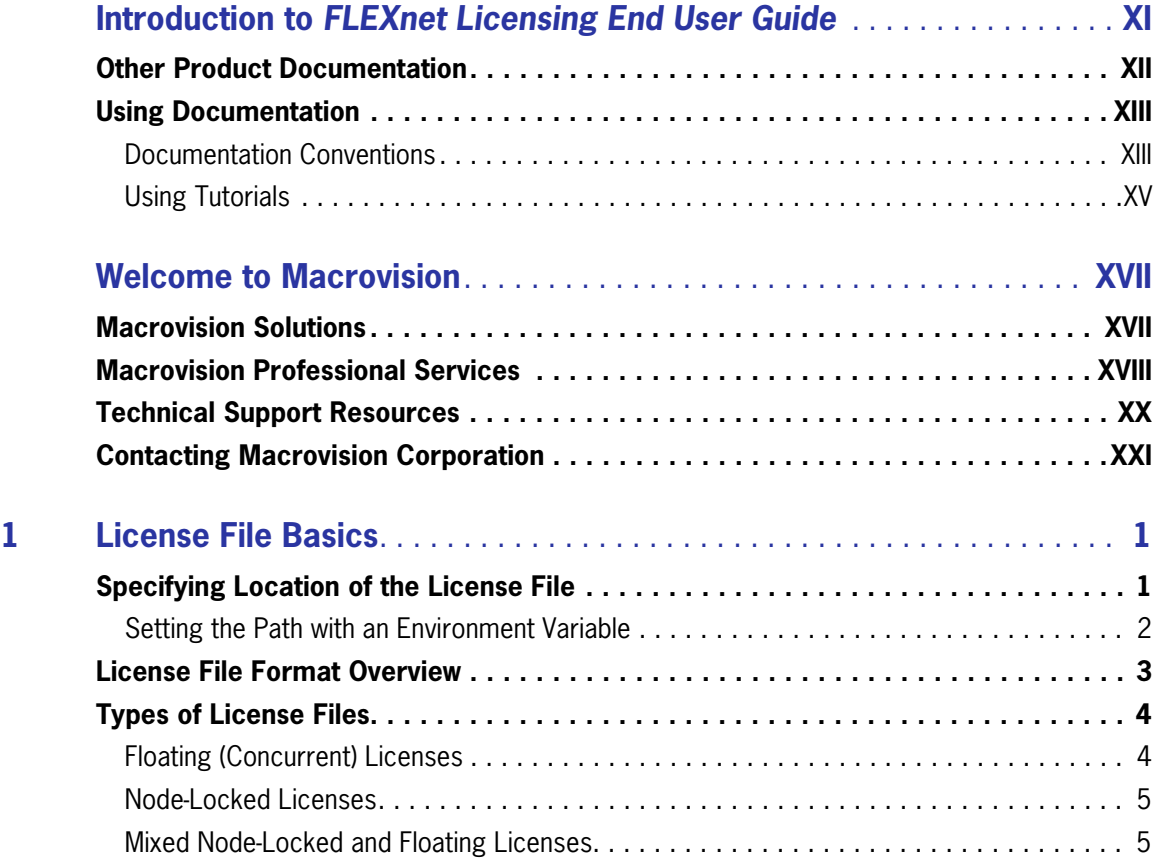

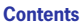

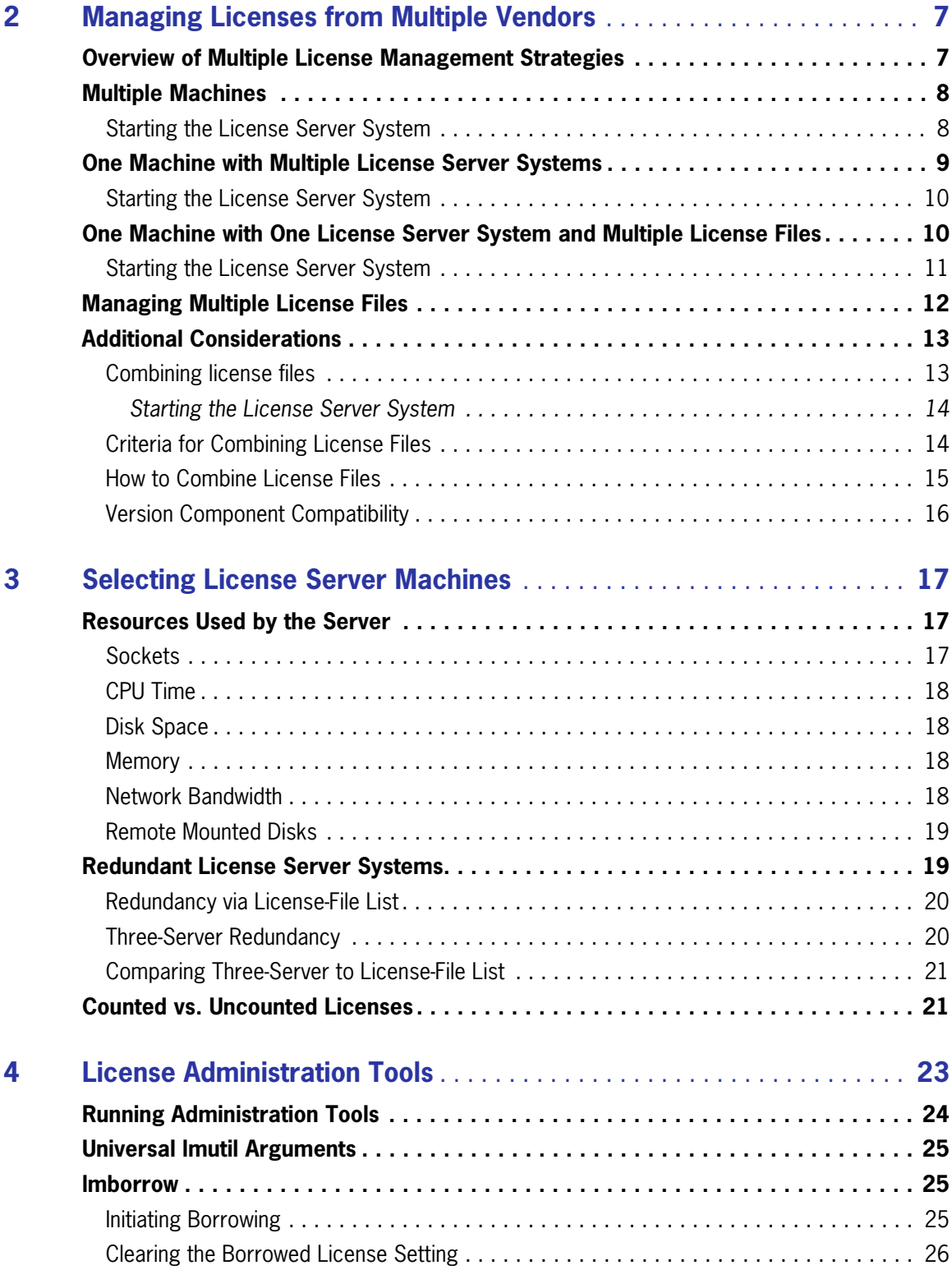

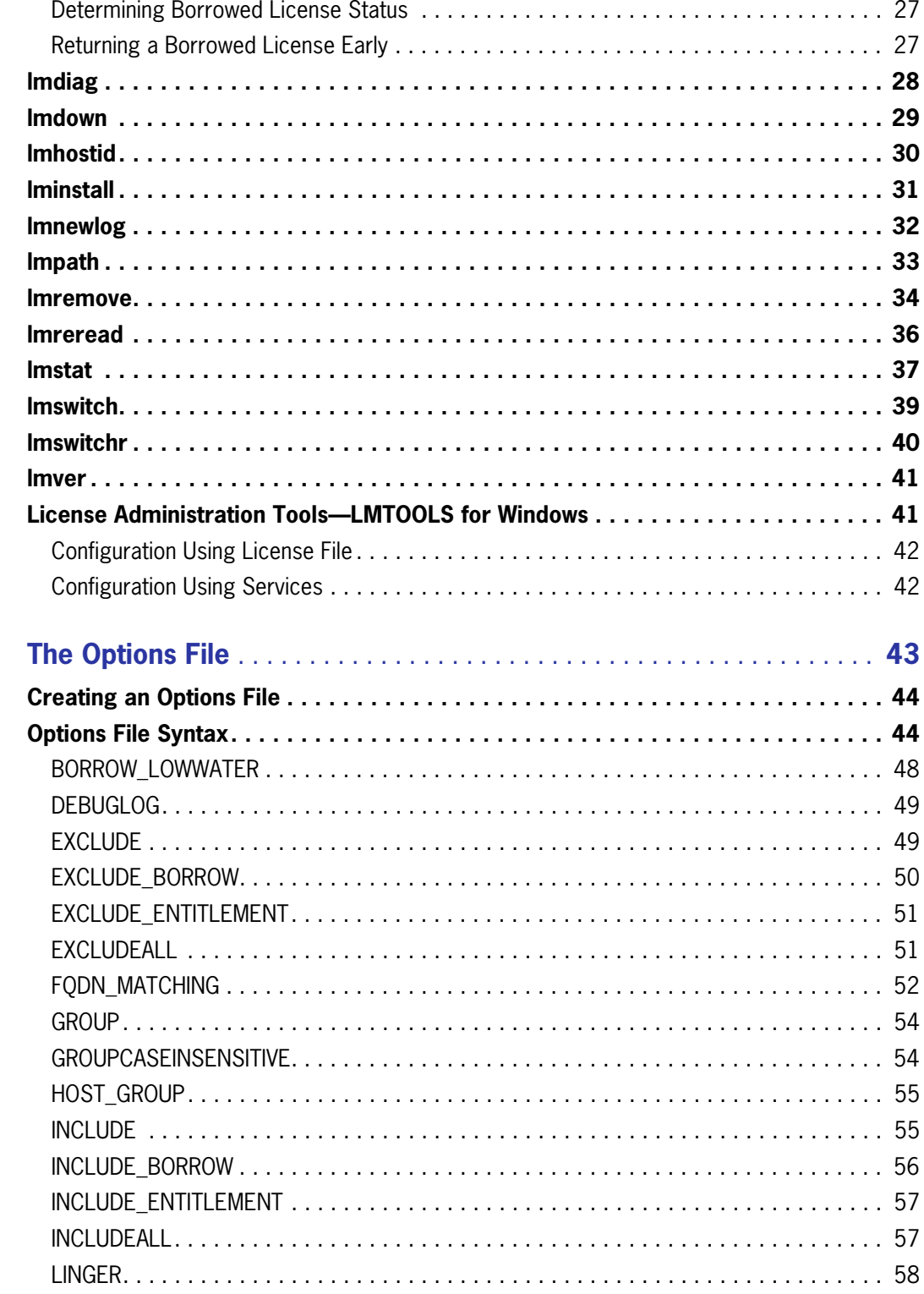

 $5\phantom{a}$ 

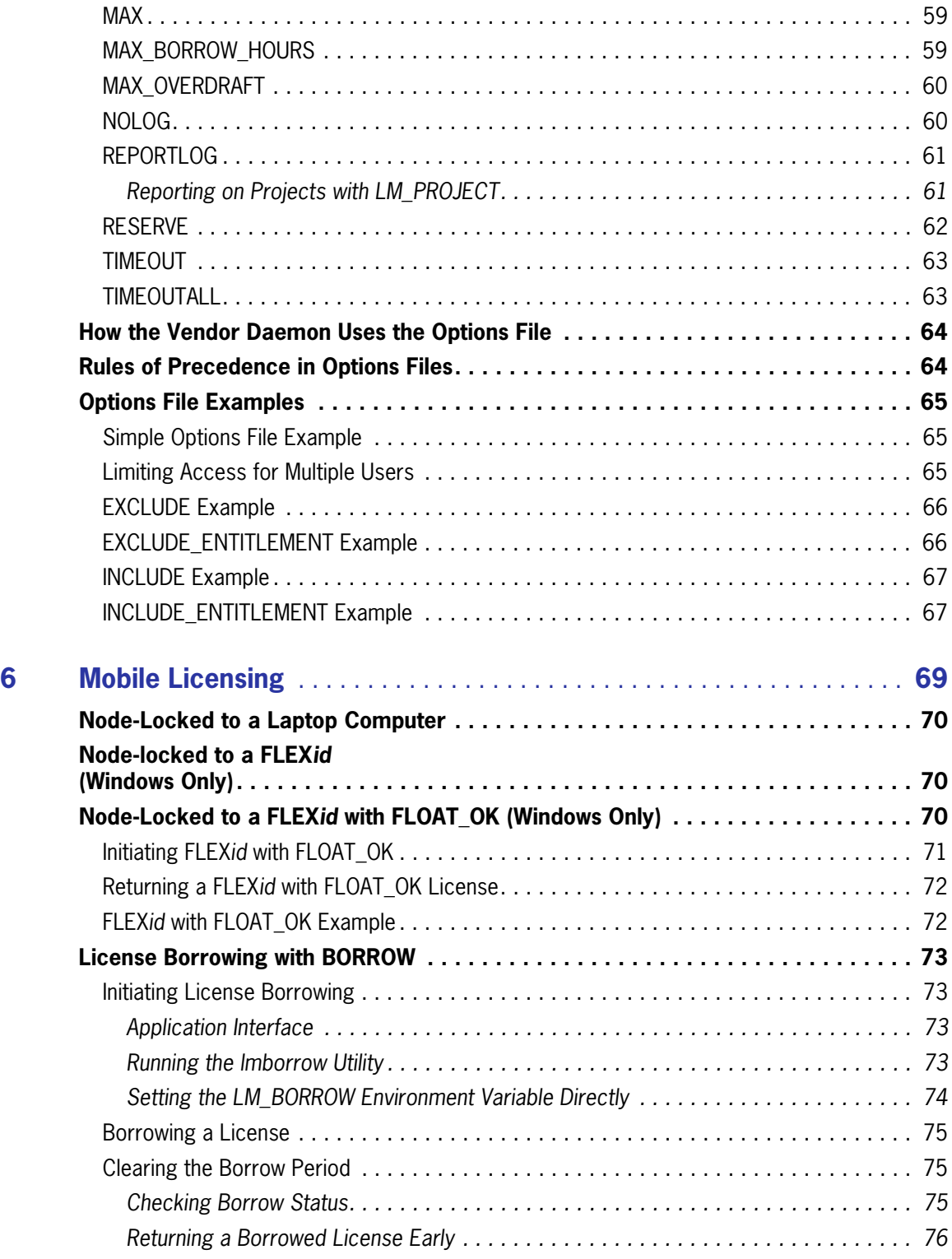

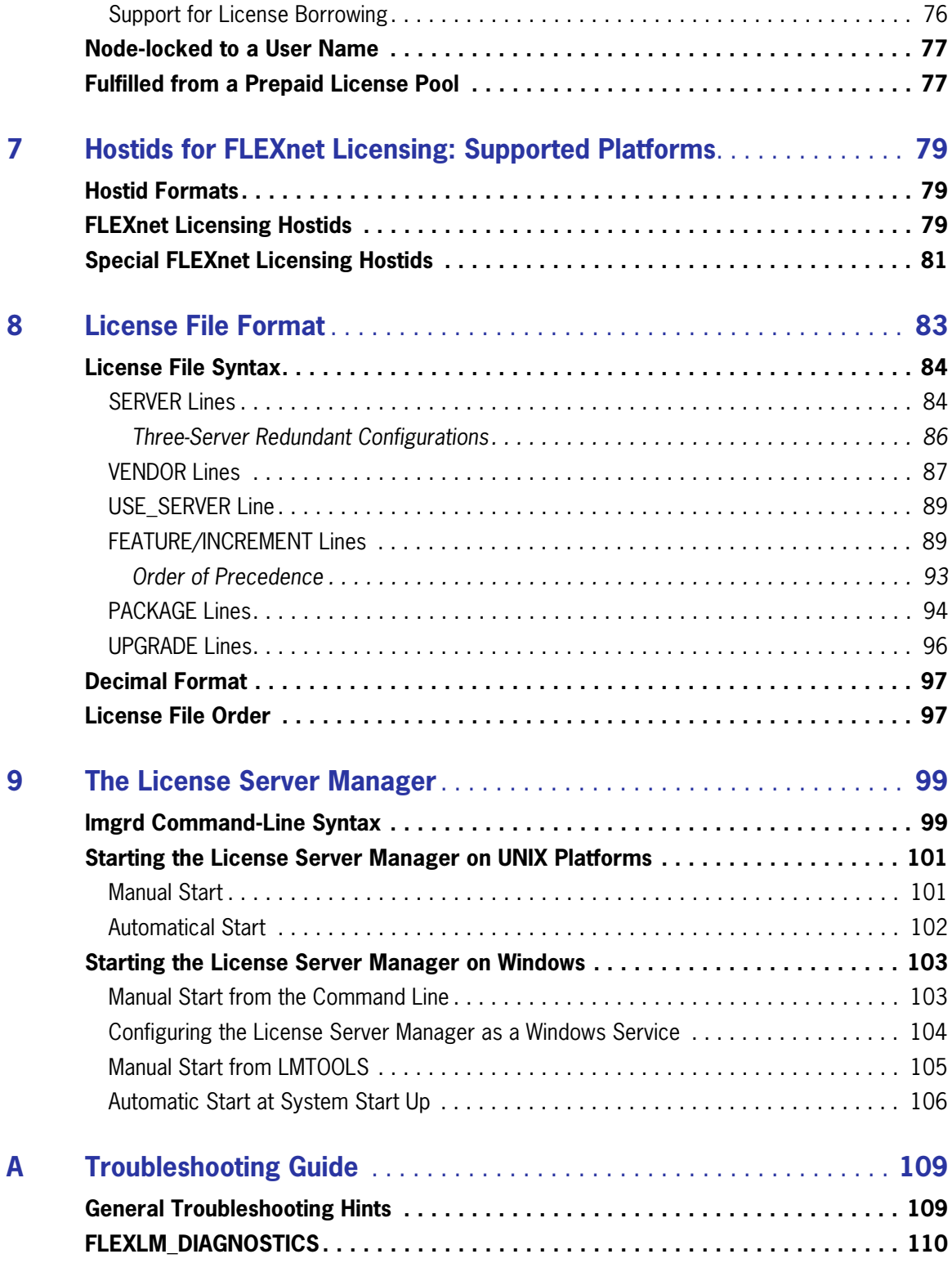

**Contents**

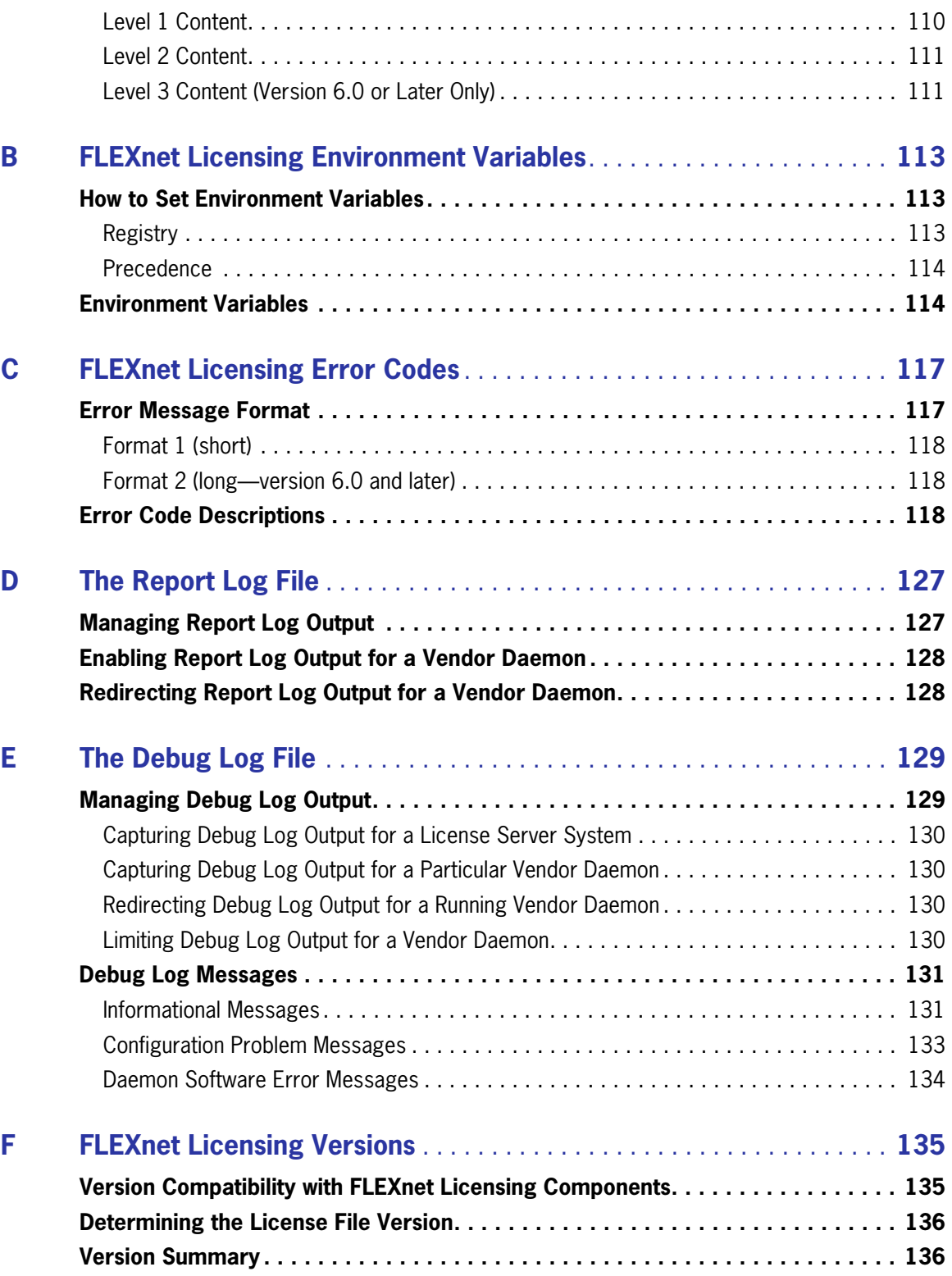

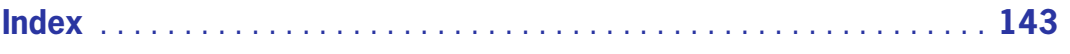

**Contents**

# <span id="page-10-0"></span>**Introduction to FLEXnet Licensing End User Guide**

This manual, *FLEXnet Licensing End User Guide*, describes the basic concepts of FLEXnet Licensing, license models, and concepts for designing license policies. It contains the following chapters:

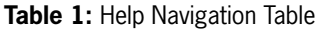

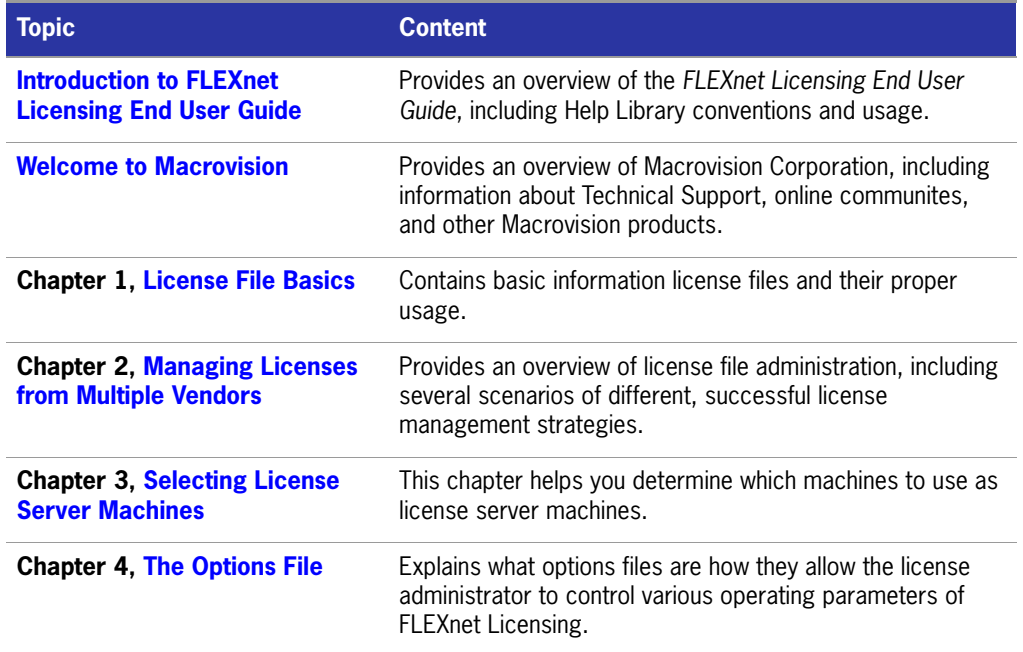

### **Table 1:** Help Navigation Table

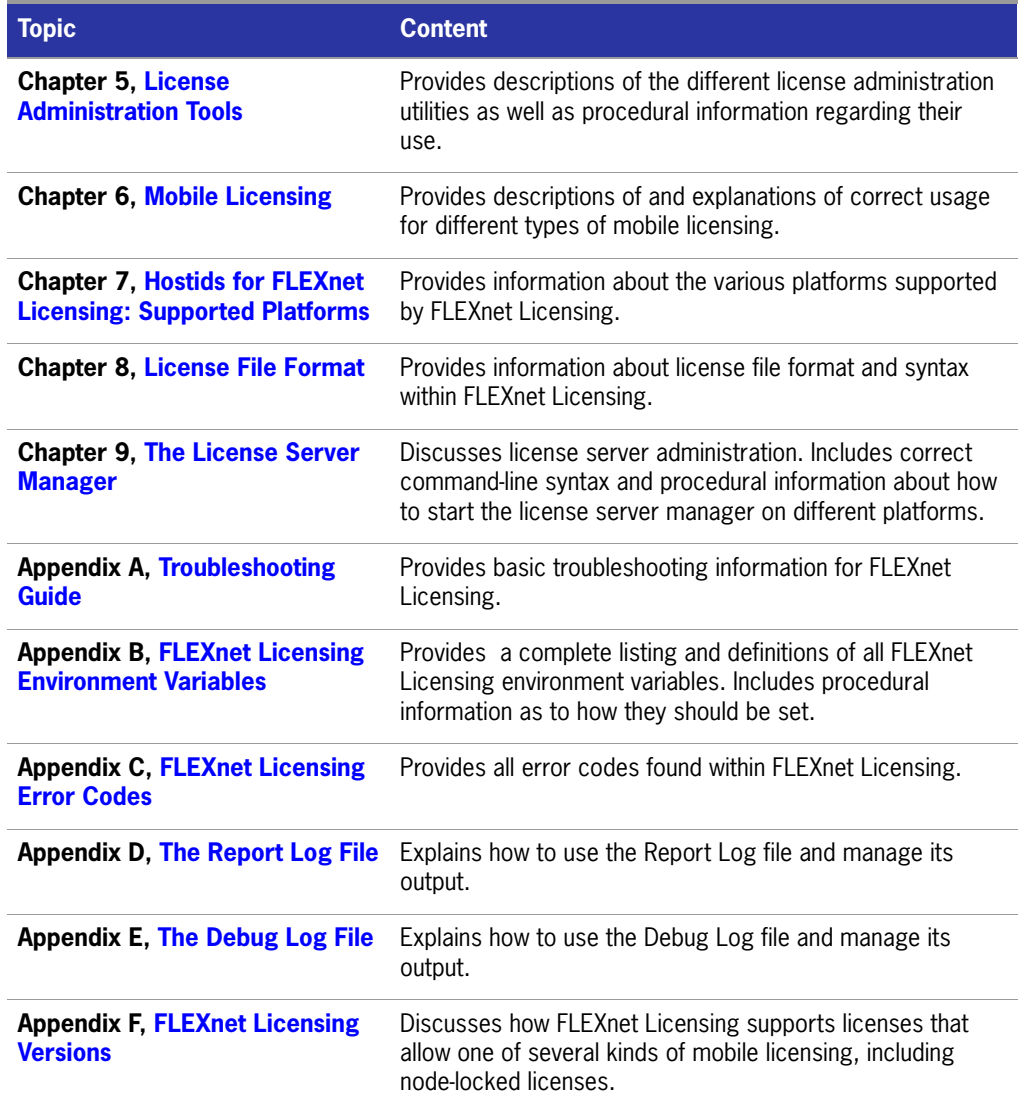

# <span id="page-11-0"></span>**Other Product Documentation**

The following documents provide information about the FLEXnet Licensing toolkit:

 *FLEXnet Licensing Tutorial* is an introduction to FLEXnet Licensing. It includes step-by-step instructions for using example files provided within Licensing toolkits. These demonstrate how FLEXnet Licensing can be used to provide various licensing models. It also demonstrates the licensing team model: the organizational roles involved in the development of a licensing lifecycle.

- *FLEXnet Licensing Programming and Reference Guide* contains information relevant both to versions of the toolkit that do not include activation licensing and also general information that applies to activation licensing. You will need to read this document and *Getting Started with the FLEXnet Licensing Toolkit* to understand the basic concepts of FLEXnet Licensing if you have not previously used it.
- *Getting Started with the FLEXnet Licensing Toolkit* contains information for those software vendors new to FLEXnet Licensing. It includes an evaluation procedure providing Licensing operational concepts from both the vendor and end-user's perspective and provides guidelines for designing your license policy.
- *FLEXnet Licensing for Java Programming Guide* contains guidelines for using FLEXnet Licensing for Java.

*FLEXnet Licensing End User Guide* contains information for products that utilize FLEXnet Licensing as their licensing system. It describes the setup and administration of a licensing system, including setting up an options file and using Licensing utilities.

# <span id="page-12-0"></span>**Using Documentation**

### **FLEXnet Licensing Documentation Library**

Help is available both from the FLEXnet Licensing interface Help menu and directly from certain individual interface elements.

When you have questions about your Macrovision product, first consult the FLEXnet Licensing Help Library. The Help Library is the complete user's guide for using FLEXnet Licensing.

### **Web-Based Online Documentation**

Web-based online help is available to you 24 hours a day, seven days a week, on our Web site at<http://helpnet.macrovision.com>.

# <span id="page-12-1"></span>**Documentation Conventions**

In this documentation, reader alert and style conventions are used to bring your attention to specific information or help you identify information.

### **Reader Alert Conventions**

Reader alerts are used throughout this documentation to notify you of both supplementary and essential information. The following table explains the meaning of each alert.

**Table 2:** Reader Alert Conventions

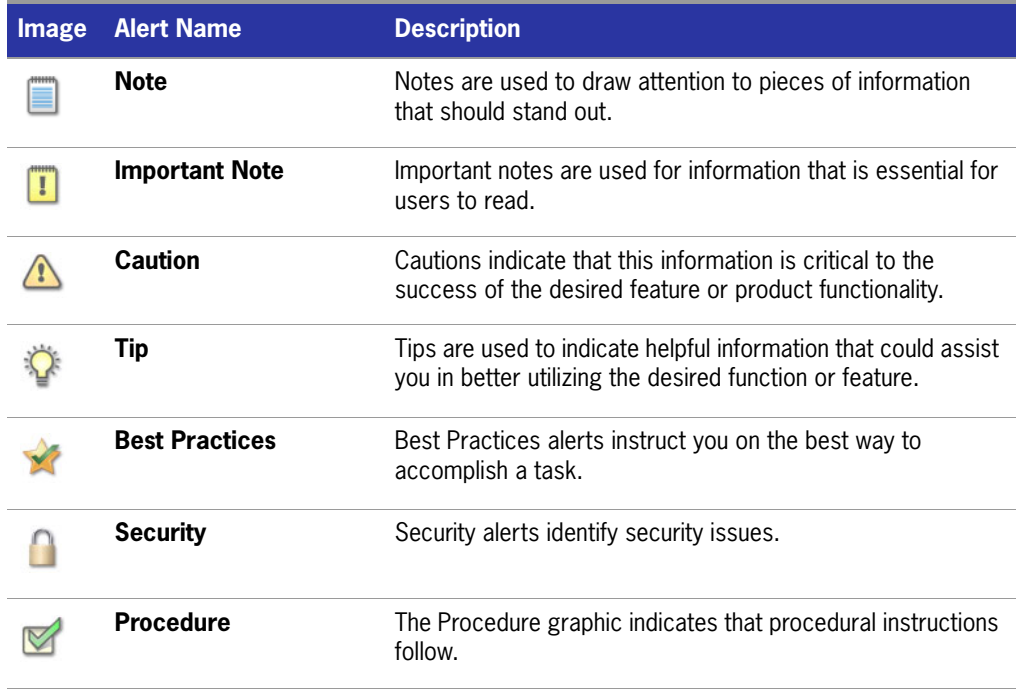

### **Style Conventions**

The following style conventions are used throughout this documentation.

**Table 3:** Style Conventions

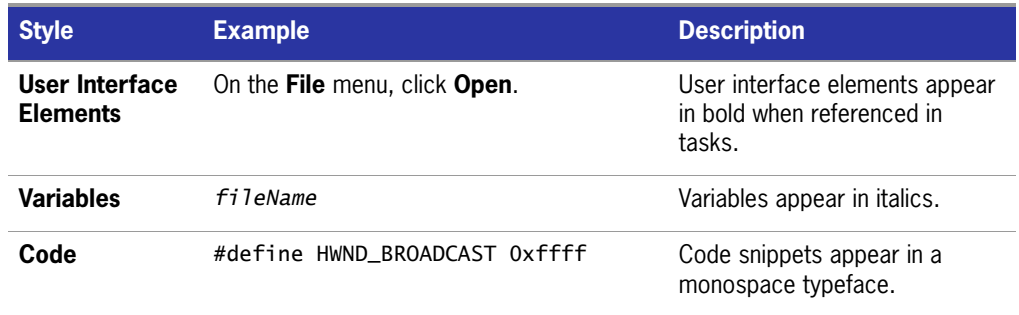

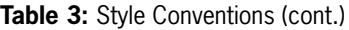

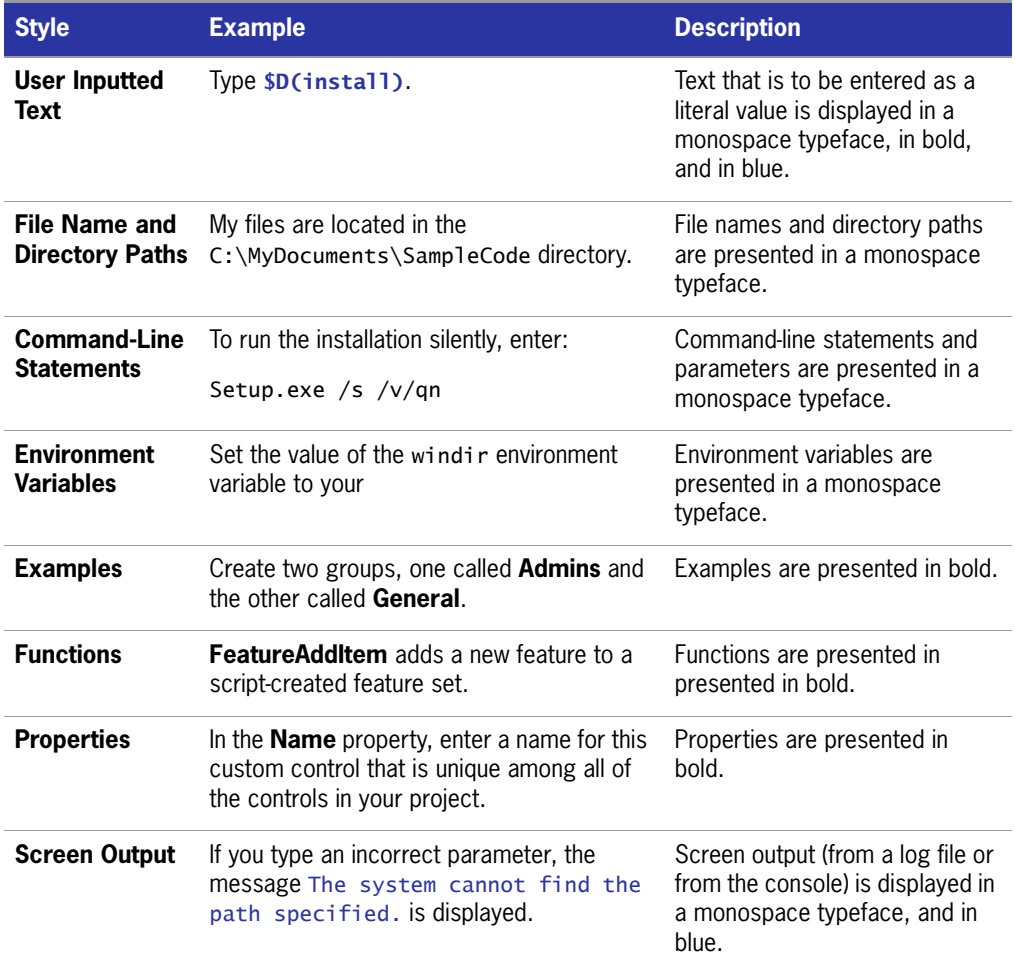

## <span id="page-14-0"></span>**Using Tutorials**

The *FLEXnet Licensing Tutorial* is an introduction to FLEXnet Licensing and provides an overview of licensing concepts and methodologies, showcasing the most significant capabilities of FLEXnet Licensing. This tutorial includes:

- a licensing team model, including the organizational roles involved in the development of a licensing lifecycle
- **a** a glossary of FLEXnet Licensing terms

While working through the FLEXnet Licensing tutorial, you can enable trial licensing, upsell and downsell license rights, and charge up a license server system with license rights, as well as learn more about other important FLEXnet Licensing concepts.

The *FLEXnet Licensing Tutorial* is provided in PDF format that can accessed via a PDF reader, or online in the htmlman directory and accessed through any HTML browser.

# <span id="page-16-1"></span>**Welcome to Macrovision**

### **Company Information**

Macrovision Corporation is the market leader in electronic licensing, installation, and digital rights management (DRM) technologies. Over 50,000 software vendors and virtually all of the Fortune 1,000 companies use Macrovision's technologies to maximize the value of their software. Software Value Management solutions bridge the gap between pricing and packaging software on the development side, and purchasing and managing that software on the enterprise side. Macrovision markets the FLEXnet Software Value Management platform, which includes the InstallShield suite of software installation, repackaging, and update solutions; these solutions are deployed on more than 500 million desktops worldwide. Macrovision holds more than 910 software licensing, DRM, and content protection patents worldwide. Macrovision is headquartered in Santa Clara, California, and has offices worldwide.

# <span id="page-16-0"></span>**Macrovision Solutions**

### **Maximize the Value of Your Software**

Software Value Management is a set of best practices that allows software vendors and their enterprise customers to maximize the value of the software applications they create, use, and maintain.

Once an application is developed by the engineering department, publishers use Software Value Management tools to maximize its revenue potential. These tools include installers and licensing tools that help publishers flexibly package, price, and protect their products. Their enterprise customers use Software Value Management

tools to maximize the productivity that they get from the software they purchase. These tools enable corporate IT staff to repackage applications, resolve potential conflicts, optimize license purchases, and manage updates.

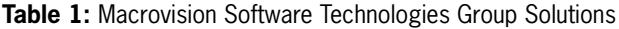

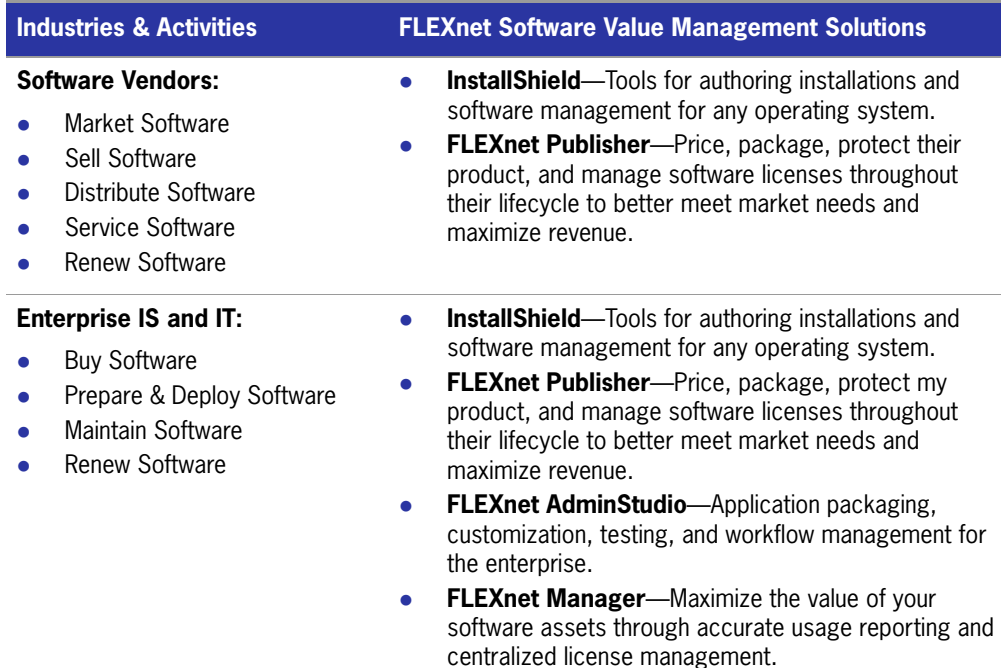

### **Try a Macrovision Solution Today!**

Evaluation copies of Macrovision solutions are available from the Macrovision Web site or from our sales staff. Visit us online at <http://www.macrovision.com>, or call today at (1) (800) 809-5659 (North America) or (44) (117) 903- 0650 (Europe, Middle East, and Africa).

# <span id="page-17-0"></span>**Macrovision Professional Services**

Macrovision offers more than industry-leading software. We also provide training, technical support, and consulting services that solve all your software installation, updating, and enterprise application management needs.

### **Expert Training Services**

Whether you're a novice or an experienced user wishing to refine your skill set, Macrovision's training courses are the answer.

Macrovision's professional trainers are authorities on installation engineering, updating, enterprise software packaging, software licensing, and license management. They will teach you the skills you need to become an expert.

- Only Macrovision offers classes run by Macrovision-certified trainers.
- Every class features hands-on training for solving real-world issues.
- **Private, on-site courses customized to your company's needs are also available.**

Visit http://www.mac[rovision.com/education](http://www.macrovision.com/services/education/index.shtml) today to find out more or fill out our online form.

### **Product Support Services**

Whenever you need assistance, Macrovision's technical support staff can answer any question that you have and help you overcome any issue that you face.

- Besides the many award-winning support resources on the Macrovision Web site, Macrovision offers a number of annually renewable maintenance plans to meet your specific needs.
- **Choose the maintenance plan that best fits your needs and budget.**
- Get personalized assistance from Macrovision's senior engineers and support technicians.

Visit <http://www.macrovision.com/support/index.shtml> today to find out more.

### **Expert Consulting Services**

Macrovision is the premier source for installation engineering, updating, enterprise software packaging, software licensing, and license management services worldwide.

- Get the additional expertise you need to complete your projects on time and on budget.
- Get professional results without tying up your company's internal resources.
- Work alongside our experts to learn invaluable techniques and best practices.
- Visit <http://www.macrovision.com/consulting>today to find out more or fill out our online form.

### **Additional Contact Information**

**Table 2:** Additional Contact Information for Macrovision Professional Services

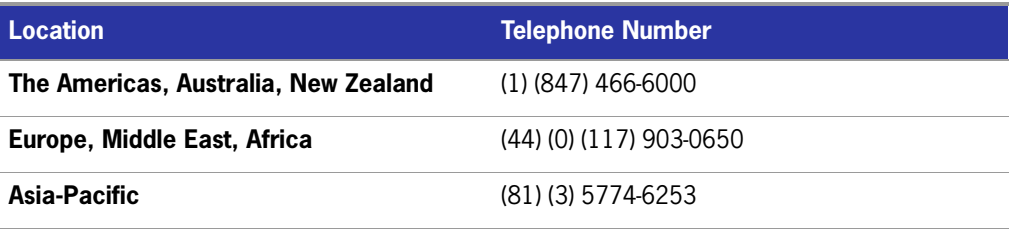

# <span id="page-19-0"></span>**Technical Support Resources**

Macrovision's Product Support Services team offers a set of comprehensive resources to help you find the answers you need. Comprehensive user documentation for your Macrovision product can be found in the product help library. Also, online resources such as our Knowledge Base provide quick access to years of experience at no cost, while maintenance plans give you more robust support with our expert engineers. Take a look at your options below and see which solution is right for you.

### **Knowledge Base**

The Knowledge Base is located in the Support section of the Macrovision Web site at [http://www.macrovision.com/support/index.shtml.](http://www.macrovision.com/support/index.shtml) It contains answers to many commonly asked questions and includes new information about FLEXnet Licensing that may not appear in the documentation. You can use the Knowledge Base search engine to search articles by phrases, numbers, platforms, and version.

### **Support Site**

In addition to enabling you to search the Knowledge Base, the Macrovision Support site at <http://www.macrovision.com/support/index.shtml> enables you to:

- Obtain FLEXnet Licensing updates.
- Submit FLEXnet Licensing feedback.
- View webinars.
- **Perform FLEXnet Licensing registration.**
- Obtain FLEXnet Licensing white papers, case studies, marketing materials, and training materials.
- Obtain object libraries and sample projects.

### **Online Communities**

The online communities are another excellent resource when you have questions about using FLEXnet Licensing. In these communities, users like you share tips and ideas and help each other get the most out of FLEXnet Licensing. Visit the communities in the Support section of our Web site, available at [http://](http://community.macrovision.com) [community.macrovision.com.](http://community.macrovision.com) You can also visit the Centralized Enterprise Licensing User Group community, which can be found at [http://celug.com.](http://celug.com)

### **Contacting Macrovision Technical Support**

Macrovision offers a variety of maintenance plans to fit the individual needs of all of our customers. Please visit [http://www.macrovision.com/support/](http://www.macrovision.com/support/maintenance.shtml) [maintenance.shtml](http://www.macrovision.com/support/maintenance.shtml) to find the plan that suits you best.

# <span id="page-20-0"></span>**Contacting Macrovision Corporation**

You may contact us from anywhere in the world by visiting the Macrovision Web site at <http://www.macrovision.com>.

### **United States**

**Table 3:** United States Contact Information

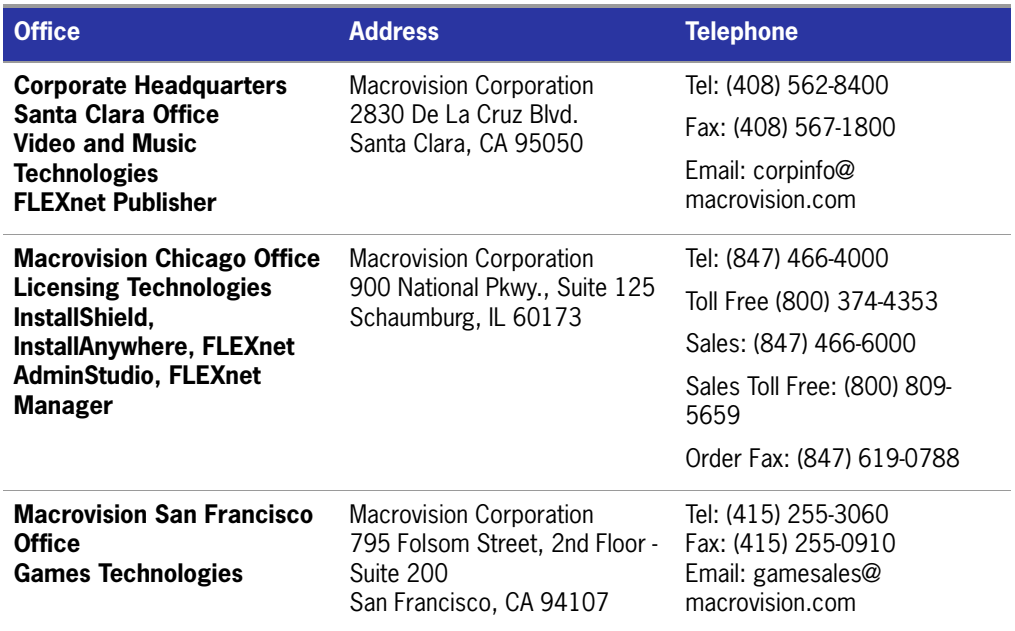

### **Table 3:** United States Contact Information (cont.)

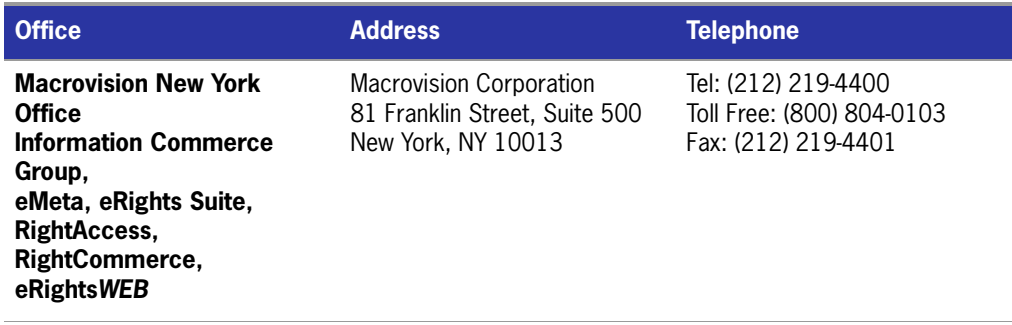

### **Europe, Middle East, and Africa Region**

**Table 4:** Europe, Middle East, & Africa Contact Information

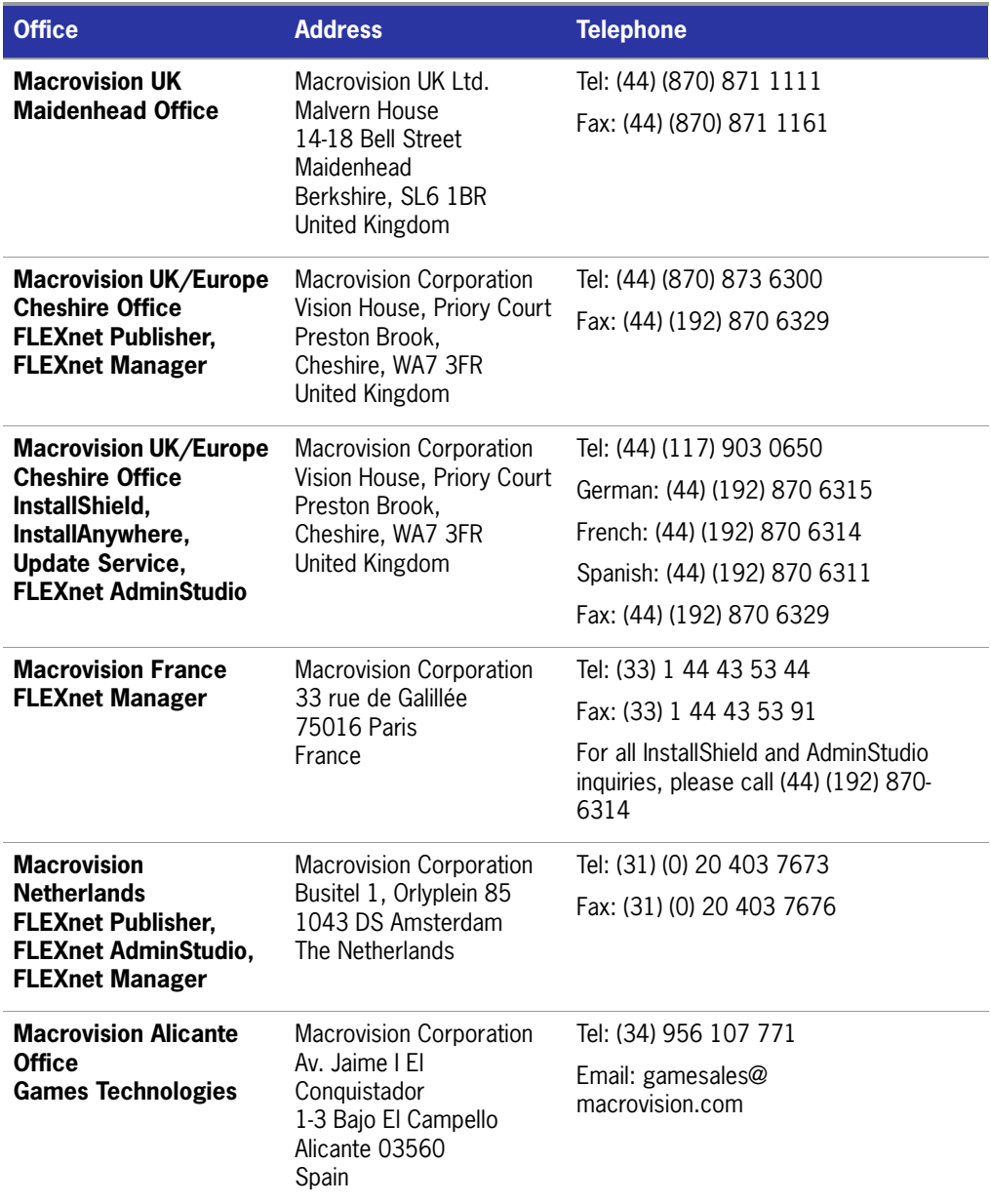

### **Asia Region**

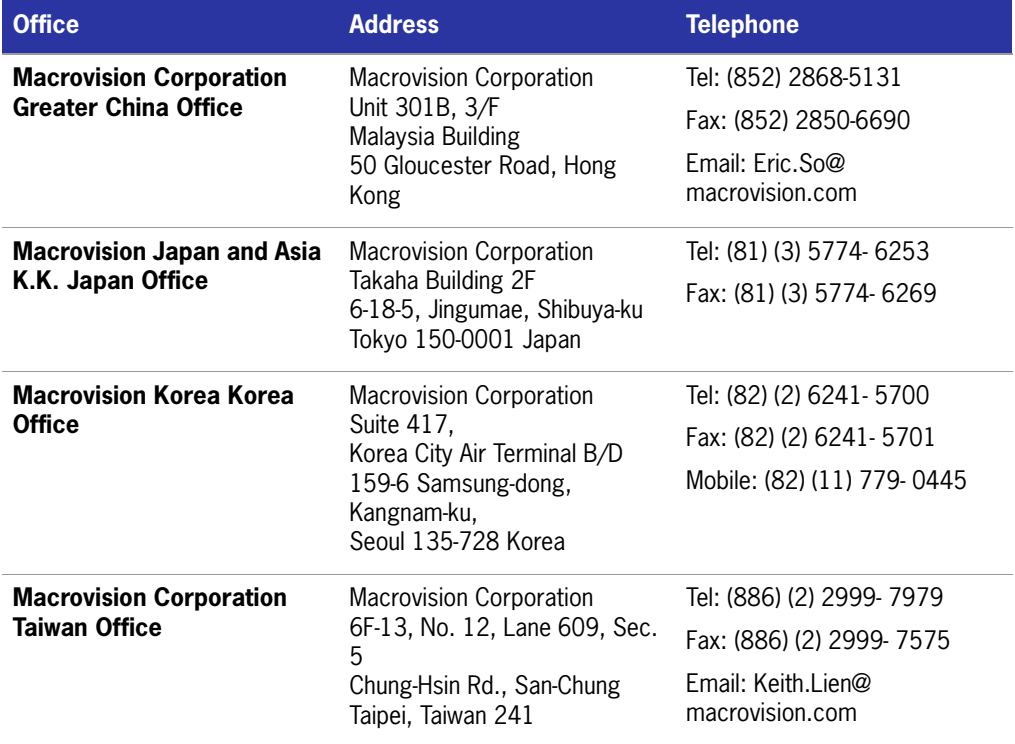

**Table 5:** Macrovision Asia Region Contact Information

# **1**

# <span id="page-24-2"></span><span id="page-24-0"></span>**License File Basics**

The license file contains information required by FLEXnet Licensing to manage licenses for a FLEXenabled application. This information includes:

- License server system names and hostids
- Vendor names and paths to vendor daemon executables
- **Feature information**

In general, the license file, or a copy of it, must be accessible to every machine that runs a FLEXenabled application, and to each machine designated as a license server machine.

# <span id="page-24-1"></span>**Specifying Location of the License File**

Software vendors often recommend a specific location for your license file. If you are running the application on multiple machines, you have these options for making your licenses available on all the machines:

- $\blacksquare$  Place the license file in a partition which is available to all machines in the network that need the license file.
- Copy the license file to all of the machines where it is needed.
- Set the LM\_LICENSE\_FILE or *VENDOR\_*LICENSE\_FILE (where *VENDOR* is the vendor daemon name) environment variable to *port*@*host*, where *host* and *port* come from the SERVER line in the license file. Alternatively, if the license file SERVER line specifies a TCP/IP port in the default port range (27000–27009) or does not specify a port (thereby allowing the system to choose one from the default range), use the shortcut specification, @*host*.

For three-server redundant server configurations, use a comma separated list of three *port@host* specifiers denoting the three-server redundant configuration. For example,

port1@host1,port2@host2,port3@host3

specifies the three-server redundant configuration composed of host1, host2, and host3.

[Table 1-1](#page-25-1)shows some examples of LM\_LICENSE\_FILE and *VENDOR*\_LICENSE\_FILE environment variable settings.

<span id="page-25-1"></span>**Table 1-1:** Environment Variable Specification Examples

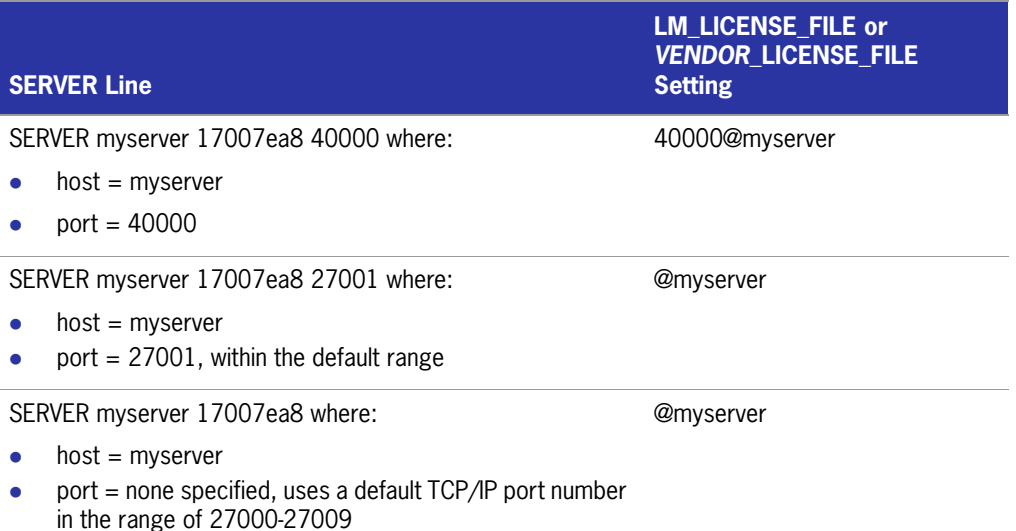

 On Windows, if the application cannot find the license file, the user is presented with a dialog that asks the user to specify the license file location, the license server system, or license fulfillment from the internet.

Since the vendor daemon keeps track of license usage, and since the license file contains encrypted data to protect it against modification, you may move and copy the license file as much as necessary.

For counted licenses, no matter which option you choose, you must first copy lmgrd and the vendor daemon to a location accessible by the FLEXenabled application.

# <span id="page-25-0"></span>**Setting the Path with an Environment Variable**

Most applications specify a location where they expect to find the license file and install it automatically. However, you can change the license file location by setting the LM\_LICENSE\_FILE environment variable to a license\_file\_list. Wherever license\_file\_list is specified, it can consist of the following components:

- $\blacksquare$  the full path to the license file
- a directory containing one or more license files with a **.lic** extension
- a *port*@*host* setting, where *port* and *host* are the TCP/IP port number and host name from the SERVER line in the license file. Alternatively, use the shortcut specification, @*host*, if the license file SERVER line uses a default TCP/IP port or specifies a port in the default port range (27000–27009).
- A comma separated list of three *port@host* specifiers denoting a three-server redundant configuration. For example,

port1@host1,port2@host2,port3@host3

specifies the three-server redundant configuration composed of host1, host2, and host3.

Applications accept an environment variable (or Windows Registry) named VENDOR\_LICENSE\_FILE, where VENDOR is the vendor daemon name, for example, GSI\_LICENSE\_FILE. This environment variable's scope is limited to just those applications from vendor VENDOR. On UNIX, the license-file list components are separated by colons; on Windows, the components are separated by semicolons.

With lmgrd and lmutil (lmstat, lmdown, and so on), the -c option overrides the setting of the LM\_LICENSE\_FILE environment variable.

**Note:** Some applications do not recognize the LM\_LICENSE\_FILE environment variable. FLEXenabled Java applications, in particular, do not recognize it.

### **See Also**

[Managing Multiple License Files](#page-35-1) for more information about LM\_LICENSE\_FILE. [Environment Variables](#page-137-2) Default TCP/IP port number range introduced in version 6.0 of lmgrd.

License file location dialog introduced in version 6.0 of the client library.

# <span id="page-26-0"></span>**License File Format Overview**

License files usually begin with a SERVER line (or three lines for three-server redundant servers) followed by one or more VENDOR lines, followed by one or more FEATURE or INCREMENT lines. In some cases the license file requires no SERVER line and no VENDOR line.

You can modify these elements in the license file:

- $\blacksquare$  Host names on the SERVER lines
- TCP/IP port numbers on the SERVER lines
- **Paths on the VENDOR lines**
- Options file paths on the VENDOR lines
- **Dependence 1** Optional TCP/IP port numbers on the VENDOR lines (for firewall support only)
- **USE** SERVER line
- Values in *keyword=value* pairs on FEATURE lines, if *keyword* is specified in lowercase

#### **See Also**

[Redundant License Server Systems](#page-42-2) [Counted vs. Uncounted Licenses](#page-44-2) [License File Format](#page-106-1) for details on each one of these components. USE\_SERVER introduced in the version 5.0 client library. VENDOR lines are known as DAEMON lines in version 6.0 and earlier lmgrd and vendor daemon.

# <span id="page-27-0"></span>**Types of License Files**

License files are created by the software vendor. License files specify floating (concurrent) usage, node-locked (both counted and uncounted), or any combination of floating, counted, and uncounted.

### <span id="page-27-1"></span>**Floating (Concurrent) Licenses**

A *floating license* means anyone on the network can use the FLEXenabled application, up to the limit specified in the license file (also referred to as *concurrent usage* or *network licensing*). Floating licenses have no hostids on the individual FEATURE lines. Floating licenses requires an lmgrd and a vendor daemon to be running to count the concurrent usage of the licenses.

An example of a license file that provides floating licenses is:

SERVER lulu 17007ea8 VENDOR sampled FEATURE f1 sampled 1.00 1-jan-2005 2 SIGN=*signature1* FEATURE f2 sampled 1.00 1-jan-2005 6 SIGN=*signature2* FEATURE f3 sampled 1.00 1-jan-2005 1 SIGN=*signature3*

This license file specifies that two licenses for feature **f1**, six licenses for feature **f2**, and one license for feature **f3** are available anywhere on the network that can access the license server machine **lulu**. lmgrd uses one of the default FLEXnet Licensing TCP/IP ports.

### <span id="page-28-0"></span>**Node-Locked Licenses**

Node-locking means the FLEXenabled software can only be used on one machine or a set of machines. A node-locked license has a hostid on any FEATURE line that is node-locked to a particular host. There are two types of node-locked licenses: uncounted and counted.

If the number of licenses is set to 0 (or uncounted), then the license is uncounted and unlimited use is permitted on the specified machine. This configuration does not require an lmgrd or a vendor daemon because it is not going to count the concurrent usage of the features.

The following license file allows unlimited usage of feature **f1** on the machines with hostids of **17007ea8** and **1700ab12**:

```
FEATURE f1 sampled 1.000 1-jan-2005 uncounted SIGN=signature1 \
       HOSTID=17007ea8
FEATURE f1 sampled 1.000 1-jan-2005 uncounted SIGN=signature2 \
       HOSTID=1700ab12
```
Alternately, these two FEATURE lines could have been issued by your software vendor with a *hostid list*:

```
FEATURE f1 sampled 1.000 1-jan-2005 uncounted SIGN=signature \
       HOSTID="17007ea8 1700ab12"
```
If these were the only FEATURE lines in this license file, no lmgrd daemon is necessary and you do not need to start one.

The following license file provides three licenses for feature **f1**, locked to the machine with hostid **1300ab43**. Since the license server system and licenses are locked to the same machine, the daemons run on the same machine that runs the FLEXenabled application.

```
SERVER lulu 1300ab43 1700
VENDOR sampled /etc/sampled
FEATURE f1 sampled 1.00 1-jan-2005 3 SIGN=signature \
       HOSTID=1300ab43
```
## <span id="page-28-1"></span>**Mixed Node-Locked and Floating Licenses**

Uncounted node-locked and concurrent usage licenses can be mixed in the same license file.

The following license file allows unlimited use of feature **f1** on machines **17007ea8** and **1700ab12**, while allowing two other licenses for feature **f1** to be used anywhere else on the network:

```
SERVER lulu 17001234 1700
VENDOR sampled C:\flexlm\sampled.exe
FEATURE f1 sampled 1.00 1-jan-2005 uncounted SIGN=signature1 \
       HOSTID=17007ea8
FEATURE f1 sampled 1.00 1-jan-2005 uncounted SIGN=signature2 \
```
HOSTID=1700ab12 FEATURE f1 sampled 1.00 1-jan-2005 2 SIGN=*signature3*

This configuration requires an lmgrd and a vendor daemon because the concurrent usage of the two licenses on the third FEATURE line is counted.

# **2**

# <span id="page-30-2"></span><span id="page-30-0"></span>**Managing Licenses from Multiple Vendors**

Since more than 2,500 vendors have chosen FLEXnet Licensing for their licensing management, chances are good that you have to administer FLEXnet Licensing licenses from more than one vendor.

# <span id="page-30-1"></span>**Overview of Multiple License Management Strategies**

When you are running FLEXenabled products from multiple vendors, you may need to take steps to prevent licensing conflicts during installation. There are several strategies to accomplish this, three of which are presented herein:

- **Multiple machines, each running one lmgrd, one vendor daemon, and using one** license file.
- One license server machine running multiple 1mgrds, each of which running one vendor daemon and using one license file.
- One license server machine running one lmgrd, multiple vendor daemons each of which using its own license file. License files share a common directory.

These strategies are ordered from most to least independence among vendors. In the first option mentioned above, you have the most license server machines to monitor; in the third option you have only one server and one license file to administer. Each of these three strategies is described in detail in the following sections. Variations are mentioned in [Additional Considerations](#page-36-0).

# <span id="page-31-0"></span>**Multiple Machines**

In this scenario, each distinct vendor daemon and its associated license file or files is located on a separate server machine. Each machine serves licenses just for its vendor daemon and runs its own local copy of lmgrd. [Figure 2-1](#page-31-2) shows this arrangement.

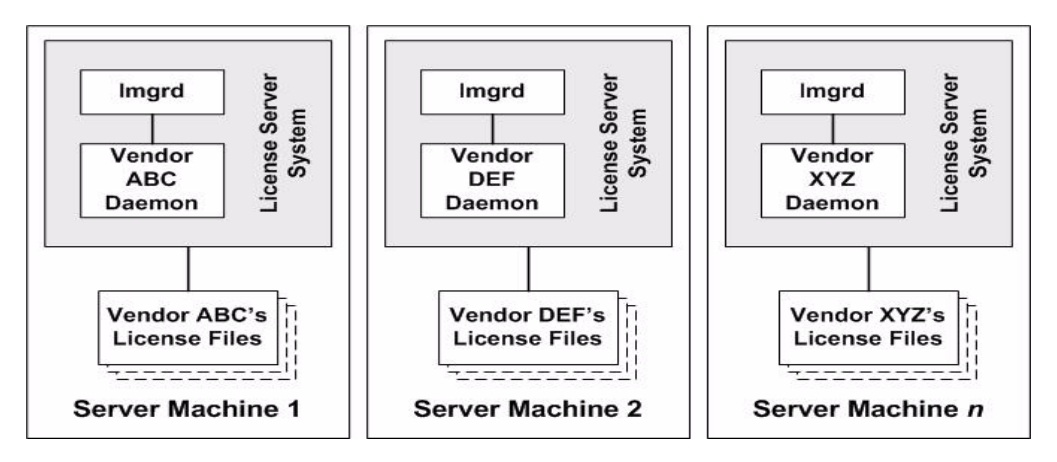

<span id="page-31-2"></span>**Figure 2-1:** Multiple Server System Machines

### **Advantages**

- The license files for each vendor are independent from one another.
- Machines are maintained separately. If one machine goes down, the other machines continue to serve licenses for their vendors.
- $\blacksquare$  Each server has its own debug log.
- $\blacksquare$  Licensing load is distributed.

### **Disadvantages**

- Administrative overhead is the highest.
- If one machine goes down, licensing for the vendor's product associated with that machine is down.

# <span id="page-31-1"></span>**Starting the License Server System**

# $\boxtimes$

**Task To start the license server system:**

■ Invoke the license server manager on each machine:

lmgrd -c *server\_machine\_n\_license\_list*

where server\_machine\_n\_license\_list is a license-file list as described in [Managing Multiple License Files](#page-35-0). Each lmgrd starts the vendor daemon referred to in its license files.

# <span id="page-32-0"></span>**One Machine with Multiple License Server Systems**

In this model, each vendor daemon and its associated license file or files is served by its own lmgrd process, and everything is contained in one server machine. [Figure 2-2](#page-32-1) depicts this scheme.

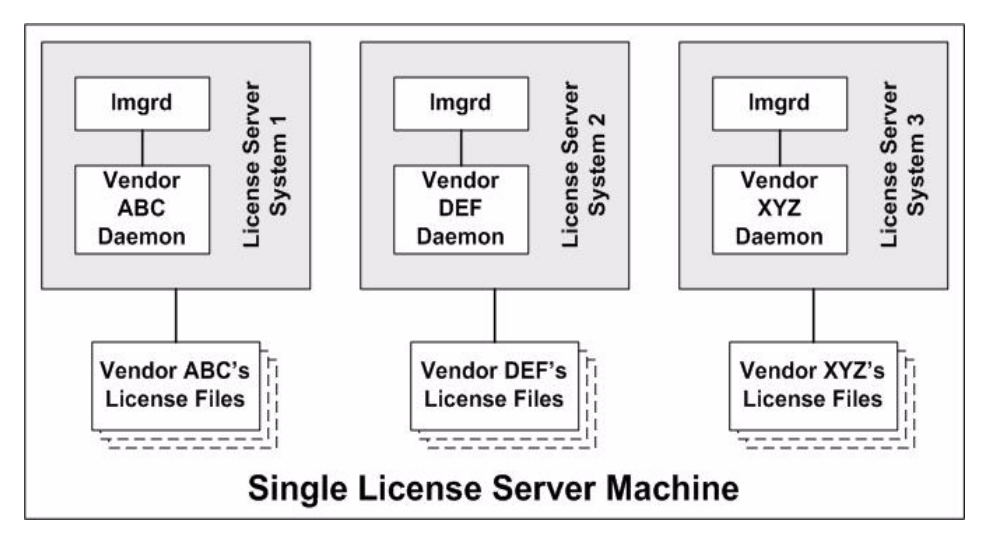

<span id="page-32-1"></span>**Figure 2-2:** Multiple lmgrds, Multiple License Files

When maintaining separate license server systems on the same machine, keep in mind:

- If the TCP/IP port number is specified on the SERVER line, it must be different for each license server system. Use a standard text editor to change the TCP/IP port number in each license file so that they are all different. If you are running 10 license server systems or less, you can omit all port numbers and lmgrd will choose unique ones for you within the default range of 27000–27009.
- You must make sure that you are using a compatible version of  $\text{Im} \alpha$  for each particular license file. This is done by using an explicit path to lmgrd. See [Version](#page-39-0)  [Component Compatibility.](#page-39-0)
- The number of license server systems is limited only by the CPU memory and networking of the machine.

### **Advantages**

- The license files for each vendor are independent from one another.
- **License server systems are maintained separately. If one server goes down, the** other servers continue to serve licenses for their vendors.
- $\blacksquare$  Each server has its own debug log.

### **Disadvantages**

- Administrative overhead is high.
- If the machine goes down, all licensing is disabled.
- Licensing load is concentrated to one machine.

## <span id="page-33-0"></span>**Starting the License Server System**

# **Task To start the license server system:** Invoke each license server system: **a.** For Server 1: lmgrd -c vendor\_ABC\_license\_dir\_list **b.** For Server 2: 1mgrd -c vendor\_DEF\_license\_dir\_list **c.** For Server 3: lmgrd -c vendor\_XYZ\_license\_dir\_list

where vendor\_nnn\_license\_list is a license-file list as described in Managing [Multiple License Files.](#page-35-0) Each lmgrd starts the vendor daemon referred to in its license files.

# <span id="page-33-1"></span>**One Machine with One License Server System and Multiple License Files**

In this scenario, one lmgrd process runs on the server machine and serves one or more vendor daemons, each with one or more license files; the license files usually are in the same directory. The standard filename extension for license files is .lic. The number of vendor daemons is not limited by FLEXnet Licensing. [Figure 2-3](#page-34-1) illustrates this scenario.

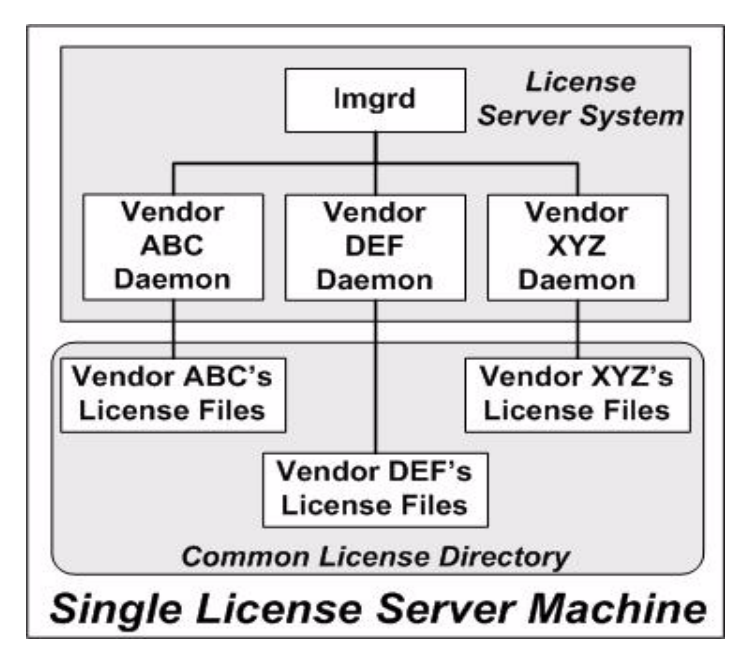

<span id="page-34-1"></span>**Figure 2-3:** One lmgrd, Multiple License Files

### **Advantages**

- $\blacksquare$  The license files can be maintained separately.
- Reduced administrative overhead.

### **Disadvantages**

- One lmgrd serves all vendor daemons. If lmgrd goes down, all licensing is disabled.
- If the machine goes down, all licensing is disabled.
- Output from all vendor daemons goes into one common debug log unless separate debug logs are specified with DEBUGLOG in each vendor's options file. Having one common debug log makes it harder to debug a single vendor daemon's problem.
- Maximizes licensing load to one machine and one lmgrd process.

# <span id="page-34-0"></span>**Starting the License Server System**

**Task To start the license server system:**

Invoke the license server manager once on the server machine.

lmgrd -c *common\_license\_directory*

lmgrd processes all files with the .lic extension in common\_license\_directory and starts all vendor daemons referred to in those files, so there is no need to enumerate each license file name on the lmgrd command line.

### **See Also**

[Managing Multiple License Files](#page-35-0) [Capturing Debug Log Output for a Particular Vendor Daemon](#page-153-4) Ability for one 1 mgrd to process multiple license files introduced in version 6.0 1 mgrd.

# <span id="page-35-1"></span><span id="page-35-0"></span>**Managing Multiple License Files**

You can manage multiple license files that are on the same server machine via a license-file list. A license-file list is specified two ways:

By using the  $-c$  option to lmgrd

lmgrd -c *license\_file\_list* [other lmgrd options]

By defining the LM\_LICENSE\_FILE environment variable within the scope of the lmgrd process's environment.

Install the license files in convenient locations on the server machine and then define the license file list.

Wherever license\_file\_list is specified it consists of a list of one or more of the following components:

- $\blacksquare$  the full path to the license file
- a directory containing one or more license files with a .1ic extension
- a *port*@*host* setting, where *port* and *host* are the TCP/IP port number and host name from the SERVER line in the license file. Alternatively, use the shortcut specification, @*host*, if the license file SERVER line uses a default TCP/IP port or specifies a port in the default port range (27000–27009).
- A comma separated list of three *port@host* specifiers denoting a three-server redundant configuration. For example,

port1@host1,port2@host2,port3@host3

specifies the three-server redundant configuration composed of host1, host2, and host3.

**Note:** Use a colon (**:**) to separate the license file names on UNIX; on Windows, use a semicolon (**;**).

lmgrd builds up an internal license-file list when it starts up by parsing each licensefile list component in the order listed.
Some scenarios where a license-file list is used include those described in [Multiple](#page-31-0)  [Machines,](#page-31-0) [One Machine with Multiple License Server Systems,](#page-32-0) or [One Machine with](#page-33-0)  [One License Server System and Multiple License Files](#page-33-0).

#### **See Also**

[Setting the Path with an Environment Variable](#page-25-0) [Redundancy via License-File List](#page-43-0) [FLEXnet Licensing Environment Variables](#page-136-0)

### **Additional Considerations**

### **Combining license files**

If you have two or more products whose licenses are intended for the same machine, as specified by their SERVER lines, you may be able to combine the license files into a single license file. The license files for the models described in [One Machine with](#page-32-0)  [Multiple License Server Systems](#page-32-0) and [One Machine with One License Server System](#page-33-0)  [and Multiple License Files](#page-33-0) could be combined if they met certain criteria. See [Criteria](#page-37-0)  [for Combining License Files](#page-37-0). [Figure 2-4](#page-36-0) shows one possible scenario using a combined license file.

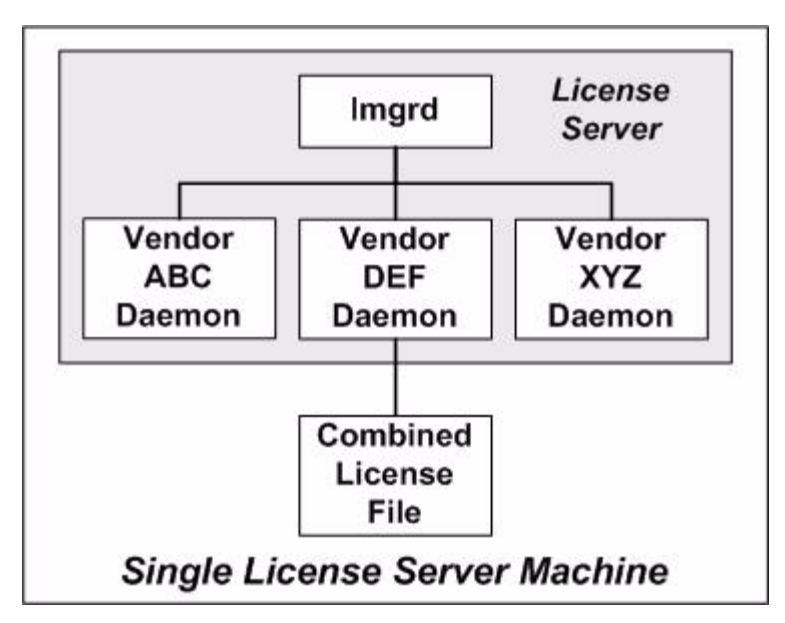

<span id="page-36-0"></span>**Figure 2-4:** One lmgrd, One License File

#### **Advantages**

A single license file to administer.

■ Once the files are combined, there is low administrative overhead.

#### **Disadvantage**

 Careful planning must be given in combining license lines from multiple vendors into one file, initially and over time.

#### **Starting the License Server System**

**Task To start the license server system:**

Invoke the license server manager once on the server machine.

lmgrd -c *combined\_license\_file*

### <span id="page-37-0"></span>**Criteria for Combining License Files**

Your product's license files define the license server machines by host name and hostid in the SERVER lines in the license file. License files are candidates for combining under the following conditions:

- The number of SERVER lines in each file is the same.
- The hostid field of each SERVER line in one file *exactly* matches the hostid field of each SERVER line in the other file.

Some possible reasons license files may not be compatible are:

- License files are set up to run on different server machines, so hostids are different.
- One file is set up for a single server system (has only one SERVER line), the other is set up for a three-server redundant license server configuration (has multiple SERVER lines).
- $\blacksquare$  Hostids for the same machine use different hostid types. For example, the SERVER line in one license file uses INTERNET= for its hostid type and the other file uses the ethernet MAC address for its hostid type.

If your license files are compatible as described above, then you have the option of combining license files as summarized in [Figure 2-4](#page-36-0) and below in [How to Combine](#page-38-0)  [License Files.](#page-38-0) Note that you are not required to combine compatible license files. There is no performance or system-load penalty for not combining the files.

### <span id="page-38-0"></span>**How to Combine License Files**

If your license files are compatible, use any text editor to combine them. To combine license files, read all of the compatible license files into one file, then edit out the extra SERVER lines so that only one set of SERVER lines remains. Save the resulting data, and you have your combined license file. [Figure 2-5](#page-38-1) shows an example of combining license files.

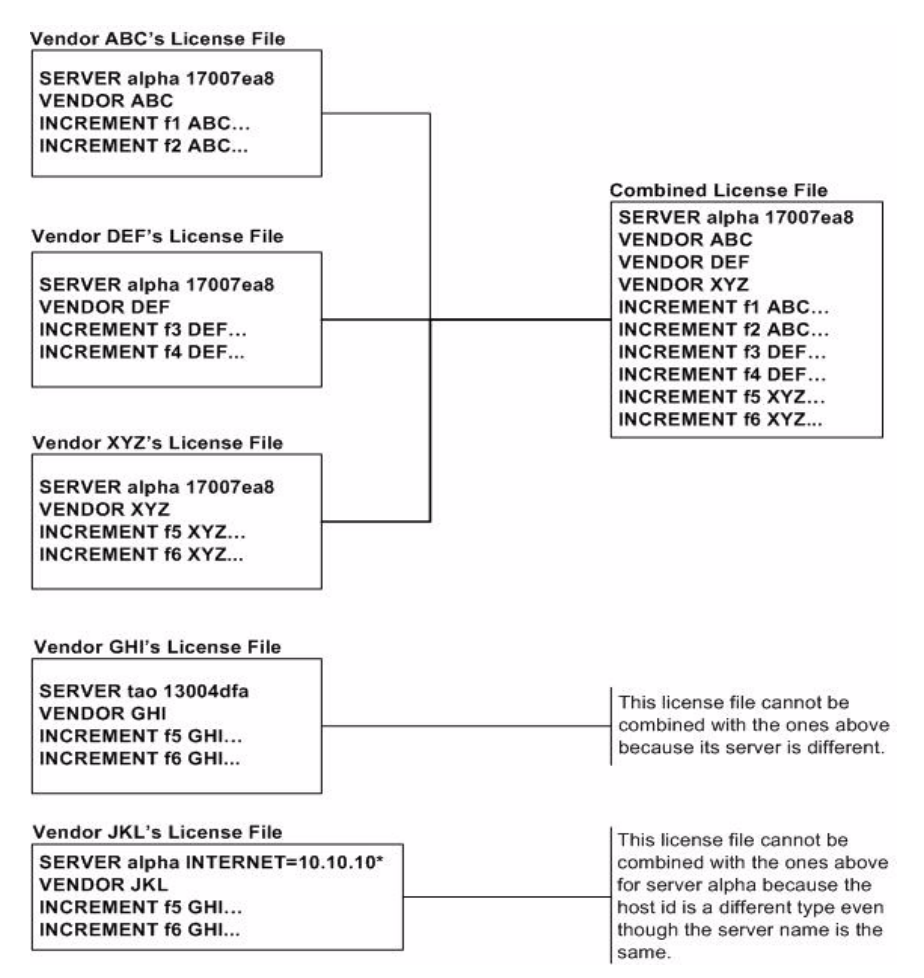

<span id="page-38-1"></span>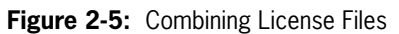

### **Version Component Compatibility**

When one lmgrd process manages multiple vendor daemons, it may be the case that those vendor daemons do not use the same version of FLEXnet Licensing. By observing the FLEXnet Licensing version compatibility rules described in [Version](#page-158-0)  [Compatibility with FLEXnet Licensing Components](#page-158-0) you are assured that all of your FLEXnet Licensing components are compatible.

For specific FLEXenabled applications, use either the new or the old version (of course, the vendor daemon for that application must be at least as new as the application itself).

## **Selecting License Server Machines**

This chapter helps you decide which machines to use as license server machines.

### **Resources Used by the Server**

This section discusses the resources used by the license server system. When you select a server machine, you may need to take into account the system limits on these resources. For small numbers of licenses (under about 100), most of these system limits are not a problem on any workstation.

### **Sockets**

When using TCP/IP ports, each FLEXenabled application connected to a license server system uses one or more sockets. The number of sockets any one FLEXenabled application requires is dependant on FLEXnet Licensing implementation details; consult your vendor for this information. The number of sockets available to the license server system is defined by the per-process system limit for file descriptors. The total number of sockets used by the license server system is slightly larger than the total number needed by the FLEXenabled applications which are served by it.

If the number of sockets required by the license server system on a single machine becomes excessive, then it's probably good to split the license file into more than one file, onto different servers, to lighten the networking traffic (which requires the vendor to agree to issue new licenses). FLEXenabled applications then check out licenses from multiple servers using a license-file list via the LM\_LICENSE\_FILE environment variable.

### **CPU Time**

For small numbers of clients, the license server systems use very little CPU time. The servers might have only a few seconds of CPU time after many days.

For a large number of clients (who are each exchanging heartbeat messages with the server), or for high checkout/checkin activity levels (hundreds per second), the amount of CPU time consumed by the server may start to become significant, although, even here, CPU usage is normally not high. In this case, you may need to ensure that the server machine you select has enough CPU cycles to spare.

### **Disk Space**

The only output files created by the license server systems are the debug and report log files. The report log files are used to generate accurate usage reports by FLEXnet Manager. If you have a lot of license activity, these log files grow very large. You need to consider where to put these files and how often to rotate and archive them. The license administrator has the option to suppress log file output if disk space is at a premium.

It is recommended that the log files are local files on the server machines to avoid networking dependencies.

#### **See Also**

[Setting the Path with an Environment Variable](#page-25-0) [Starting the License Server Manager on UNIX Platforms](#page-124-0) [The Report Log File](#page-150-0) [The Debug Log File](#page-152-0)

### **Memory**

The FLEXnet license server system uses little memory. On SunOS, lmgrd uses approximately 2 MB, and the vendor daemons use approximately 2 MB each, although memory usage increases in the vendor daemon with the size of the license file, size of the options file, and the number of concurrent users.

### **Network Bandwidth**

FLEXnet Licensing sends relatively small amounts of data across the network. Each transaction, such as a checkout or checkin, is typically satisfied with less than 1 KB of data transferred. This means that FLEXnet Licensing can be effectively run over slow networks (such as dial-up SLIP lines) for small numbers of clients.

For a large number of FLEXenabled applications (hundreds), each of which exchange heartbeat messages with the vendor daemon, the network bandwidth used may start to become significant. In this case, run the FLEXenabled application and server on the same local area network, which may require splitting licenses between two files for two servers. Users can use a license-file list in the LM\_LICENSE\_FILE environment variable to have effective access to both servers.

#### **See Also**

[Specifying Location of the License File](#page-24-0)

### **Remote Mounted Disks**

Macrovision recommends that you do not use remote mounted disks when you run the license server system. In other words, it is recommended that  $\text{Im} \varphi \uparrow d$ , the vendor daemons, the license file, and the debug and report log files are all on locally mounted disks. If any of these files is on a remote mounted disk, you double the points of failure which could lead to a temporary loss of all of your licenses. When all files are mounted locally, the licenses are available as long as the server machine is up; but when the files are on a different machine, then the loss of either the license server machine or the file server machine causes the licenses to be unavailable.

### **Redundant License Server Systems**

If you wish to use redundant license server systems, select stable machines; in other words, do not pick machines that are frequently rebooted or shut down for one reason or another. Redundant license server machines are any that support a license server system.

FLEXnet Licensing supports two methods of redundancy:

- via a license-file list in the LM\_LICENSE\_FILE environment variable
- $\blacksquare$  via a set of three redundant license server systems

With LM\_LICENSE\_FILE list redundancy, each one of a group of license server systems serves a subset of the total licenses. The end user sets LM\_LICENSE\_FILE to a list of license files, where each license file refers to one of the license server systems. The application then tries each server in the list, in order, until it succeeds or gets to the end of the list.

With three-server redundancy, if any two of the three license server systems are up and running (two out of three license server systems is referred to as a *quorum*), the system is functional and serves its total complement of licenses.

**See Also** [Managing Multiple License Files](#page-35-0)

### <span id="page-43-0"></span>**Redundancy via License-File List**

This is best explained by example. If ten licenses are desired for both f1 and f2, the vendor issues two sets of licenses with a count of five for each of f1 and f2. The server machines (unlike three-server redundancy) can be physically distant.

The license files look like:

#### **License 1 for "chicago"**

SERVER chicago 17007ea8 1700 VENDOR sampled /etc/mydaemon FEATURE f1 sampled 1.000 01-jan-2005 5 26C7DD9C0186 FEATURE f2 sampled 1.000 01-jan-2005 5 8CE46C57041D

#### **License 2 for "tokyo"**

SERVER tokyo 17a07e08 1700 VENDOR sampled /etc/mydaemon FEATURE f1 sampled 1.000 01-jan-2005 5 16BE40E1D98D FEATURE f2 sampled 1.000 01-jan-2005 5 6DB6F3E402DF

The user in Chicago could set LM\_LICENSE\_FILE to:

1700@chicago:1700@tokyo

The user in Tokyo could set LM\_LICENSE\_FILE to:

1700@tokyo:1700@chicago

Remember to separate the license file names with a colon (**:**) on UNIX and with a semicolon (**;**) on Windows. The application attempts the first server in the list, and if that fails for any reason, the second server is tried.

### **Three-Server Redundancy**

The machines that comprise a three-server redundant configuration are required to have excellent communications. This form of redundancy requires that the servers exchange heartbeats periodically, and poor communications can cause poor performance. Avoid configuring redundant servers with slow communications or dialup links.

Three-server redundancy is designed to provide hardware fail-over protection only and does not provide load-balancing. Use LM\_LICENSE\_FILE list, instead, if loadbalancing is desired. This is because with three-server redundancy, only one of the three servers is **master**, capable of issuing licenses. Since all clients must contact the **master**, all clients must have reliable networking to a single machine. For more details, see [Three-Server Redundant Configurations.](#page-109-0)

### **Comparing Three-Server to License-File List**

#### **Are there any drawbacks to using the license-file list for redundancy?**

Yes. By default, once a FLEXenabled application has successfully checked out a license from a given license server system, all subsequent license requests from the same application must be satisfied from the same server system. In the event that the application makes subsequent license requests and no more licenses are available from that server system, the license request is denied even though licenses may exist on another server. An application can bypass this restriction if it is coded with the use of multiple FLEXnet *license jobs*. Only your publisher knows if their application is programmed in this manner.

If the application supports license queueing, all licenses are queued only from the first license server system on the list rather than the request moving to another server on the list.

Finally, if one server becomes unavailable, some licenses are unavailable.

#### **When is it recommended to use a license-file list for redundancy rather than three-server redundant servers?**

- When there is less system administration available to monitor license server systems.
- When load-balancing is needed for FLEXenabled applications located far apart, for example, London and Tokyo, make servers available locally, with remote servers available as backup.
- $\blacksquare$  License-file list is more forgiving if you lose quorum.
- $\blacksquare$  License-file list is not limited to three servers (any number work).
- Clients do not require reliable networking to a single machine with license-file list, so this is recommended where networking itself requires redundancy.

### **Counted vs. Uncounted Licenses**

The license file determines whether a license server system is needed. If all the FEATURE (or INCREMENT) lines have a license count of 0 (unlimited) or uncounted, then no server is needed. This type of license is called uncounted. Alternatively, if any FEATURE lines have a non-zero license count, then a server is required to count those licenses. If a vendor wants to use FLEXnet Licensing without a server, they must issue uncounted licenses.

The license server system is able to serve uncounted licenses as well. This is done so that:

- transactions can be logged into the report log for all license requests, which can then be reported on by FLEXnet Manager
- options file constraints can be applied to the licenses

To have uncounted licenses served, include a SERVER line in the license file, and put the USE\_SERVER line immediately after the SERVER line. The vendor daemon serves the uncounted licenses, and the USE\_SERVER line indicates to applications that requests must go to the license server system for authorization.

**uncounted** keyword introduced in version 6 FLEXnet Licensing client library.

# **License Administration Tools**

FLEXnet Licensing provides utilities for the license administrator to help manage the licensing activities on the network. Always use the newest version of the utilities as possible; they are available for download from <www.macrovision.com>. [Table 4-1](#page-46-0) lists these utilities.

<span id="page-46-0"></span>**Table 4-1:** License Administration Utilities

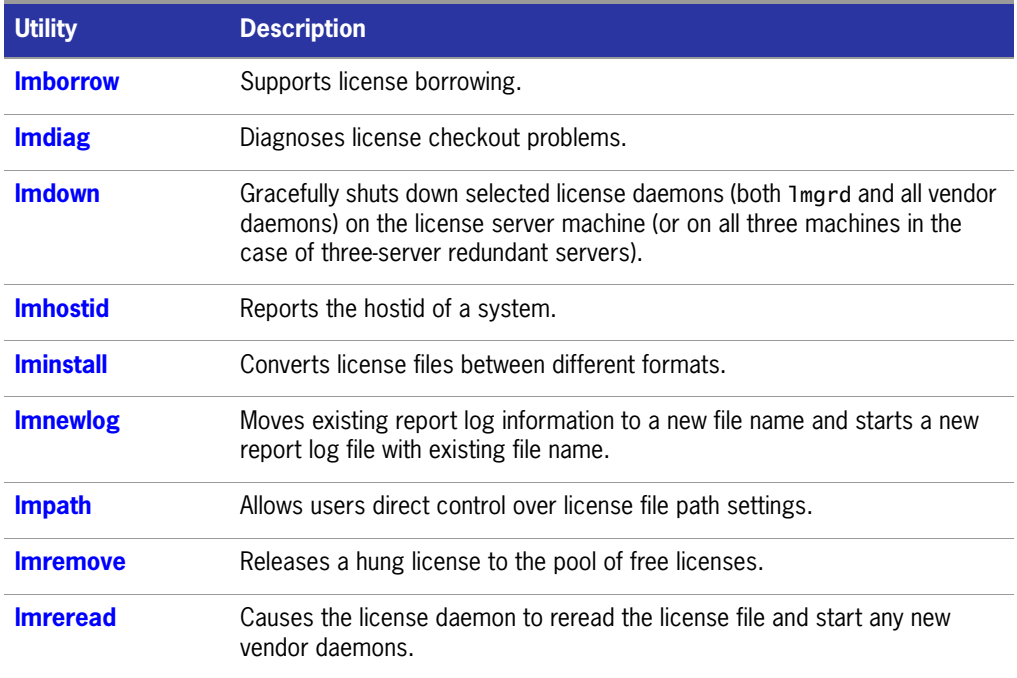

#### **Table 4-1:** License Administration Utilities (cont.)

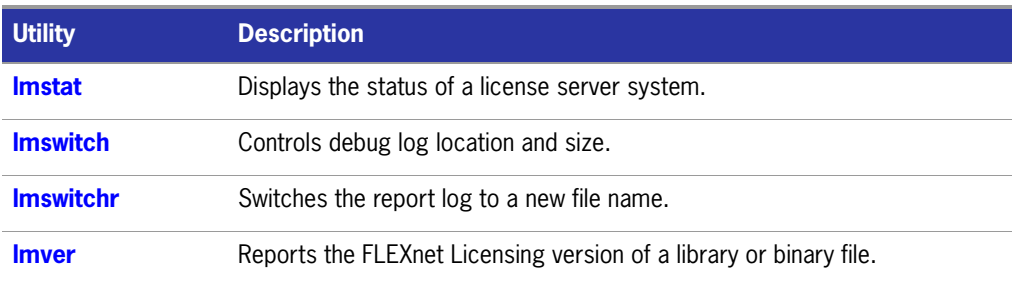

- $\blacksquare$  The lmpath utility introduced in the version 7.0 utilities.
- The 1mborrow utility introduced in the version 8.0 utilities.
- The lmswitch utility introduced in version 8.0 vendor daemon.
- The lmswitchr utility introduced in version 5.0 vendor daemon.

### **Running Administration Tools**

All FLEXnet Licensing utilities are packaged as a single executable called lmutil. lmutil is either installed as individual commands (either by creating links to the individual command names, or making copies of lmutil as the individual command names), or as a wrapper that runs the individual command as lmutil command. For example, lmutil lmstat or lmutil lmdown.

On Windows systems, the lmutil command form of the commands are available. There is also a graphical user interface available for these commands—see [License](#page-64-1)  [Administration Tools—LMTOOLS for Windows.](#page-64-1)

### **Universal lmutil Arguments**

The following are valid arguments for most lmutil utilities:

**Table 4-2:** lmutil Valid Arguments

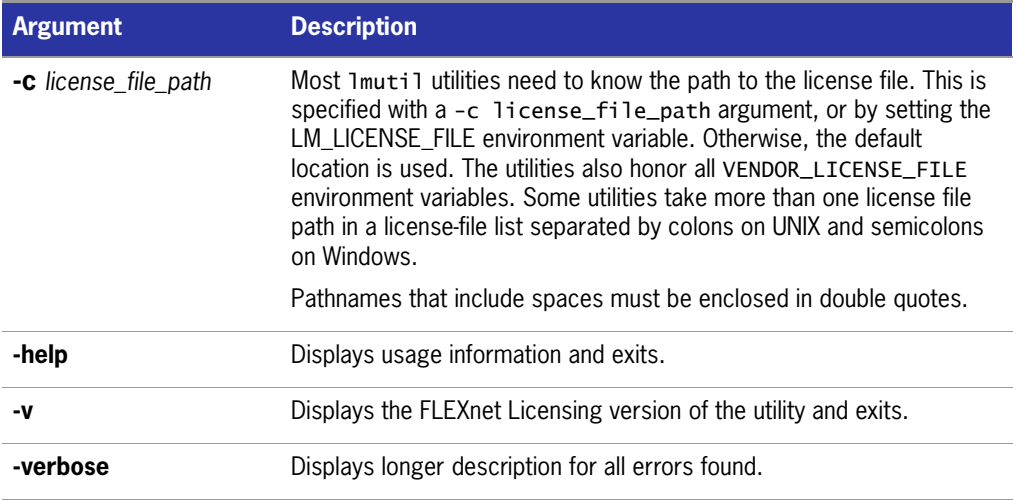

- VENDOR\_LICENSE\_FILE environment variable honored in utilities starting with version 7.0 utilities.
- -verbose option introduced in version 6.0 of the utilities.

### <span id="page-48-0"></span>**lmborrow**

lmborrow supports borrowing of licenses that contain the BORROW attribute. It must be run on the machine where licenses are borrowed. It is used to perform the following:

- $\blacksquare$  Initiating borrowing by setting the borrow period
- Clearing the borrow period
- **Determining borrow status**
- Returning a borrowed license early

### **Initiating Borrowing**

To initiate borrowing, the user sets the borrow period by running  $lmborrow$  from the command line or through LMTOOLS:

lmborrow {*vendor* | all} *enddate* [*time*]

where:

#### **Table 4-3:**

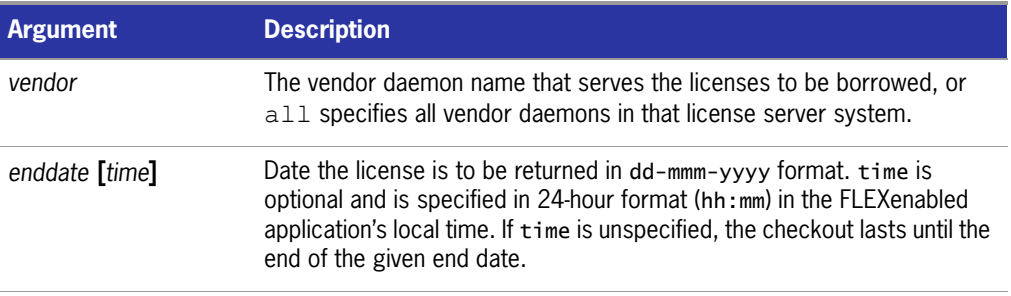

For example:

lmborrow sampled 20-aug-2001 13:00

This has the effect of setting LM\_BORROW with the borrow period in either the registry (Windows) or in \$HOME/.flexlmborrow (UNIX).

To borrow licenses for the desired vendor, *on the same day and the same machine* that the user runs lmborrow, run the applications to check out the licenses. If you run the applications more than once that day, no duplicate licenses are borrowed. No licenses are borrowed if the application is run on a day different than the date borrowing is initiated.

In addition to the lmborrow utility, there are other ways to initiate borrowing:

- Using the borrowing interface in application, if provided in the application.
- Setting the LM\_BORROW environment variable directly.

See [Initiating License Borrowing](#page-96-0) for more information on these other ways.

### **Clearing the Borrowed License Setting**

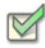

**Task To clear the LM\_BORROW setting in the registry or \$HOME/.flexlmborrow:** 

Issue the command **lmborrow -clear**.

Clearing the LM\_BORROW setting stops licenses from being borrowed until borrowing is initiated again. A user might run lmborrow -clear after she has borrowed licenses for features that are used offline if—before disconnecting from the network—she wants to run an application that checks out additional features, served by *vendor,* that are not meant to be borrowed. Clearing LM\_BORROW does *not* change the status for already borrowed licenses.

### **Determining Borrowed License Status**

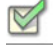

**Task To print information about borrowed features:**

Issue the following command on the machine from which they are borrowed:

lmborrow -status

The borrowing system does not have to be connected to the network to determine the status.

### **Returning a Borrowed License Early**

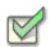

**Task To return a borrowed license early:**

- **1.** Reconnect the borrowing system back to the network.
- **2.** From the same machine that initiated the borrowing, issue the command:

lmborrow -return [-fqdn][-c *license\_file\_list*] [-c *display*] *feature*

where:

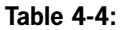

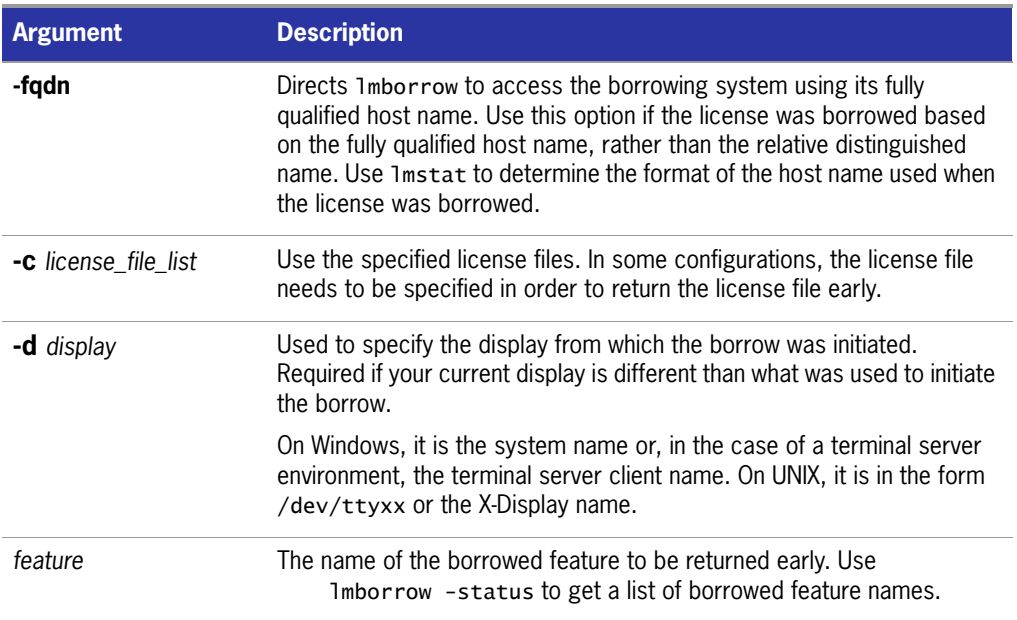

Returning the license early has the effect of clearing the LM\_BORROW setting for the vendor daemon that serves the returned license.

If the borrowing system is not placed back on the network before attempting the early return, the license is not returned and LM\_BORROW is kept intact. Additionally, an error message is issued to the end user with notification that the system needs to be connected to the network.

Early borrowed license return was introduced in version 8.3 utilities.

### <span id="page-51-0"></span>**lmdiag**

lmdiag allows you to diagnose problems when you cannot check out a license.

#### **Usage**

```
lmdiag [-c license_file_list] [-n] [feature[:keyword=value]]
```
where:

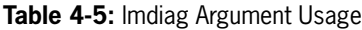

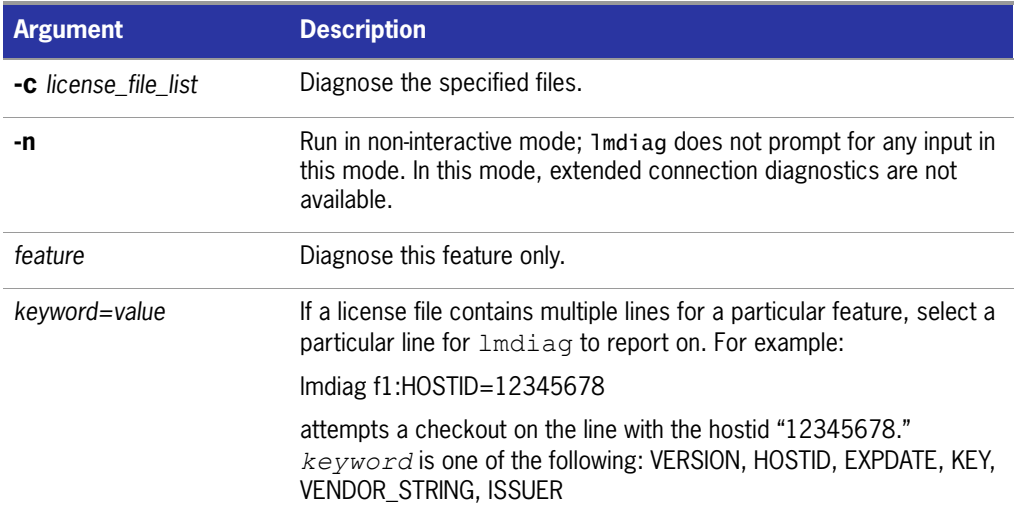

If no feature is specified, lmdiag operates on all features in the license files in your list. lmdiag first prints information about the license, then attempts to check out each license. If the checkout succeeds, lmdiag indicates this. If the checkout fails, lmdiag gives you the reason for the failure. If the checkout fails because lmdiag cannot connect to the license server system, then you have the option of running extended connection diagnostics.

These extended diagnostics attempt to connect to each TCP/IP port on the license server machine, and detects if the port number in the license file is incorrect. lmdiag indicates each  $TCP/IP$  port number that is listening, and if it is an  $lmqrd$  process, lmdiag indicates this as well. If lmdiag finds the vendor daemon for the feature being tested, then it indicates the correct port number for the license file to correct the problem.

#### **See Also**  [FLEXLM\\_DIAGNOSTICS](#page-133-0)

### <span id="page-52-0"></span>**lmdown**

The lmdown utility allows for the graceful shutdown of selected license daemons (both lmgrd and selected vendor daemons) on all machines.

#### **Usage**

lmdown -c *license\_file\_list* [-vendor *vendor\_daemon*] [-q] [-all] [-force] where:

**Table 4-6:** lmdown Argument Usage

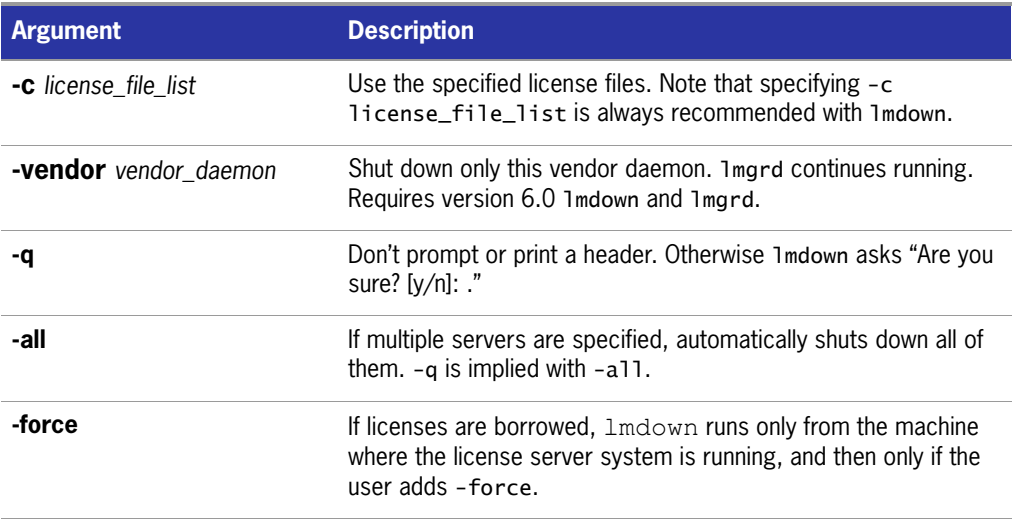

If lmdown encounters more than one server (for example if -c specifies a directory with many \*.lic files) and -all is not specified, a choice of license server systems to shut down is presented.

**Note:** On UNIX, do not use kill -9 to shut down license server systems. On Windows, if you must use the Task Manager to kill the FLEXnet Licensing service, be sure to end the *lmgrd* process first, then all the vendor daemon processes.

When shutting down a three-server redundant license server system, there is a oneminute delay before the servers shut down. lmdown shuts down all three license server systems of a set of redundant license server systems. If you need to shut down one of a set of redundant license server systems (not recommended because you are left with two points of failure), you must kill both the lmgrd and vendor daemon processes on that license server machine.

You can protect the unauthorized execution of lmdown when you start up the license server manager, lmgrd. Shutting down the servers causes users to lose their licenses.

#### **See Also**

[lmgrd Command-Line Syntax](#page-122-0) for details about securing access to lmdown [lmreread](#page-59-0)

-all option introduced in the version 7.0 lmdown utility.

-force option introduced in the version 8.0 lmdown utility.

### <span id="page-53-0"></span>**lmhostid**

The lmhostid utility returns the FLEXnet Licensing hostid of the current platform. Invoked without any arguments, lmhostid displays the default hostid type for current platform. Otherwise, the hostid corresponding to the requested *type* is displayed, if supported on the current platform.

#### **Usage**

lmhostid [-n] [-type] [-utf8]

Where:

**Table 4-7:** lmhostid Argument Usage

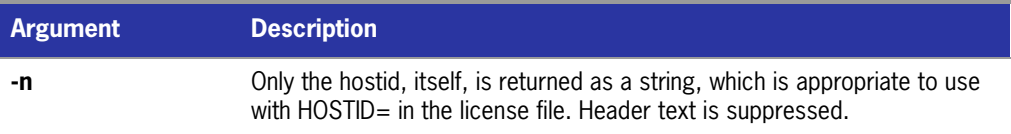

#### **Table 4-7:** lmhostid Argument Usage

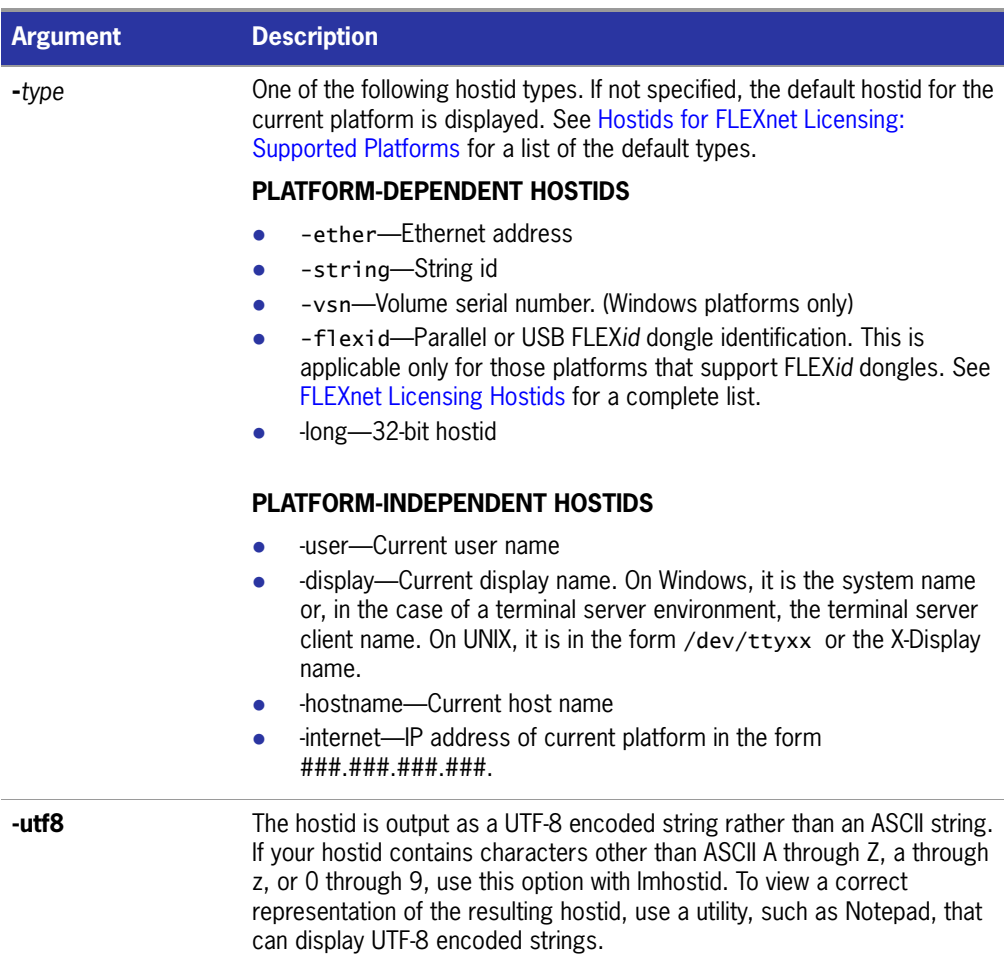

The output of this command looks as follows:

lmhostid - Copyright (c) 1989, 2002 Macrovision Corporation The FLEXlm hostid of this machine is "69021c89"

#### **See Also**

[Hostids for FLEXnet Licensing: Supported Platforms](#page-102-1)

### <span id="page-54-0"></span>**lminstall**

Introduced in version 6.0, lminstall is designed primarily for typing in decimal format licenses to generate a readable format license file.

#### **Usage**

```
lminstal1 [-i in_lic_file ] [-maxlen n] [-e err_file] [-o out_lic_file] \setminus[-overfmt \{2 \mid 3 \mid 4 \mid 5 \mid 5.1 \mid 6 \mid 7 \mid 7.1 \mid 8\}] [-odecimal]
```
Normally, to convert from decimal to readable format, lminstall is used with no arguments; you are prompted for the name of the output license file. The default file name is today's date in *yyyymmdd*.lic format. Move this file to the application's default license file directory, if specified by the software vendor. Otherwise, use the LM\_LICENSE\_FILE or VENDOR\_LICENSE\_FILE environment variables to specify the directory where the \*.lic files are located.

To finish entering, type **q** on a line by itself or enter two blank lines.

When an input file is specified with no output file specified, output goes to stdout; if neither input nor output file is specified, lminstall assumes that input comes from stdin and prompts the user for an output file name.

lminstall is also used to convert licenses from readable to decimal format and between different versions of FLEXnet license formats.

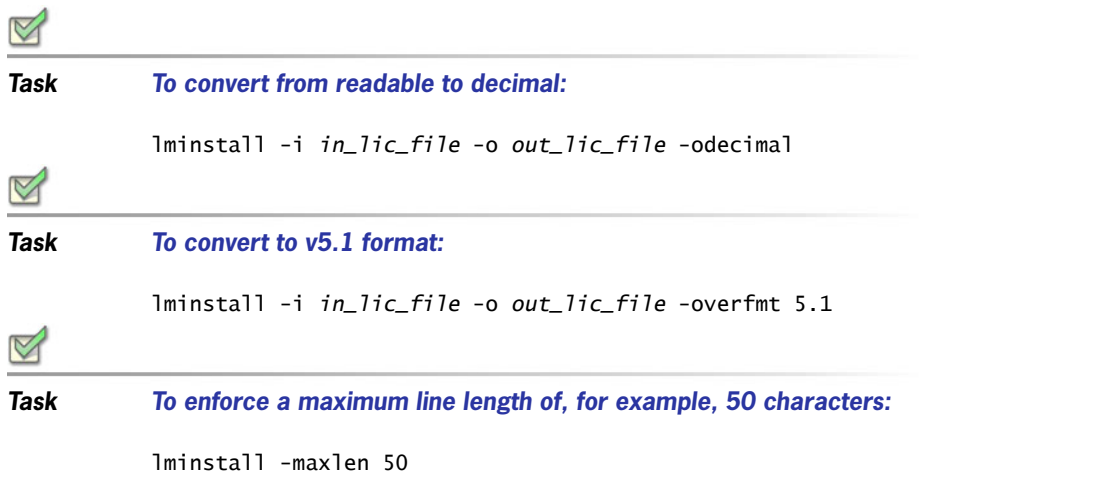

Conversion errors are reported as necessary and can be written to a file by specifying -e err\_file. lminstall has a limit of 1,000 lines of input.

### <span id="page-55-0"></span>**lmnewlog**

The lmnewlog utility switches the report log file by moving the existing report log information to a new file, then starting a new report log with the original report log file name. If you rotate report logs with lmnewlog instead of lmswitchr, you do not have to change the file name in the REPORTLOG line of the vendor's options file. Requires a version 7.1 or later vendor daemon.

#### **Usage**

```
lmnewlog [-c license_file_list] feature renamed_report_log
or:
lmnewlog [-c license_file_list] vendor renamed_report_log
where:
```
#### **Table 4-8:** lmnewlog Argument Usage

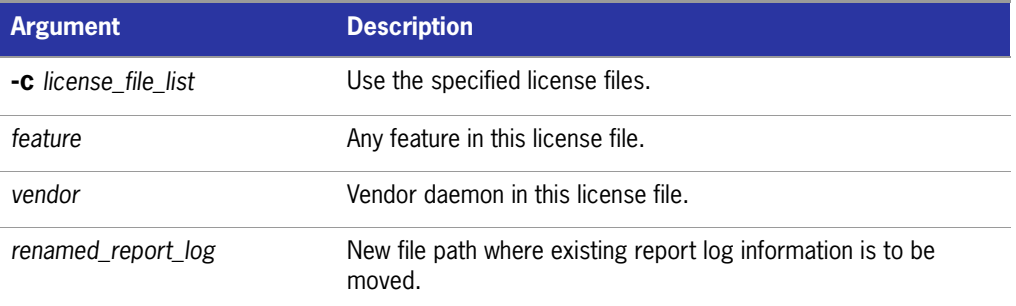

### <span id="page-56-0"></span>**lmpath**

The lmpath utility allows direct control over FLEXnet license path settings. It is used to add to, override, or get the current license path settings.

#### **Usage**

lmpath {-add | -override} {vendor | all} license\_file\_list where:

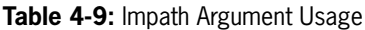

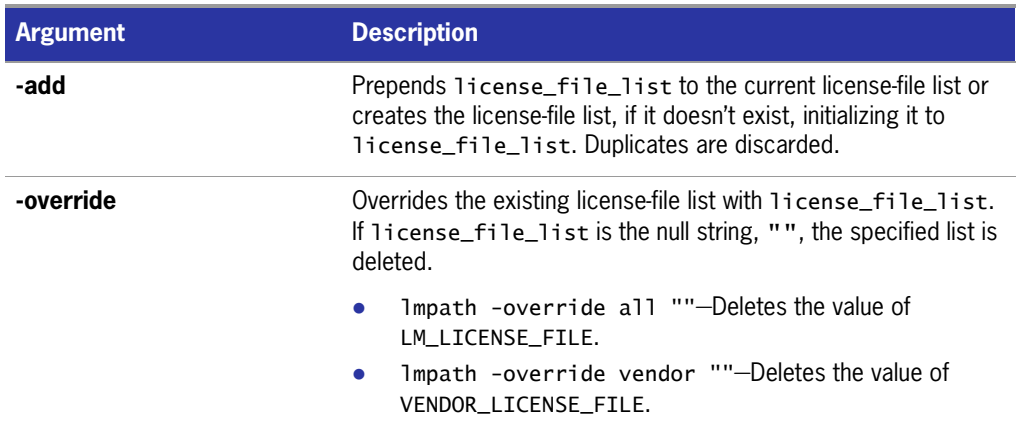

#### **Table 4-9:** lmpath Argument Usage

| <b>Argument</b>   | <b>Description</b>                                                                                                    |
|-------------------|----------------------------------------------------------------------------------------------------|
| vendor            | A vendor daemon name. Effects the value of<br>VENDOR LICENSE FILE.                                                                                                 |
| all               | Refers to all vendor daemons. Effects the value of<br>LM LICENSE FILE.                                                                                             |
| license file list | A colon-separated list on UNIX and a semi-colon-separated list on<br>Windows. If license_file_list is the null string, "", then the<br>specified entry is deleted. |

**Note:** *lmpath* works by setting the FLEXnet Licensing registry entry on Windows or \$HOME/ .flexlmrc on UNIX.

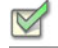

**Task To display the current license path settings:**

lmpath -status

The following is displayed:

lmpath - Copyright (C) 1989-2002 Macrovision Corporation Known Vendors:

demo: ./counted.lic:./uncounted.lic

\_\_\_\_\_\_\_\_\_\_\_\_\_ Other Vendors: \_\_\_\_\_\_\_\_\_\_\_\_\_\_

\_\_\_\_\_\_\_\_\_\_\_\_\_

/usr/local/flexlm/licenses/license.lic

Note that where the path is set to a directory, all the \*.lic files are listed separately.

### <span id="page-57-0"></span>**lmremove**

The lmremove utility allows you to remove a single user's license for a specified feature. If the application is active, it rechecks out the license shortly after it is freed by lmremove.

#### **Usage**

lmremove [-c *license\_file\_list*] *feature user user\_host display*

or

lmremove [-c *license\_file\_list*] -h *feature server\_host port handle* where:

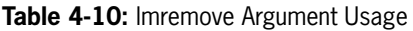

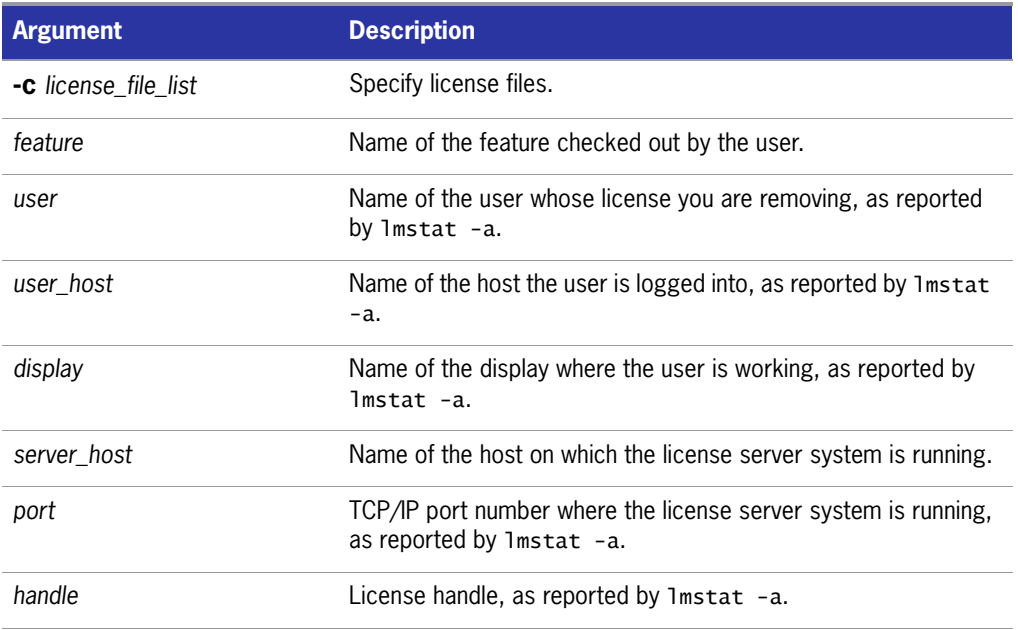

The *user*, *user\_host*, *display*, *server\_host*, *port*, and *handle* information must be obtained from the output of lmstat -a.

lmremove removes all instances of *user* on *user\_host* and display from usage of feature. If the optional -c license\_file\_list is specified, the indicated files are used as the license file.

The -h variation uses the *server\_host*, *port*, and license *handle*, as reported by lmstat -a. Consider this example lmstat -a output:

joe nirvana /dev/ttyp5 (v1.000) (cloud9/7654 102), start Fri 10/29 18:40

In this example, the user is **joe**, the user host is **nirvana**, the display is **/dev/typp5**, the server host is **cloud9**, the TCP/IP port is **7654**, and the license handle is **102**.

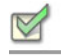

**Task To remove this license, issue one of the following commands:**

lmremove f1 joe nirvana /dev/ttyp5

or

lmremove -h f1 cloud9 7654 102

When removing by handle, if licenses are grouped as duplicates, all duplicate licenses are also removed. If license lingering is set and lmremove is used to reclaim the license, lmremove starts, but does not override, the license's linger time.

You can protect the unauthorized execution of lmremove when you start up the license server manager, lmgrd, because removing a user's license is disruptive.

#### **See Also**

[lmgrd Command-Line Syntax](#page-122-0) for details about securing access to lmremove

### <span id="page-59-0"></span>**lmreread**

The lmreread utility causes the license server manager to reread the license file and start any new vendor daemons that have been added. In addition, all currently running vendor daemons are signaled to reread the license file and their end-user options files for changes in feature licensing information or option settings. If report logging is enabled, any report log data still in the vendor daemon's internal data buffer is flushed. lmreread recognizes changes to server machine host names, but cannot be used to change server TCP/IP port numbers.

If the optional vendor daemon name is specified, only the named daemon rereads the license file and its end-user options file (in this case, lmgrd does not reread the license file).

#### **Usage**

lmreread [-c *license\_file\_list*] [-vendor *vendor*] [-all]

where:

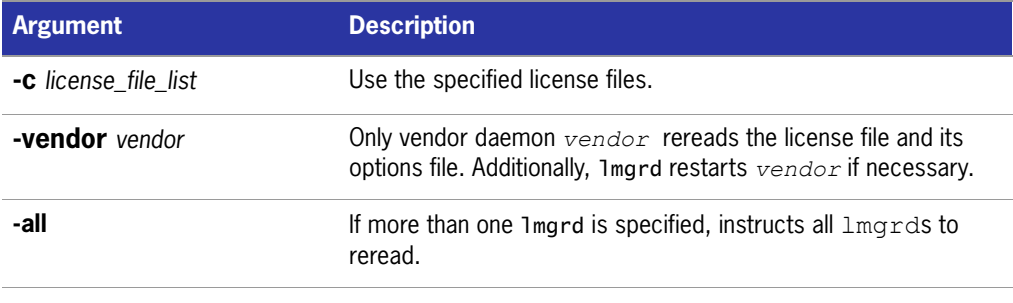

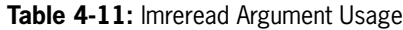

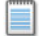

**Note:** If you use the -c license\_file\_list option, the license files specified are read by *lmreread*, not by *lmgrd*; *lmgrd* rereads the file it read originally.

You can protect the unauthorized execution of lmreread when you start up the license server manager, lmgrd.

#### **See Also**

[lmgrd Command-Line Syntax](#page-122-0) for details about securing access to lmreread Ability for vendor daemon to participate in rereading of its option file introduced in version 8.0 vendor daemon

### <span id="page-60-0"></span>**lmstat**

The lmstat utility helps you monitor the status of all network licensing activities, including:

- Daemons that are running
- $\blacksquare$  License files
- $\blacksquare$  Users of individual features
- Users of features served by a specific vendor daemon
- BORROW licenses borrowed

lmstat prints information that it receives from the license server system; therefore, it does not report on unserved licenses such as uncounted licenses. To report on an uncounted license, the license must be added to a served license file and the application must be directed to use the license server system for that license file (via @*host*, *port*@*host* or USE\_SERVER). Queued users and licenses shared due to duplicate grouping are also not returned by lmstat.

#### **Usage**

```
lmstat [-a] [-c license_file_list] [-f [feature]] [-i [feature] [-s[server]
              [-S [vendor]] [-t timeout_value]
```
where:

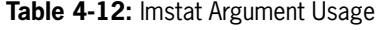

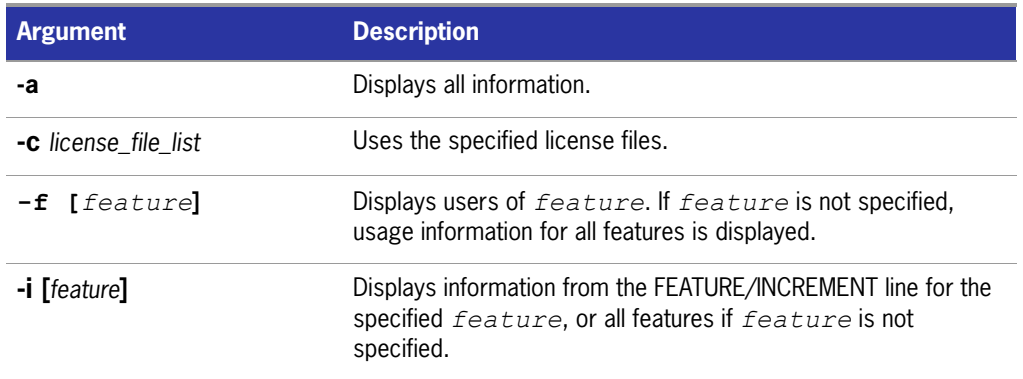

#### **Table 4-12:** lmstat Argument Usage

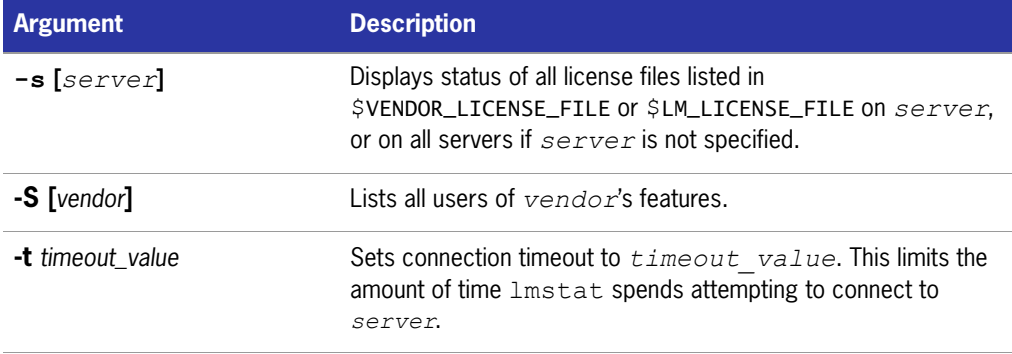

The output of lmstat -a looks similar to:

```
License server system status: 27000@myhost1
License file(s) on myhost: install_dir/flexlm/v9.3/sun4_u5/counted.lic:
myhost: license server system UP (MASTER) v9.3
Vendor daemon status (on myhost1):
demo: UP v9.3
Feature usage info:
Users of f1: (Total of 4 licenses issued; Total of 1 license in use)
  "f1" v1.0, vendor: demo
 floating license
    daniel myhost2 19.36.18.26 (v1.0) (myhost1/27000 102), start Fri
         5/3 7:29
```
where:

#### **Table 4-13:** lmstat Output

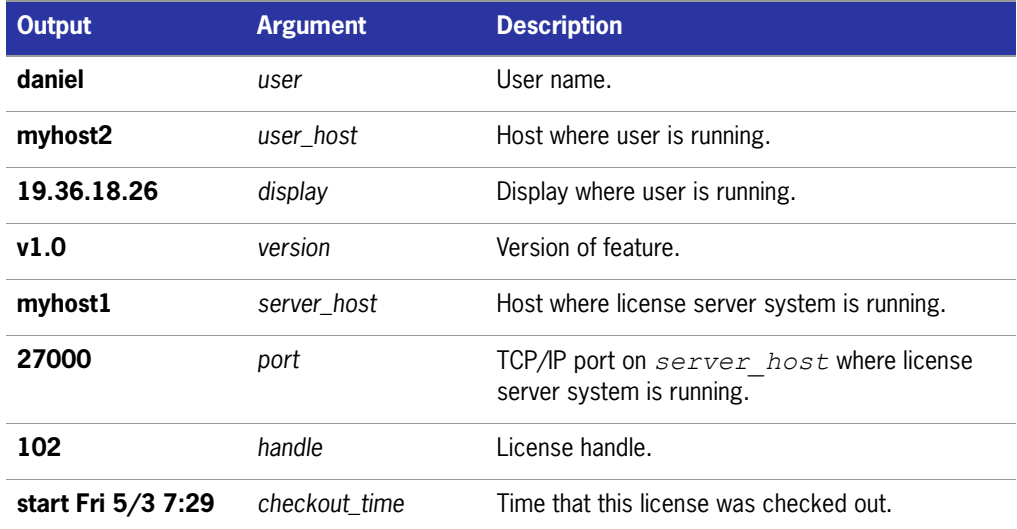

The *user, user\_host, display, server\_host, port,* and *handle* information is used when removing licenses with lmremove.

**Note:** lmstat -a is a potentially expensive command. With many active users, this command generates a lot of network activity.

Ability to list all active users, using the  $-A$  option, available in  $1ms$ tat utility, version 8.3 and earlier.

### <span id="page-62-0"></span>**lmswitch**

The lmswitch utility switches the debug log file written by a particular vendor daemon by closing the existing debug log for that vendor daemon and starting a new debug log for that vendor daemon with a new file name. It also starts a new debug log file written by that vendor daemon if one does not already exist.

#### **Usage**

```
lmswitch [-c license_file_list] vendor new_debug_log
```
where:

**Table 4-14:** lmswitch Argument

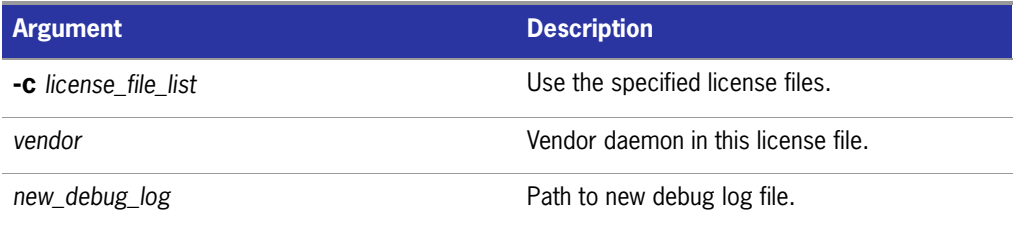

By default, debug log output from lmgrd and all vendor daemons started by that lmgrd get written into the same debug file. lmswitch allows companies to keep separate log files for different vendors and control the size of their debug log file.

If debug log output is not already directed to a separate file for this vendor daemon, lmswitch tells the vendor daemon to start writing its debug log output to a file, *new\_debug\_log*. If this vendor daemon is already writing to its own debug log, lmswitch tells the vendor daemon to close its current debug log file and start writing its debug log output to *new\_debug\_log*.

**Note:** The effect of *lmswitch* continues only until the vendor daemon is shut down or its options file is reread via *lmreread*. When the vendor daemon is restarted or its options file is reread, it looks for a DEBUGLOG line in the options file to determine whether or not to write its debug log output into its own file and, if so, what file to write.

#### **See Also:**

[DEBUGLOG](#page-72-0) [lmreread](#page-59-0) [The Debug Log File](#page-152-0)

### <span id="page-63-0"></span>**lmswitchr**

The lmswitchr utility switches the report log file by closing the existing report log and starting a new report log with a new file name. It also starts a new report log file if one does not already exist.

#### **Usage**

lmswitchr [-c *license\_file\_list*] *feature new\_report\_log* or with version 5.0 or later vendor daemon: lmswitchr [-c *license\_file\_list*] *vendor new\_report\_log* where:

**Table 4-15:** lmswitchr Argument Usage

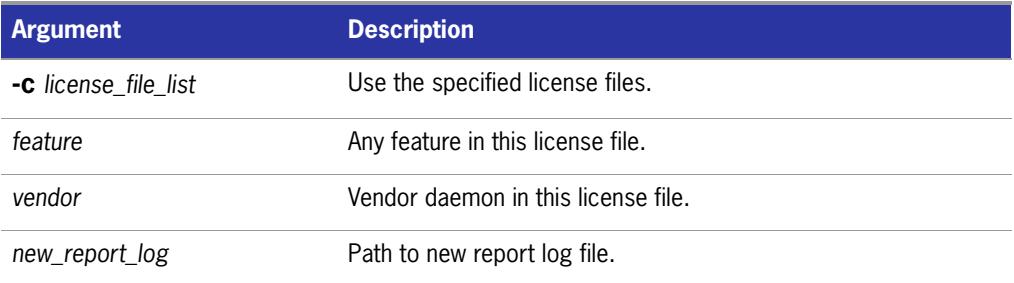

If report logging is not enabled for the vendor daemon, lmswitchr tells it to start writing its report log output to *new report log*. If report logging is already enabled for the vendor daemon, lmswitchr tells the vendor daemon to close its report log file and start writing its new report log output to *new\_report\_log*.

**Note:** The effect of *lmswitchr* continues only until the vendor daemon is shut down or its options file is reread via *lmreread*. When the vendor daemon is restarted or its options file is reread, it looks for a REPORTLOG line in the options file to determine whether or not to write report log output to a file and, if so, what file to write.

**See Also:** [REPORTLOG](#page-84-0) [lmnewlog](#page-55-0) [lmreread](#page-59-0) [The Report Log File](#page-150-0)

### <span id="page-64-0"></span>**lmver**

The lmver utility reports the FLEXnet Licensing version of a library or binary file.

#### **Usage**

lmver *filename*

where *filename* is one of the following:

- $\blacksquare$  the name of an executable file built with FLEXnet Licensing
- lmgrd
- **a** license administration tool
- a vendor daemon

For example, if you have an application called **spell**, type laver spell.

### <span id="page-64-1"></span>**License Administration Tools— LMTOOLS for Windows**

For the 32-bit Windows platforms, a graphical user interface to the license server manager tools is provided called LMTOOLS. Always use the newest version of LMTOOLS as possible; it is available for download from <www.macrovision.com>.

Some of the functions LMTOOLS performs include:

- starting, stopping, and configuring FLEXnet license server systems
- **E** getting system information, including hostids
- $\blacksquare$  getting server status

LMTOOLS has two modes in which to configure a license server system:

- Configuration using a license file
- $\Box$  Configuration using services

### **Configuration Using License File**

Operations are performed on a particular license file. The file can be either local or remote. In this mode, you cannot start the lmgrd process, but you can do everything else.

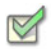

**Task To configure this mode:**

- **1.** Invoke LMTOOLS.
- **2.** Click the **Configuration using License File** button.
- **3.** Enter one or more the license file names or *port*@*host* specifications.

### **Configuration Using Services**

Operations are performed on a service, which allows starting  $\text{Imgrad}$  processes local to the system on which LMTOOLS is running. For details on configuring services, see [Configuring the License Server Manager as a Windows Service.](#page-127-0)

# **5**

# **The Options File**

The options file allows the license administrator to control various operating parameters of FLEXnet Licensing. Users are identified by their user name, host name, display, IP address, or PROJECT (which is set with the LM\_PROJECT environment variable).

For concurrent (floating) licenses, the license administrator can:

- **Allow the use of features**
- Deny the use of features
- **Reserve licenses**

The concurrent licenses can be held either in license files or in fulfillment records within trusted storage.

For activatable licenses, the license administrator can:

- **Allow activation of licenses in a specific fulfillment record**
- Deny activation of licenses in a specific fulfillment record

For all licenses, the license administrator can:

- Restrict the number of licenses available
- Control the amount of information logged about license usage
- $\blacksquare$  Enable a report log file

Options files allow you, as the license administrator, to be as secure or open with licenses as you like.

Lines in the options file are limited to 2048 characters. The **\** character is a continuation character in options file lines.

- PROJECT identification (set by LM\_PROJECT) in options file was introduced in version 7.0 vendor daemon.
- Option file control for licenses held in fulfillment records in trusted storage has been introduced in 11.3 vendor daemon.

### **Creating an Options File**

# **Task To create an options file:**

- **1.** Use the appropriate options listed in [Options File Syntax](#page-67-0) to create the options file for a vendor daemon using any text editor.
- **2.** Locate the options file anywhere; however, it is recommended that the options file be placed in the same directory as the license file.
- **3.** Add the path to the options file in the license file as the fourth field on the VENDOR line for the application's vendor daemon. For example:

```
VENDOR sampled /etc/sampled \
      [options=]/sample_app/sampled/licenses/sampled.opt
```
enables the sampled vendor daemon to look at the specified options file.

If the path is omitted, the vendor daemon automatically looks for a file according to the following criteria:

- the name of the file is *vendor*.opt, where *vendor* is the vendor daemon name
- $\blacksquare$  the directory that contains the license file used by lmgrd

**Note:** The default options file name, *vendor.opt*, introduced in version 6 vendor daemon.

### <span id="page-67-0"></span>**Options File Syntax**

Below is an overview of the options file syntax. See [Options File Examples](#page-88-0) for examples and additional information.

Each line of the file controls one option. [Table 5-1](#page-68-0) lists the option keywords.

#### **Table 5-1:** Option Keywords

<span id="page-68-0"></span> $\blacksquare$ 

 $\blacksquare$ 

 $\blacksquare$ 

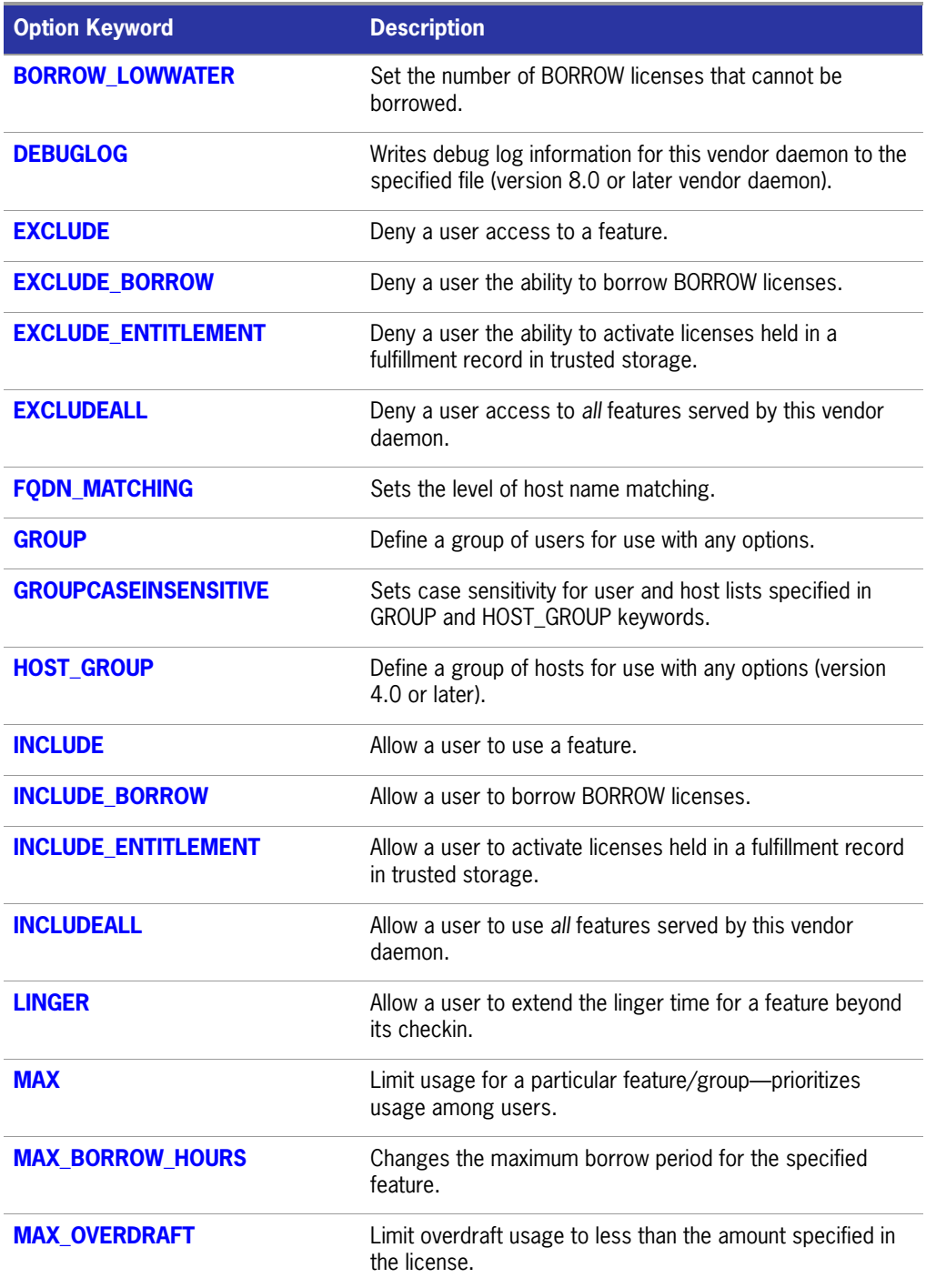

#### Table 5-1: Option Keywords (cont.)

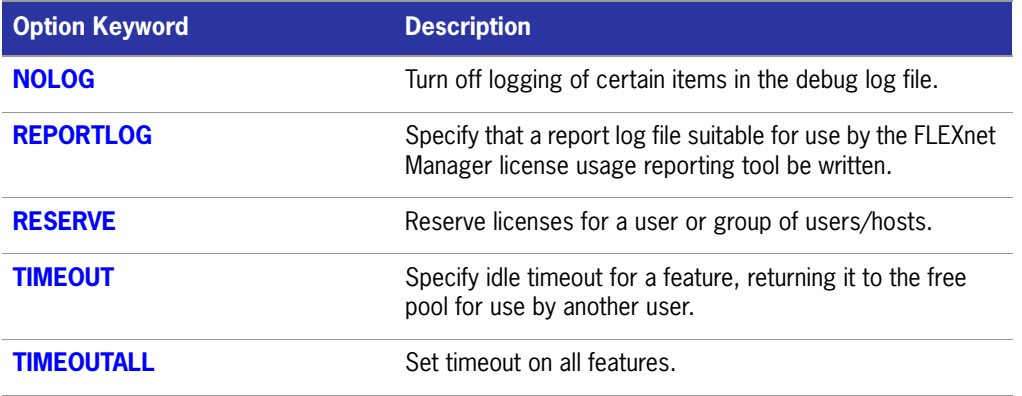

#### **Comments**

Include comments in your options file by starting each comment line with a pound sign, **#**.

#### <span id="page-69-0"></span>**Specifying Features**

When used within an options file entry, the feature name can be modified with an optional keyword-value pair to fully qualify it. This notation is used for distinguishing a particular group of licenses when there are multiple FEATURE lines for a single feature. The following syntax is used:

*feature*:*keyword*=*value*

For example:

f1:VERSION=2.0

specifies the version 2.0 pool of licenses for feature f1.

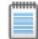

**Note:** A colon (:) is a valid feature name character. If colons are in your feature names, specify a group of licenses with the following alternative syntax using quotation marks and spaces:

#### **"***feature keyword***=***value*"

The following option keywords are used as feature name modifiers to denote a specific group of licenses:

- $\blacksquare$  VERSION=
- HOSTID=
- $EXPDATE=$
- $\blacksquare$  KEY=
- $\blacksquare$  SIGN=
- ISSUER=
- NOTICE=
- VENDOR STRING= (if configured by the vendor as a pooling component)
- um dist info=
- user info=
- asset info=

If the USER\_BASED or HOST\_BASED keywords appear in a feature line, this feature specification syntax must be used to qualify the feature.

Using a package name in place of a feature name applies the option to all of the components in the package.

#### **Specifying License Restrictions Using Type**

Some option keywords restrict who may use licenses or where licenses may be used. These options take a type argument that specifies what the restriction is based on.

When using the option keywords EXCLUDE, EXCLUDE\_ENTITLEMENT, EXCLUDEALL, EXCLUDE\_BORROW, INCLUDE, INCLUDE\_ENTITLEMENT, INCLUDEALL, INCLUDE\_BORROW, MAX, and RESERVE, the following values can be used for type:

- **USER**—user name of the user executing the FLEXenabled application. User names are case sensitive.
- **HOST**—machine host name or IP address where the application is executing. Host names are case sensitive. The IP address can contain wildcard characters.

The IP-address can contain wildcard characters.

When using the option keywords EXCLUDE, EXCLUDEALL, EXCLUDE BORROW, INCLUDE, INCLUDEALL, INCLUDE\_BORROW, MAX, and RESERVE, the following values can be used for type:

- **DISPLAY**—display where the application is displayed. On UNIX, DISPLAY is **/ dev/tty***xx* (which is always **/dev/tty** when an application is run in the background) or the X-Display name. On Windows, it is the system name or, in the case of a terminal server environment, the terminal server client name. Display names are case sensitive.
- **INTERNET**—IP address of the machine where the application is executing (wildcard characters can be used in the IP address)
- **PROJECT—LM\_PROJECT** environment variable set by the user who is executing the FLEXenabled application. Project names are case sensitive.

On Windows (without terminal server), the HOST and DISPLAY names are both set to the Window's system name. For licenses that allow checkouts from a terminal server (TS\_OK keyword in the feature line), the USER, HOST, and DISPLAY names can be different from one another.

The types listed above take a single member. For example:

EXCLUDE coolsoft USER joe

To specify a list of users or hosts, first define the list using the GROUP or HOST\_GROUP option lines, then use the GROUP or HOST\_GROUP type to specify the group name. For example:

GROUP stars joe barbara susan EXCLUDE coolsoft GROUP stars

- IP address as a HOST specification introduced in version 8 vendor daemon.
- **LM\_PROJECT environment variable introduced in version 5 client library and vendor** daemon.
- Colons in feature names introduced in version 8 vendor daemon.

### <span id="page-71-0"></span>**BORROW\_LOWWATER**

This option is used for licenses held in license files. When licenses are available in trusted storage, activation is normally provided instead of BORROW.

BORROW\_LOWWATER *feature*[:*keyword*=*value*] *n*

Sets the number of licenses for a BORROW feature that cannot be borrowed.

**Table 5-2:** BORROW\_LOWWATER Terms

| Term          | <b>Description</b>                                                                           |
|---------------|----------------------------------------------------------------------------------------------|
| feature       | Name of feature being affected.                                                              |
| keyword=value | Feature name modifier to denote a group of licenses. See<br>Specifying Features for details. |
| n             | Number of licenses that cannot be borrowed via license<br>borrowing.                         |

For example, if a feature "f1" has a count of 10 and borrowing is enabled in the application and on the FEATURE line:

FEATURE f1 ... 10 ... BORROW SIGN=...

the following line in the options file allows only 7 licenses to be borrowed.
BORROW\_LOWWATER f1 3

### **DEBUGLOG**

DEBUGLOG [+]*debug\_log\_path*

Specifies a location for the debug log output from the vendor daemon associated with this options file. Preceding the  $debug\ logp$   $Aog\ path$  with a + character appends logging entries; otherwise, the file is overwritten each time the daemon is started. Note that this affects output from only the vendor daemon associated with this options file. The debug log output of lmgrd and any other vendor daemons in the same license file is not captured in this file.

On Windows, pathnames which include spaces have to be enclosed in double quotes. If lmgrd is started as a service, the default location for the report log file is the c:\winnt\System32 folder unless a fully qualified path is specified.

#### **See Also:**

#### [Configuring the License Server Manager as a Windows Service](#page-127-0) **Imswitch**

[The Debug Log File—](#page-152-0)Debug log output restricted to that of just the vendor daemon introduced in version 8 vendor daemon.

### **EXCLUDE**

This option applies to concurrent licenses held in license files and trusted storage.

EXCLUDE *feature*[:*keyword*=*value*] *type* {*name | group\_name*}

Excludes a user or predefined group of users from the list of who is allowed to use the feature. EXCLUDE supersedes INCLUDE; conflicts between the EXCLUDE list and the INCLUDE list are resolved by the EXCLUDE taking precedence.

#### **Table 5-3:** EXCLUDE Terms

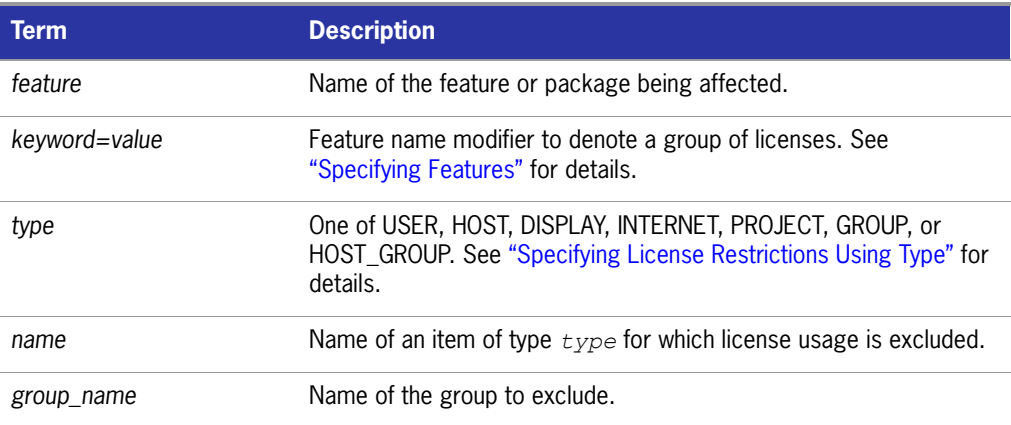

**Task To exclude the user hank from the list of users able to use feature f1:**

EXCLUDE f1 USER hank

# <span id="page-73-0"></span>**EXCLUDE\_BORROW**

This option is used for licenses held in license files. When licenses are available in trusted storage, activation is normally provided instead of BORROW.

EXCLUDE\_BORROW *feature*[:*keyword*=*value*] *type* \ {*name | group\_name*}

Excludes a user or predefined group of users from the list of who is allowed to borrow licenses for this BORROW feature. EXCLUDE\_BORROW supersedes INCLUDE\_BORROW; conflicts between the EXCLUDE\_BORROW list and the INCLUDE\_BORROW list are resolved by the EXCLUDE\_BORROW taking precedence.

#### **Table 5-4:** EXCLUDE\_BORROW Terms

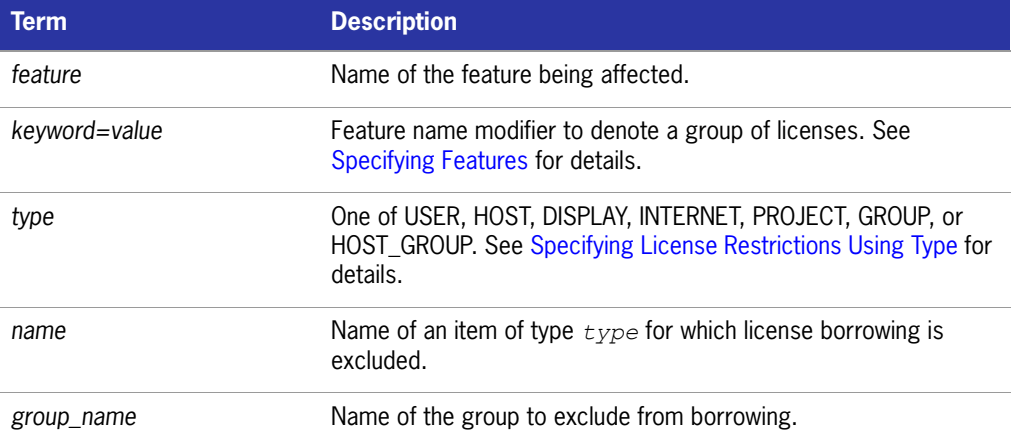

**Task To exclude the user fred from the list of users able to borrow feature f1 assuming the feature has the BORROW attribute:**

EXCLUDE\_BORROW f1 USER fred

# **EXCLUDE\_ENTITLEMENT**

This option only applies to licenses held in trusted storage and supplied using activation.

EXCLUDE\_ENTITLEMENT entitlementId type {name | group\_name}

Excludes a user or pre-defined group of users, etc., from the list of who is allowed to activate the licenses contained in a fulfillment record held in trusted storage. EXCLUDE\_ENTITLEMENT supersedes INCLUDE\_ENTITLEMENT; conflicts between the EXCLUDE\_ENTITLEMENT list and the INCLUDE\_ENTITLEMENT list are resolved by the EXCLUDE\_ENTITLEMENT taking precedence.

#### **Table 5-5:** EXCLUDE\_ENTITLEMENT Terms

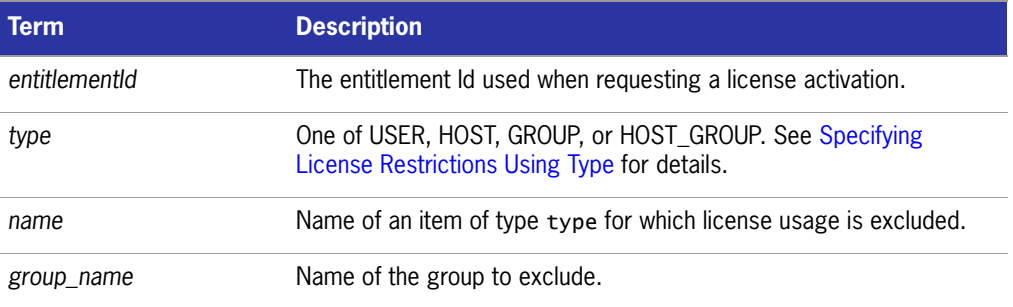

 $\vert \mathbf{I} \vert$ 

**Important:** To exclude the user "pete" from the list of users able to activate licenses provided in the fulfillment record specified by the entitlement Id "AB456":

EXCLUDE\_ENTITLEMENT AB456 USER pete

# **EXCLUDEALL**

This option applies to concurrent licenses held in license files and trusted storage.

EXCLUDEALL *type* {*name* | *group\_name*}

Excludes a user or predefined group of users from the list of who is allowed to use all features served by this vendor daemon.

#### **Table 5-6:** EXCLUDEALL Terms

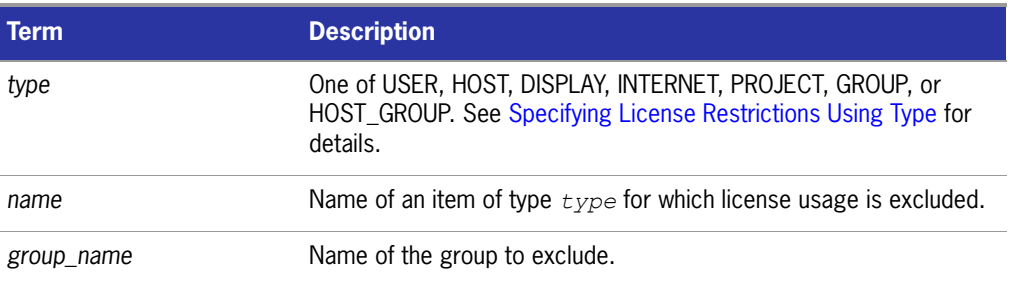

To exclude any user on the machine "chaos" from using all features served by this vendor daemon:

EXCLUDEALL HOST chaos

# **FQDN\_MATCHING**

This option applies to all licenses held in license files or trusted storage.

FQDN\_MATCHING exact | lenient

Sets the level to which host names used in HOST type-specifiers must match the host name sent by the FLEXenabled application. The application is configured to send either its host name or its fully qualified domain name (FQDN) to the vendor daemon for validation with HOST type-specifiers. Check with your vendor to determine fully qualified domain name support.

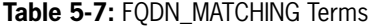

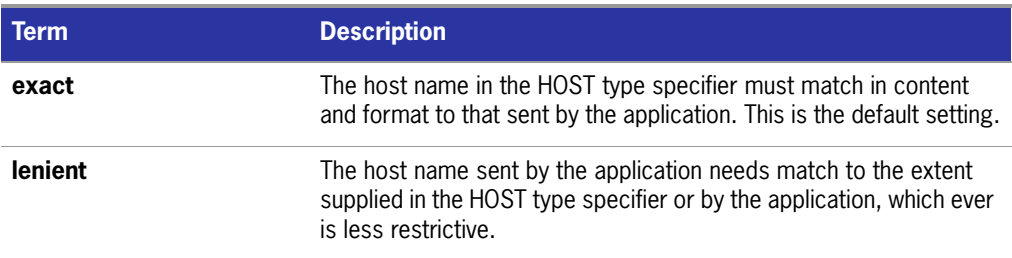

Only the last FQDN\_MATCHING keyword in the options file has effect; all others are ignored.

 $\blacksquare$ 

[Table 5-8](#page-76-0) shows the outcome of matching attempts between HOST type-specifiers in the options file and host names sent by the application.

<span id="page-76-0"></span>**Table 5-8:** Host Name Matching Matrix

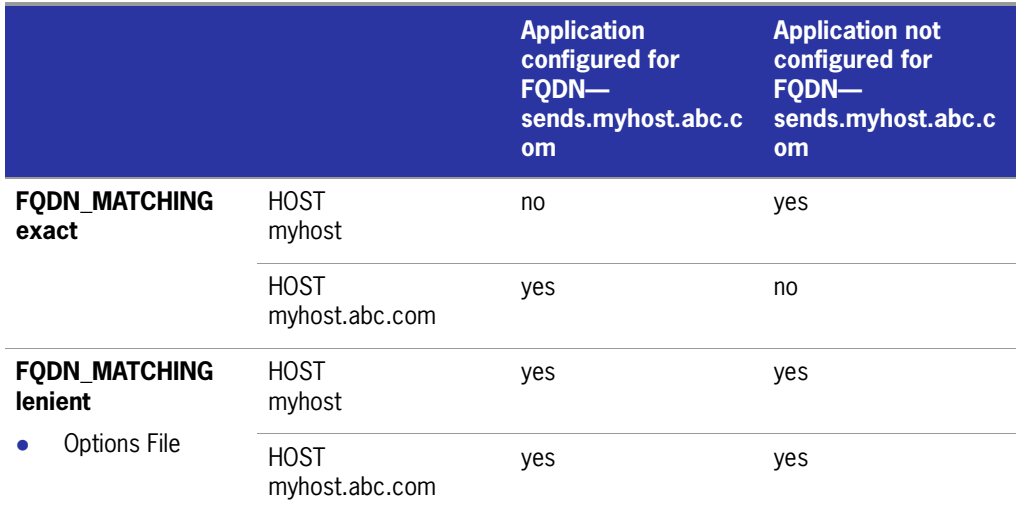

#### **Examples**

Consider the following example that demonstrates restrictive host name matching:

INCLUDE f1 HOST myhost.abc.com

FODN MATCHING exact

This includes myhost.abc.com on the list of hosts able to use feature f1. Furthermore, the host name sent by the application must be a fully qualified domain name that matches myhost.abc.com exactly.

In contrast, consider this example, which is less restrictive:

INCLUDE f2 HOST myhost.abc.com

FQDN\_MATCHING lenient

This includes myhost.abc.com on the list of hosts able to use feature f2. Host names sent such as myhost.abc.com or simply, myhost match; but myhost.xyz.com, yourhost, or yourhost.abc.com do not match.

The example below is even more lenient:

INCLUDE f2 HOST myhost

FODN MATCHING lenient

This includes the host name, myhost, on the list of hosts for feature f3. Since lenient matching is specified, host names such as myhost, myhost.abc.com, and myhost.xyz.com match, whereas yourhost or yourhost.abc.com do not match.

#### **See Also**

["Specifying License Restrictions Using Type"](#page-70-0) FQDN\_MATCHING introduced in version 9.3 client library and vendor daemon.

# **GROUP**

GROUP *group\_name user\_list*

Defines a group of users for use in INCLUDE, INCLUDEALL, INCLUDE\_ENTITLEMENT, EXCLUDE, EXCLUDEALL, EXCLUDE ENTITLEMENT, and RESERVE option lines.

**Table 5-9:** GROUP Terms

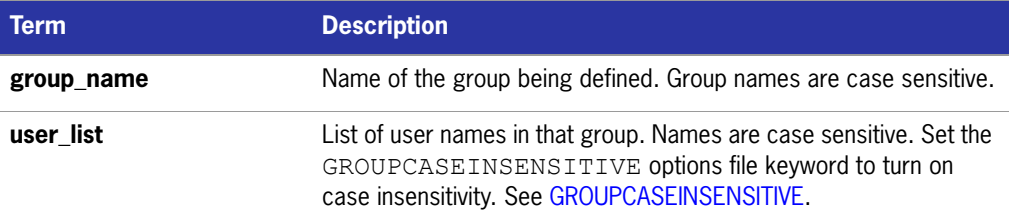

Multiple GROUP lines for the same group name add all the specified users into the group.

To define the group **Hackers** consisting of **bob**, **howard**, and **james**:

GROUP Hackers bob howard james

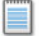

**Note:** USER\_GROUP is an alias for GROUP.

### <span id="page-77-0"></span>**GROUPCASEINSENSITIVE**

GROUPCASEINSENSITIVE OFF|ON

If set to **ON**, user names and host names specified with the options file GROUP and HOST GROUP keywords, respectively, are treated as case insensitive.

By default, **GROUPCASEINSENSITIVE** is **OFF**, and user names and host names are treated as case sensitive.

# <span id="page-78-0"></span>**HOST\_GROUP**

HOST\_GROUP *group\_name host\_list*

Defines a group of hosts for use in INCLUDE, INCLUDEALL, INCLUDE\_ENTITLEMENT, EXCLUDE, EXCLUDEALL, EXCLUDE\_ENTITLEMENT, and RESERVE option lines. Multiple HOST\_GROUP lines add all the specified hosts into the group.

#### **Table 5-10:** HOST\_GROUP Terms

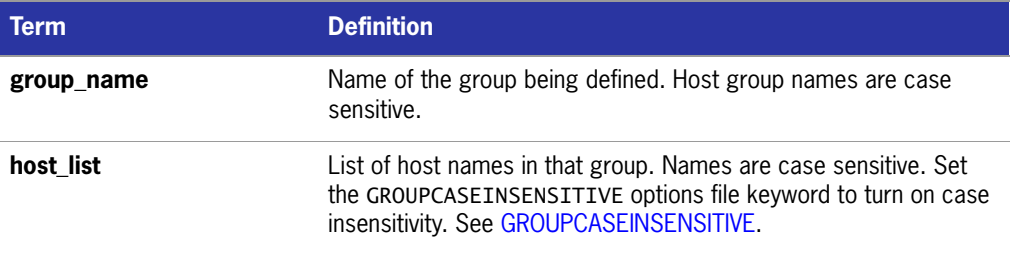

To define the host group **Pacific** consisting of **tokyo**, **seattle**, and **auckland**:

HOST\_GROUP Pacific tokyo seattle auckland

Anywhere a host name can be used in an options file, an IP address can be used instead.

### **INCLUDE**

 $\overline{\phantom{a}}$ 

This option applies to concurrent licenses held in license files and trusted storage.

INCLUDE *feature*[:*keyword*=*value*] *type* {*name | group\_name*}

Includes a user or predefined group of users in the list of who is allowed to use licenses for this feature. Anyone not in an INCLUDE statement is not allowed to use that feature. EXCLUDE supersedes INCLUDE; conflicts between the EXCLUDE list and the INCLUDE list are resolved by the EXCLUDE taking precedence.

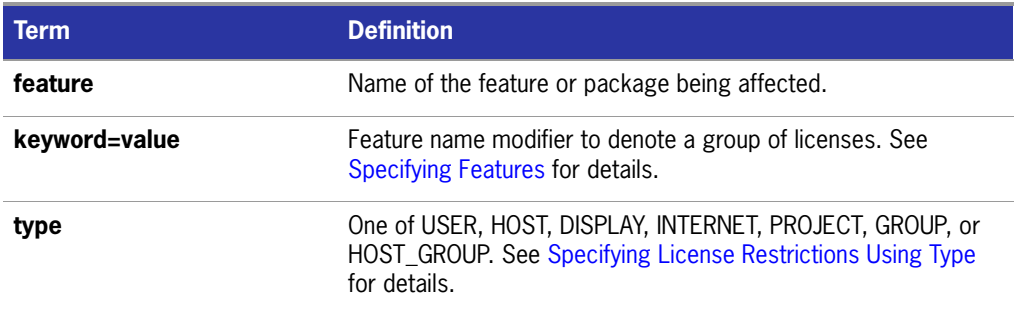

#### Table 5-11: INCLUDE Terms

#### **Table 5-11:** INCLUDE Terms

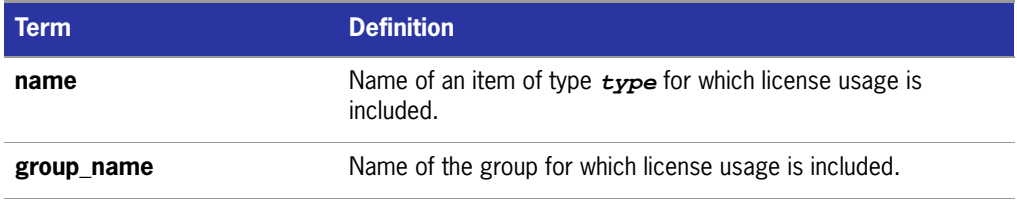

To include user **bob** in the list of users able to use feature **f1**:

INCLUDE f1 USER bob

≣

**Note:** INCLUDE is required for USER\_BASED or HOST\_BASED features. The system administrator specifies which users are allowed to use the product, via INCLUDE, and the license limits the number of users that are INCLUDEd.

### <span id="page-79-0"></span>**INCLUDE\_BORROW**

This option is used for licenses held in license files. When licenses are available in trusted storage, normally activation is provided instead of BORROW.

```
INCLUDE_BORROW feature[:keyword=value] type {name | group_name}
```
Includes a user or predefined group of users in the list of who is allowed to borrow the BORROW feature. Anyone not in an INCLUDE\_BORROW statement is not allowed to borrow licenses. EXCLUDE\_BORROW supersedes INCLUDE\_BORROW; conflicts between the EXCLUDE\_BORROW list and the INCLUDE\_BORROW list are resolved by the EXCLUDE BORROW taking precedence.

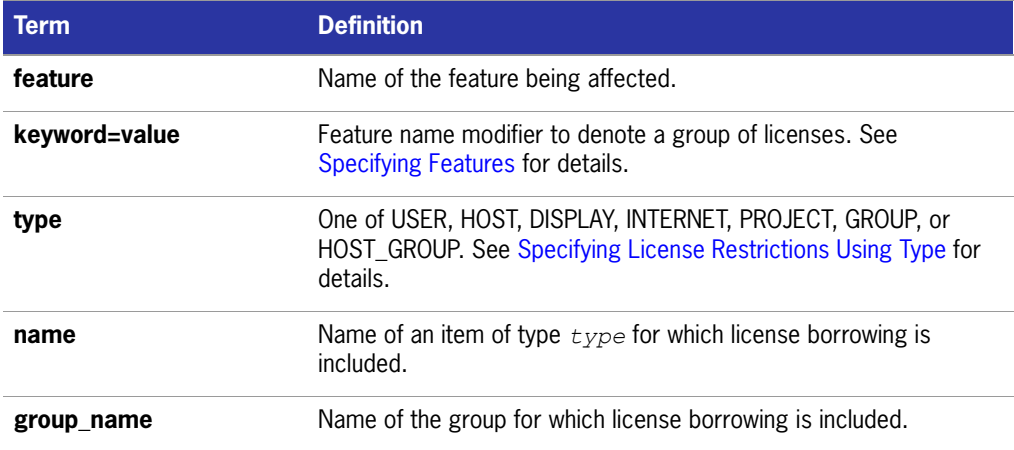

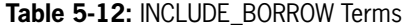

To include user **tom** in the list of users able to borrow feature **f1**:

INCLUDE\_BORROW f1 USER tom

# **INCLUDE\_ENTITLEMENT**

This option only applies to licenses held in trusted storage.

INCLUDE\_ENTITLEMENT entitlementId type {name | group\_name}

Includes a user or predefined group of users in the list of who is allowed to activate the licenses contained in a fulfillment record held in trusted storage. EXCLUDE\_ENTITLEMENT supersedes INCLUDE\_ENTITLEMENT; conflicts between the EXCLUDE\_ENTITLEMENT list and the INCLUDE\_ENTITLEMENT list are resolved by the EXCLUDE\_ENTITLEMENT taking precedence.

**Table 5-13:** INCLUDE\_ENTITLEMENT Terms

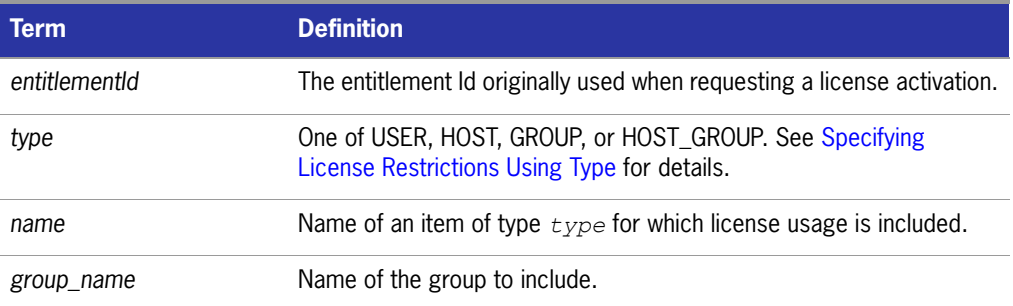

To include the user **claire** in the list of users able to activate licenses provided in the fulfillment record specified by the entitlement Id AB456:

INCLUDE\_ENTITLEMENT AB456 USER claire

### **INCLUDEALL**

This option applies to concurrent licenses held in license files and trusted storage.

#### INCLUDEALL *type* {*name | group\_name*}

Includes a user or predefined group of users in the list of who is allowed to use all features served by this vendor daemon. Anyone not in an INCLUDEALL statement is not allowed to use these features.

**Table 5-14: INCLUDEALL Terms** 

| Term       | <b>Definition</b>                                                                                                    |
|------------|----------------------------------------------------------------------------------------------------|
| type       | One of USER, HOST, DISPLAY, INTERNET, PROJECT, GROUP, or<br>HOST_GROUP. See Specifying License Restrictions Using Type for<br>details. |
| name       | Name of an item of type $type$ for which license usage is included.                                                                    |
| group name | Name of the group to include.                                                                                                    |

To allow the user **jane** to use all features served by this vendor daemon:

INCLUDEALL USER jane

#### **LINGER**

Π

This option applies to concurrent licenses held in license files and trusted storage.

LINGER *feature*[:*keyword*=*value*] *seconds*

A lingering license stays checked out for a specified period of time beyond its checkin or FLEXenabled application exit, whichever comes first. This option extends the default linger time configured by the vendor in the FLEXenabled application.

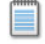

**Note:** The vendor must have enabled this feature in the FLEXenabled application for it to work. Contact your software vendor to find out if this feature is implemented.

#### **Table 5-15:** LINGER Terms

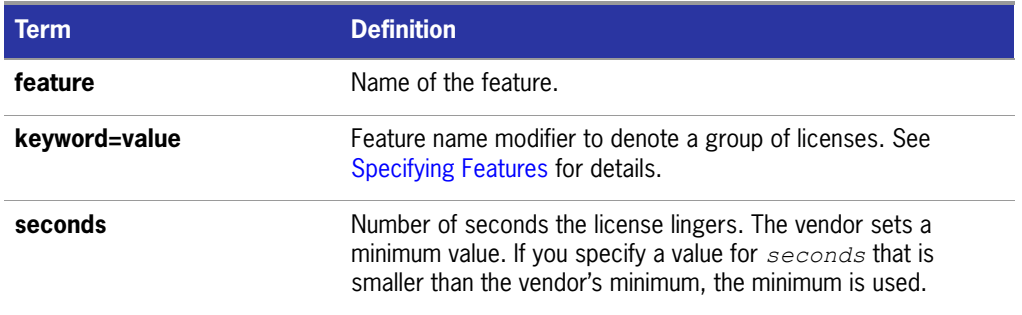

To set the linger value for feature f1 to one hour (3600 seconds):

LINGER f1 3600

The actual linger time varies somewhat since the vendor daemon checks all lingering licenses just once per minute. If, however, a new license request is made that would otherwise be denied, a check of the lingering licenses is made immediately to attempt to satisfy the new request.

# **MAX**

 $\overline{\phantom{a}}$ 

This option applies to concurrent licenses held in license files and trusted storage.

MAX *num\_lic feature*[:*keyword*=*value*] *type* {*name* | *group\_name*}

Limits usage for a group or user.

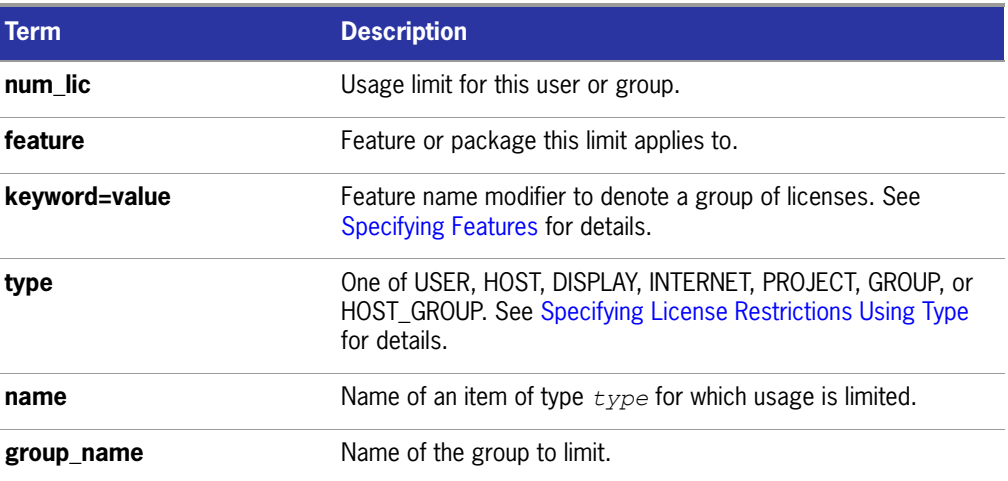

#### **Table 5-16:** MAX Terms

For example, to limit the user **jan** to five licenses for feature f1, include the following line in the option file:

MAX 5 f1 USER jan

# **MAX\_BORROW\_HOURS**

This option is used for licenses held in license files. When licenses are available in trusted storage, normally activation is provided instead of BORROW.

#### MAX\_BORROW\_HOURS *feature*[:*keyword*=*value*] *num\_hours*

Changes the maximum period a license can be borrowed from that specified in the license certificate for *feature*. The new period must be less than that in the license certificate. If multiple MAX\_BORROW\_HOURS keywords appear in the options file, only the last one is applied to *feature*.

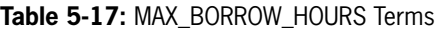

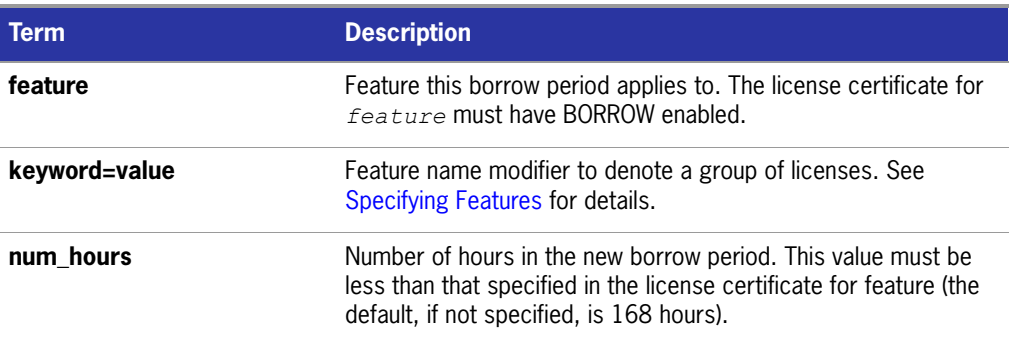

### **MAX\_OVERDRAFT**

This option applies to concurrent licenses held in license files and trusted storage.

MAX\_OVERDRAFT *feature*[:*keyword*=*value*] *num\_lic*

Limits OVERDRAFT license usage below the OVERDRAFT allowed by the license file.

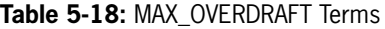

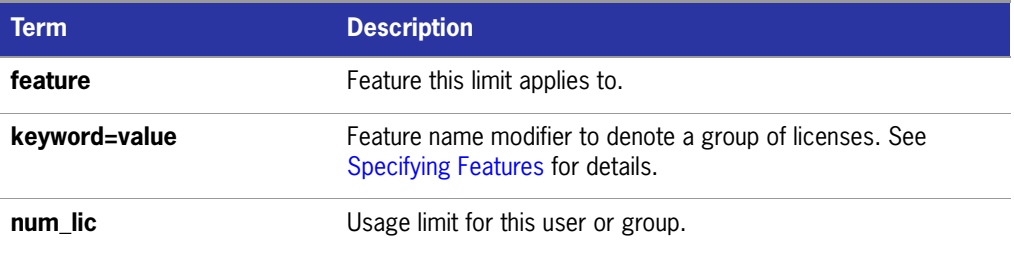

# **NOLOG**

NOLOG { IN | OUT | DENIED | QUEUED }

Suppresses logging the selected type of event in the debug log file.

#### **Task To turn off logging of checkins:**

NOLOG IN

Two separate NOLOG lines are required to turn off logging of checkouts and queued requests.

**Task To turn off logging of checkouts and queued requests:**

NOLOG DENIED NOLOG QUEUED

**Note:** License administrators use this option to reduce the size of the debug log file. However, it can reduce the usefulness of the debug log in debugging license server system problems.

**See Also Imswitch** 

### **REPORTLOG**

REPORTLOG [+]*report\_log\_path*

REPORTLOG specifies the report log file for this vendor daemon. It is recommended preceding the report\_log\_path with  $a +$  character to append logging entries; otherwise, the file is overwritten each time the daemon is started.

On Windows, pathnames that include spaces have to be enclosed in double quotes. If lmgrd is started as a service, the default location for the report log file is the c:\winnt\System32 folder unless a fully qualified path is specified.

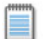

**Note:** ΦΛΕΞΝΕΤ ΜΑΝΑΓΕΡ , a separate product available from Macrovision, is used to process FLEXnet Licensing report log files. FLEXnet Manager processes only report log files, not debug log files.

#### **Reporting on Projects with LM\_PROJECT**

The FLEXnet Manager report writer reports on projects. A project is set up by having all users working on the same project set their LM\_PROJECT environment variable (or registry on Windows) to a string that describes the project. FLEXnet Manager groups usage by project, as defined by what LM\_PROJECT was set to when the application was run.

#### **See Also**

[Configuring the License Server Manager as a Windows Service](#page-127-0) [FLEXnet Licensing Environment Variables](#page-136-0) [The Report Log File](#page-150-0)

#### **RESERVE**

Π

This option applies to concurrent licenses held in license files and trusted storage.

RESERVE *num\_lic feature*[:*keyword*=*value*] *type* {*name* | *group\_name*}

Reserves licenses for a specific user.

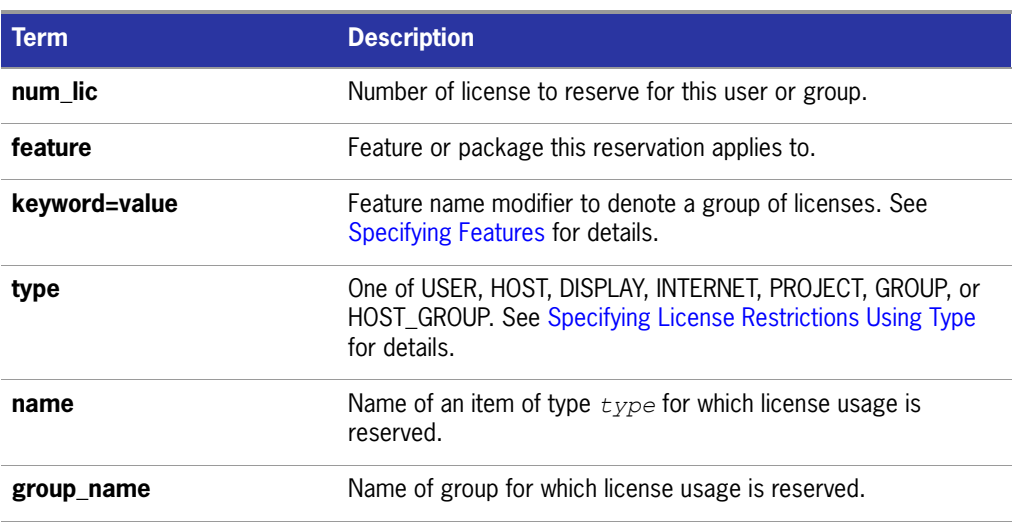

#### **Table 5-19:** RESERVE Terms

To reserve one license of feature f1 for user mel:

RESERVE 1 f1 USER mel

If you want to reserve a license for *each* of several users or groups, you must use a separate RESERVE line for each user or group. If a package name is specified, all components that comprise the package are reserved.

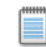

**Note:** Any licenses reserved for a user are dedicated to that user. Even when that user is not actively using the license it is unavailable to other users. However, a RESERVEd license does not cause usage to be reported by FLEXnet Manager if the license is not actually in use.

### **TIMEOUT**

 $\blacksquare$ 

This option applies to concurrent licenses held in license files and trusted storage.

TIMEOUT *feature*[:*keyword*=*value*] *seconds*

Sets the time after which an inactive license is freed and reclaimed by the vendor daemon.

⊟

**Note:** The vendor must have enabled this feature in the FLEXenabled application for it to work. Contact your software vendor to find out if this feature is implemented.

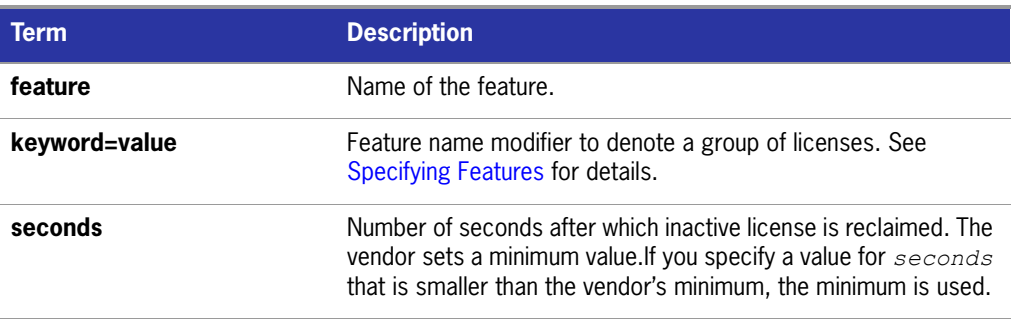

#### **Table 5-20:** TIMEOUT Terms

To set the timeout for feature f1 to one hour (3600 seconds):

TIMEOUT f1 3600

TIMEOUT checks in the licenses if the FLEXenabled application has been inactive for a period longer than the specified time period. The daemon declares a process inactive when it has not received heartbeats from it whereas an active FLEXenabled application sends heartbeats.

A TIMEOUT line must be present in the options file in order to take advantage of the vendor-enabled timeout feature.

### **TIMEOUTALL**

This option applies to concurrent licenses held in license files and trusted storage.

TIMEOUTALL *seconds*

Same as TIMEOUT, but applies to all features.

# **How the Vendor Daemon Uses the Options File**

When the vendor daemon is started by  $\text{Imgrad}$ , the vendor daemon reads its options file. There is only one options file per vendor daemon and each vendor daemon needs its own options file. For any changes in an options file to take effect, the vendor daemon must read its options file. The lmreread utility causes the vendor daemon to reread its options file.

**The lmreread utility enhanced in version 8.0 vendor daemon so that it causes the** vendor daemon to reread the options file. If you are using earlier versions, the vendor daemon must be stopped and restarted in order for the options file to be reread.

# **Rules of Precedence in Options Files**

Rules of precedence take effect when INCLUDE and EXCLUDE statements are combined in the same options file and control access to the same feature (in license files) or fulfillment record (in trusted storage). The following define the precedence when both types of statements appear together:

- If there is only an EXCLUDE list, everyone who is not on the list is allowed to use the feature.
- If there is only an INCLUDE list, only those users on the list are allowed to use the feature.
- If neither list exists, everyone is allowed to use the feature.
- The EXCLUDE list is checked before the INCLUDE list; someone who is on both lists is not allowed to use the feature.

Once you create an INCLUDE or EXCLUDE list, everyone else is *implicitly* outside the group. This feature allows you, as an administrator, the ability to control licenses without having to *explicitly* list each user that you wish to allow or deny access to. In other words, there are two approaches; you either:

- Give most users access and list only the exceptions, or
- Severely limit access and list only the those users that have access privileges

# **Options File Examples**

The following information gives some examples of options files intended to illustrate ways to effectively control access to your licenses.

### **Simple Options File Example**

RESERVE 1 compile USER robert RESERVE 3 compile HOST mainline EXCLUDE compile USER lori NOLOG QUEUED

This options file restricts the use of concurrent licenses as follows:

- Reserves one license for the feature **compile** for the user **robert**.
- Reserves three licenses for the feature **compile** for anyone on the system with the host name **mainline**.
- **Prevents the user lori** from using the **compile** feature on any machine on the network.
- Causes QUEUED messages to be omitted from the debug log file.

The sum total of the licenses reserved must be less than or equal to the number of licenses specified in the FEATURE line. In the example above, there must be a minimum of four licenses on the **compile** FEATURE line. If fewer licenses are available, only the first set of reservations (up to the license limit) is used.

If this data were in file /a/b/sampled/licenses/sampled.opt, then modify the license file VENDOR line as follows:

VENDOR sampled /etc/sampled /*sample\_app*/sampled/licenses/sampled.opt

### **Limiting Access for Multiple Users**

Each INCLUDE, INCLUDEALL, INCLUDE\_BORROW, INCLUDE\_ENTITLEMENT, EXCLUDE, EXCLUDEALL, EXCLUDE\_BORROW, EXCLUDE\_ENTITLEMENT, MAX, and RESERVE line must have a single user name (or group) listed. To affect more than one user name create a GROUP. For example to exclude **bob**, **howard**, and **james** from using the feature called **toothbrush**, create the following options file:

EXCLUDE toothbrush USER bob EXCLUDE toothbrush USER howard EXCLUDE toothbrush USER james

However, there is an easier way. Create a GROUP and exclude the list of users from using the feature. Like the previous example, the following options file excludes **bob**, **howard**, and **james** from using the feature called **toothbrush**:

# First define the group "Hackers" GROUP Hackers bob howard james # Then exclude the group EXCLUDE toothbrush GROUP Hackers

Now when you want to allow or deny access to any feature to that group, you have an alias list to make it simple.

Use HOST\_GROUP to allow, deny, or reserve licenses for multiple hosts. For example, to exclude all users logged in on the hosts **fred** and **barney** from using a feature called **f1**, add these lines to your options file:

HOST\_GROUP writers fred barney EXCLUDE f1 HOST GROUP writers

#### **See Also**

[HOST\\_GROUP](#page-78-0) for more information about defining groups

#### **EXCLUDE Example**

```
#First Define the group "painters"
GROUP painters picasso mondrian klee
EXCLUDE spell GROUP painters
EXCLUDE spell USER bob
EXCLUDE spell INTERNET 123.123.123.*
```
This options file:

- Prevents the users **picasso**, **mondrian**, and **klee** from using the feature **spell** on any machine on the network.
- **Prevents the user bob** from using the feature **spell** on any machine on the network.
- **Prevents any user logged into a host with an IP address in the range 123.123.123.0** through 123.123.123.255 from using the feature **spell**.
- Allows any other user, as long as they are not on the excluded IP addresses, *and* they are not a member of the **painters** GROUP, *and* they are not **bob**, to use feature **spell** (by implication).

Note that **bob** could have been added to the group **painters**. However, **painters** might be used for some other purpose in the future so the license administrator chose to handle **bob** as a special case here. In this case, the two EXCLUDE statements concatenate to create a list of four users.

### **EXCLUDE\_ENTITLEMENT Example**

#First Define the group "admin" GROUP admin johns adrianp maryt EXCLUDE\_ENTITLEMENT qf573k GROUP admin EXCLUDE\_ENTITLEMENT qf573k USER bob EXCLUDE\_ENTITLEMENT qf573k HOST cordelia

This options file:

- **Prevents the users johns, adrianp, and maryt from activating any licenses** contained in the fulfillment record obtained using the entitlement Id qf573k on any machine on the network.
- Prevents the user bob from activating any licenses contained in the fulfillment record obtained using the entitlement Id qf573k on any machine on the network.
- **Prevents any user on the machine cordelia from activating any licenses contained** in the fulfillment record obtained using the entitlement Id qf573k.
- By implication allows any other users on any machine other than cordelia to activate the licenses contained in the fulfillment record obtained using the entitlement Id qf573k.

### **INCLUDE Example**

INCLUDE paint USER picasso INCLUDE paint USER mondrian INCLUDE paint HOST bigbrush

This options file:

- Allows the user **picasso** to use the feature **paint** on any machine on the network.
- Allows the user **mondrian** to use the feature **paint** on any machine on the network.
- Allows any user, as long as they are on the host **bigbrush**, to use feature **paint**.
- Denies access to the feature **paint** to anyone except **picasso**, **mondrian**, or anyone from the host **bigbrush** (by implication).

### **INCLUDE\_ENTITLEMENT Example**

INCLUDE\_ENTITLEMENT gy7210 USER tom INCLUDE paint USER anthony INCLUDE paint HOST jupiter

This options file:

- Allows the user tom to activate any licenses contained in the fulfillment record obtained using the entitlement Id gy7210 on any machine on the network.
- Allows the user anthony to activate any licenses contained in the fulfillment record obtained using the entitlement Id gy7210 on any machine on the network.
- Allows any user, as long as they are on the host jupiter to activate any licenses contained in the fulfillment record obtained using the entitlement Id gy7210.

By implication denies the activation of any licenses contained in the fulfillment record obtained using the entitlement Id gy7210 to anyone except tom, anthony, or anyone using the host jupiter.

# **6**

# **Mobile Licensing**

End users often want to use applications on computers that do not have a continuous connection to a FLEXnet license server system. These situations include:

- Working on a laptop
- Using a computer both at work and at home
- Working from several different computers not connected to a license server system

FLEXnet Licensing supports licenses that allow one of several kinds of mobile licensing:

- Node-locked to a laptop
- Node-locked to a FLEX*id* (Windows only)
- Node-locked to a FLEX*id* with FLOAT\_OK keyword (Windows only)
- License borrowing with BORROW keyword
- Node-locked to a user name
- **Fulfilled from a prepaid license pool**

License rehosting is the consequence of an end user wanting to move a license without using one of these methods. This means a new node-locked license file is generated by the vendor for each new client computer. Rehosting incurs administrative overhead because the vendor is involved for each move.

# **Node-Locked to a Laptop Computer**

If a license is to be used exclusively on one laptop computer, that license is simply node-locked to an address associated with that computer. The license file resides on the laptop computer.

# **Node-locked to a FLEXid (Windows Only)**

If a license is to be moved between different Windows machines, it is node-locked to a FLEX*id* (a dongle that connects to a parallel or USB port). This license is moved between machines by installing a copy of the license file on each machine and moving the FLEX*id* from one machine to another. Since the license is tied to the FLEX*id*, only the machine with the FLEX*id* has use of the license.

# **Node-Locked to a FLEXid with FLOAT\_OK (Windows Only)**

This method of license mobility has an advantage over simply using a license nodelocked to a FLEX*id*, because the FLEX*id* is attached to a license server machine and its license floats on the network. Licenses with a FLOAT\_OK keyword that are nodelocked to a FLEX*id* are supported only where both the FLEXenabled application and the license server system are running on Windows.

A vendor issues a license file with a FEATURE line node-locked to a FLEX*id* and containing the FLOAT\_OK keyword and a FLEX*id* for that FEATURE line. One FEATURE line containing the FLOAT\_OK keyword and one FLEX*id* is needed for each instance of a license that is mobile. When the FLEX*id* is attached to a license server machine, the license floats on the network. When the FLEX*id* is removed from the license server machine, the license is available only on the standalone computer.

This method supports parallel or USB FLEX*id*s. Because it is simpler to attach multiple USB dongles to a computer, USB FLEX*id*s may be preferable.

# **Initiating FLEXid with FLOAT\_OK**

A vendor issues the end user a FLEX*id*, a FLEX*id* driver installer, and a license file that contains a FEATURE line node-locked to that FLEX*id* containing the FLOAT\_OK keyword. An end user then:

- **1.** Installs the license file on the license server machine
- **2.** Attaches all of the FLEX*id*s to the license server machine
- **3.** Installs the FLEX*id* driver on the license server machine
- **4.** Starts the license server system or rereads the license file

While the FLEX*id*s are attached to the license server machine, the node-locked licenses associated with them float on the network. Each of the FLOAT\_OK uncounted node-locked FEATURE lines has a count of *one* while it is available on the network. An end user then completes the following steps.

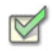

#### **Task To transfer a license from the pool of floating licenses to a disconnected computer:**

- **1.** Copies the license file containing the FLOAT OK node-locked FEATURE line from the license file on the license server machine to a license file on the client computer in the location where the FLEXenabled application expects to find its license file.
- **2.** Moves the FLEX*id* matching the node-locked FEATURE line from the license server machine to the client computer. When the FLEX*id* is removed from the license server machine, this license is unavailable on the network.
- **3.** Installs the FLEX*id* drivers on the client computer, if they are not already installed.
- **4.** Disconnects the client computer from the network. Now the license is available on the computer with the FLEX*id*, even though that computer is disconnected from the network.

# **Returning a FLEXid with FLOAT\_OK License**

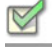

**Task To return the license to the license server machine so it floats on the network again, the end user:**

- **1.** Removes the FLEX*id* from the client machine and replaces it on the license server machine.
- **2.** Rereads the license file for the license server system that serves the floating version of the license by running lmreread. When the FLEX*id* is returned to the license server machine, the FLOAT\_OK license does not float on the network again until lmreread is run.

# **FLEXid with FLOAT\_OK Example**

The following is a sample license file issued to a end-user site. It is shipped with two FLEX*id*s: FLEXID=7-b28520b9 and FLEXID=7-b2857678.

```
SERVER myhost ANY
VENDOR sampled
FEATURE f1 sampled 1.0 permanent uncounted FLOAT_OK \
       HOSTID=FLEXID=7-b28520b9 SIGN=123456789012
FEATURE f1 sampled 1.0 permanent uncounted FLOAT_OK \
       HOSTID=FLEXID=7-b2857678 SIGN=ABCDEF123456
```
The end user installs the license file and the two FLEX*id*s on the license server machine. When attached to the license server machine, each uncounted FLOAT OK license floats on the network and allows a single use. Therefore, up to two users can use **f1** on the end user's network, except on the license server machine itself, where the license use is disallowed.

If an end user wants to work at home, the end user installs a license file that contains the FEATURE line node-locked to FLEXID=7-b28520b9 (this only needs to be done once), transfers the FLEX*id* FLEXID=7-b28520b9 from the license server machine to the client computer, and installs the FLEX*id* driver on the client computer (this also only needs to be done once). The end user disconnects the client computer from the network and uses the transferred FLOAT\_OK license on the client computer. The license server system allows only the single remaining FLOAT\_OK license to float on the network.

After returning the FLEX*id* to the license server machine, the end user (or the system administrator) runs lmreread so the returned license can float again.

■ FLOAT OK keyword introduced in version 8.0 client library, license server manager, and vendor daemon. All components must be version 8.0 or later in order to use FLOAT\_OK.

# **License Borrowing with BORROW**

If a license is to be used on a computer that is intermittently connected to a license server system, that license can be issued as a floating license with the BORROW keyword. A BORROW license can be borrowed from a license server system via a special checkout and used later to run an application on a computer that is no longer connected to the license server system. License borrowing must be enabled by a vendor before an end user can borrow licenses.

With license borrowing, a vendor issues a floating license with a FEATURE line that contains the BORROW keyword. An end user specifies the expiration date a borrowed license is to be returned and runs the application while connected to the network which writes borrowing information on the client computer. The license server system keeps the borrowed license checked out. The FLEXenabled application automatically uses the local borrowing data to do checkouts during the borrow period. If enabled by the vendor, borrowed licenses can be returned early, that is, before the borrow period expires. Upon the earlier of either the expiration of the borrow period or the early return of a borrowed license, the local borrowing data no longer authorizes checkouts and the license server system returns the borrowed license to the pool of available licenses. No clock synchronization is required between the license server machine and the machine running the FLEXenabled application.

# **Initiating License Borrowing**

If a vendor has enabled license borrowing by issuing a license file that contains a FEATURE line with the BORROW keyword, an end user initiates license borrowing in one of three ways:

- Using the borrowing interface in application, if provided in the application
- Running the 1mborrow utility to set LM\_BORROW
- Setting the LM\_BORROW environment variable directly

#### **Application Interface**

The user initiates license borrowing this way only if the application provides a borrowing interface. Information about this is supplied by the vendor.

#### **Running the lmborrow Utility**

lmborrow is one of the lmutil/LMTOOLS utilities. To initiate borrowing, the user runs lmborrow from the command line or through LMTOOLS:

lmborrow {*vendor*|all} *enddate* [*time*]

where *vendor* is the vendor daemon that serves the licenses to be borrowed, or all specifies all vendor daemons in the license server system. *enddate* is the date the license is to be returned in *dd*-*mmm*-*yyyy* format. *time* is optional and is specified in 24-hour format (*hh*:*mm*) in the FLEXenabled application's local time. If *time* is unspecified, the checkout lasts until the end of the given end date.

For example:

lmborrow sampled 20-aug-2001 13:00

#### **Setting the LM\_BORROW Environment Variable Directly**

The 1mborrow utility is a user interface to set LM\_BORROW in either the registry (Windows) or in \$HOME/.flexlmborrow (UNIX). LM\_BORROW can also be set directly as an environment variable:

*today*:{*vendor*|all}:*enddate*[:*time*]

where:

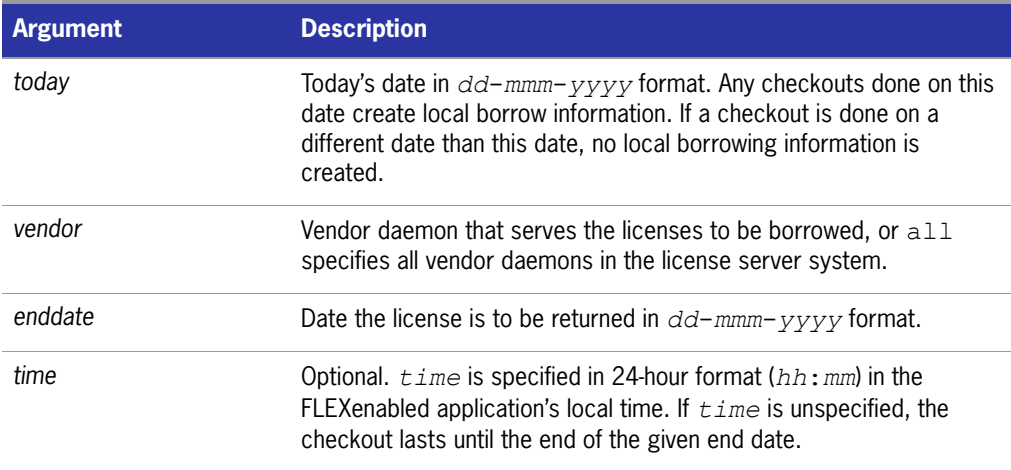

**Table 6-1:** LM\_BORROW Environment Variable Arguments

For example:

LM\_BORROW=15-aug-2006:sampled:20-aug-2006:13:00

In this example, one or more licenses served by the sampled vendor daemon are borrowed on August 15, 2006, and are scheduled to be returned at 1 P.M. on August 20, 2006.

#### **Borrowing a License**

To borrow a license for a desired feature, *on the same day and the same machine* that the end user runs lmborrow or sets LM\_BORROW (and while still connected to the network), the end user runs the application to check out and borrow the license. If the end user runs the application more than once that day, no duplicate license is borrowed. No license is borrowed if the application is run on a day different than the date borrowing was set to be initiated.

For example, say that today you want to borrow a license for the PageWizard feature for a week. The PageWizard feature is served by the sampled vendor daemon. Today, while you are connected to the network, run Imborrow or set LM\_BORROW directly. For example:

lmborrow sampled *enddate* 

Today, after you run lmborrow, while you are connected to the network, run the application that checks out a license for the PageWizard feature. After the license is checked out, close the application and disconnect your machine from the network. The license that you just checked out stays checked out from the license server system until the borrow period expires—that license now is used on your disconnected machine until the borrow period expires. Once checked out, it remains checked out for the full borrow period. The borrow period cannot be renewed until the period has expired.

### **Clearing the Borrow Period**

Once you have borrowed all the licenses that you need for the current borrow period (defined by the LM\_BORROW environment variable), prevent licenses for any additional features from being borrowed by running Imborrow -clear. This clears the LM\_BORROW setting in the registry (Windows) or \$HOME/.flexlmborrow (UNIX). lmborrow -clear does *not* clear the local information about licenses you have already borrowed.

#### **Checking Borrow Status**

**Task To print information about borrowed features:**

**1.** Issue the following command on the machine from which they are borrowed:

**lmborrow -status**

The borrowing system does not have to be connected to the network to determine the status.

#### **Returning a Borrowed License Early**

#### **Task To return a borrowed license before the borrow period expires:**

- **1.** Reconnect the borrowing system back to the network.
- **2.** From the same machine that initiated the borrowing, issue the command:

**lmborrow -return [-c** *license\_file\_list***]** *feature*

This option may or may not be allowed by your vendor. Check directly with your vendor to determine if early borrowed license return is supported.

Returning the license early has the effect of clearing the LM\_BORROW setting for the vendor daemon that serves the returned license.

### **Support for License Borrowing**

See the following sections for more information about the utilities and end-user options that support license borrowing:

- **n** [lmborrow](#page-48-0)
- [lmdown](#page-52-0)
- **n** [lmstat](#page-60-0)
- **[BORROW\\_LOWWATER](#page-71-0)**
- **[EXCLUDE\\_BORROW](#page-73-0)**
- **[INCLUDE\\_BORROW](#page-79-0)**

■ BORROW keyword introduced in version 8.0 client library, license server manager, and vendor daemon. All components must be version 8.0 or later in order to use BORROW.

# **Node-locked to a User Name**

If a license is to be used exclusively by one user on different machines, that license can be node-locked to the user's user name. The license file is copied to the different machines on which the user might work; the user's user name must be identical on each machine. For this method to be useful, individual user names in an organization need to be unique.

# **Fulfilled from a Prepaid License Pool**

In this method, the end user buys a prepaid number of license-days from the vendor. The end user can then fulfill a license using a partial amount of the total license-days for the given borrow period, node-locked to a particular machine. For example, in preparation for a business trip (or even during a business trip), the end user fulfills a license that expires in five days that is node-locked to their laptop. Each fulfillment can be node-locked to a different machine (or even multiple times to the same machine), thus allowing mobility of license usage within the pre-paid number of license-days.

This model is like pay-per-use because each fulfillment is made from a decreasing number license-days. It is different than other pay-per-use models because, once node-locked to a machine, that machine is allowed unlimited use of the application until the license expires. This short-term license cannot be returned early; once fulfilled, those license-days cannot be refunded. Other pay-per-use models charge based on the number of times the application is used.

**Chapter 6: Mobile Licensing** Fulfilled from a Prepaid License Pool

**7**

# **Hostids for FLEXnet Licensing: Supported Platforms**

FLEXnet Licensing uses different machine identifications for different machine architectures. For example, all Sun Microsystems machines have a unique hostid, whereas all DEC machines do not. For this reason, the ethernet address is used on some machine architectures as the hostid. An ethernet address is a 6-byte quantity, with each byte specified as two hexadecimal digits. Specify all twelve hex digits when using an ethernet address as a hostid. For example, if the ethernet address is "8:0:20:0:5:ac," specify "0800200005ac" as the hostid.

# **Hostid Formats**

Numeric, 32-bit hostids are normally used in hexadecimal format. On some systems, the system command returns the ID in decimal format. Use a **#** before the hostid to indicate a decimal number. For example, if the system command returns **2005771344**, FLEXnet Licensing accepts #**2005771344**. Alternatively, convert the decimal value to hexadecimal.

# **FLEXnet Licensing Hostids**

The lmhostid utility prints the exact hostid that FLEXnet Licensing expects to use on any given machine. If your hostid contains characters other than ASCII–Z, a–z, or 0– 9, use the -utf8 option with lmhostid. To view a correct representation of the resulting hostid, use a utility, such as Notepad, that can display UTF-8 encoded strings.

The following table lists alternate methods to obtain the required hostid for each machine architecture. FLEXnet Licensing also supports a group of special hostids and vendor-defined hostids.

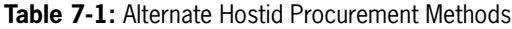

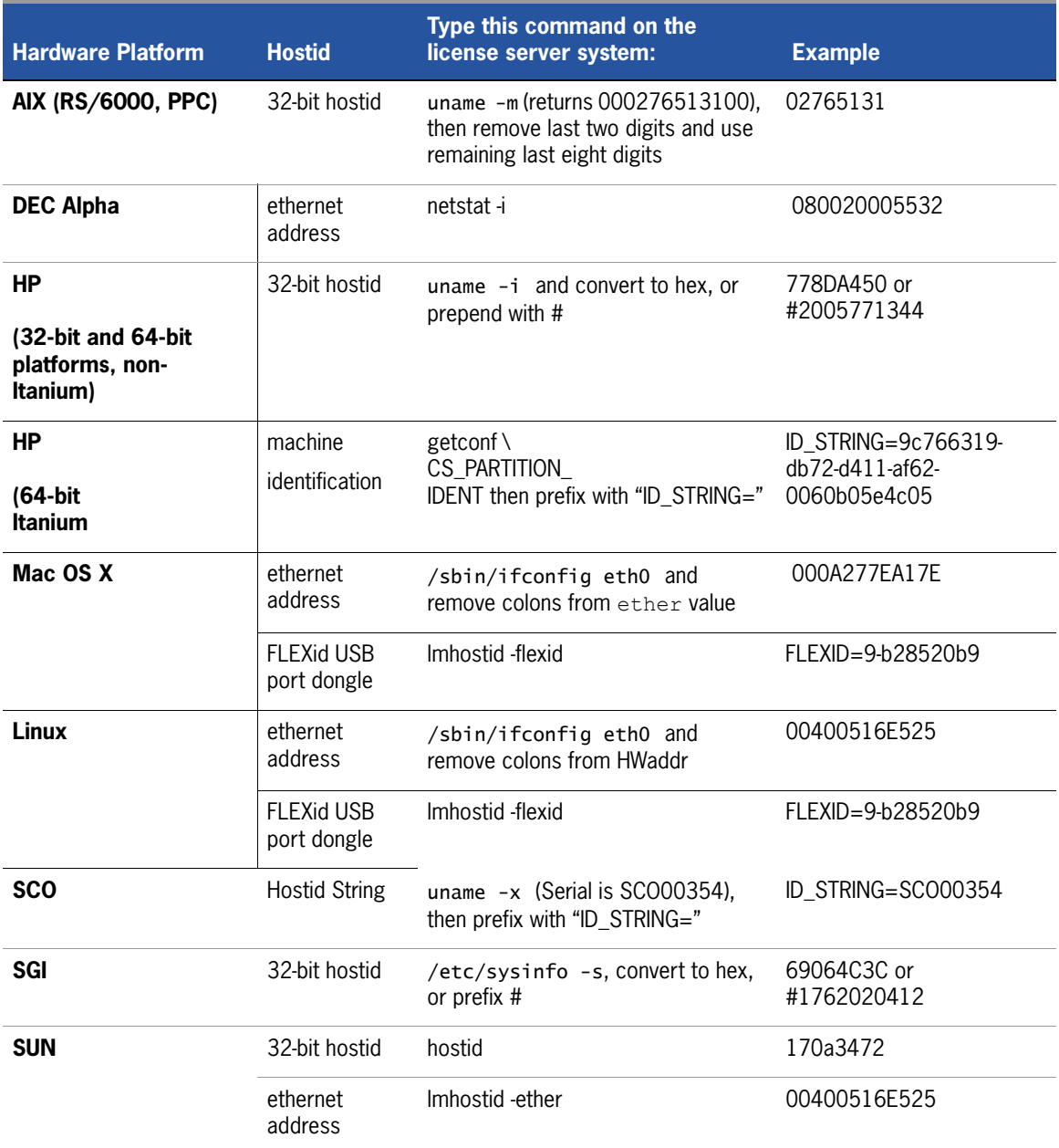

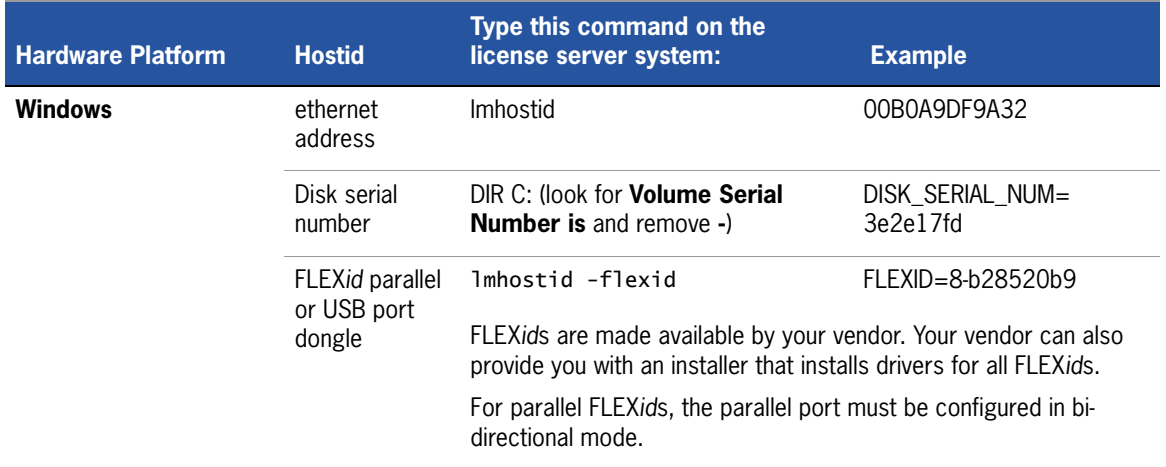

#### **Table 7-1:** Alternate Hostid Procurement Methods

# **Special FLEXnet Licensing Hostids**

FLEXnet Licensing contains a number of special hostid types that apply to all platforms. These hostid types are valid to use in both SERVER lines and FEATURE lines, wherever a hostid is required. These are:

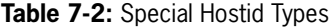

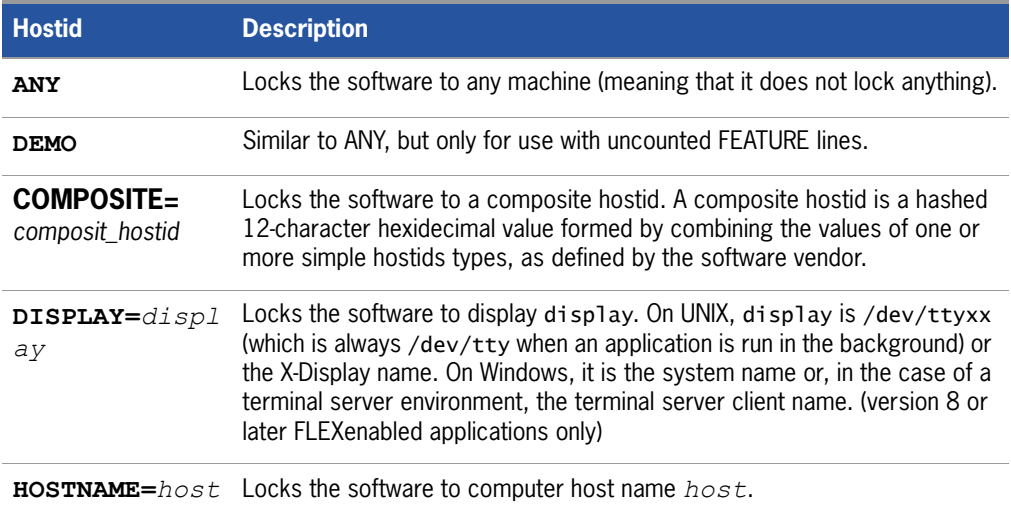

#### **Table 7-2:** Special Hostid Types

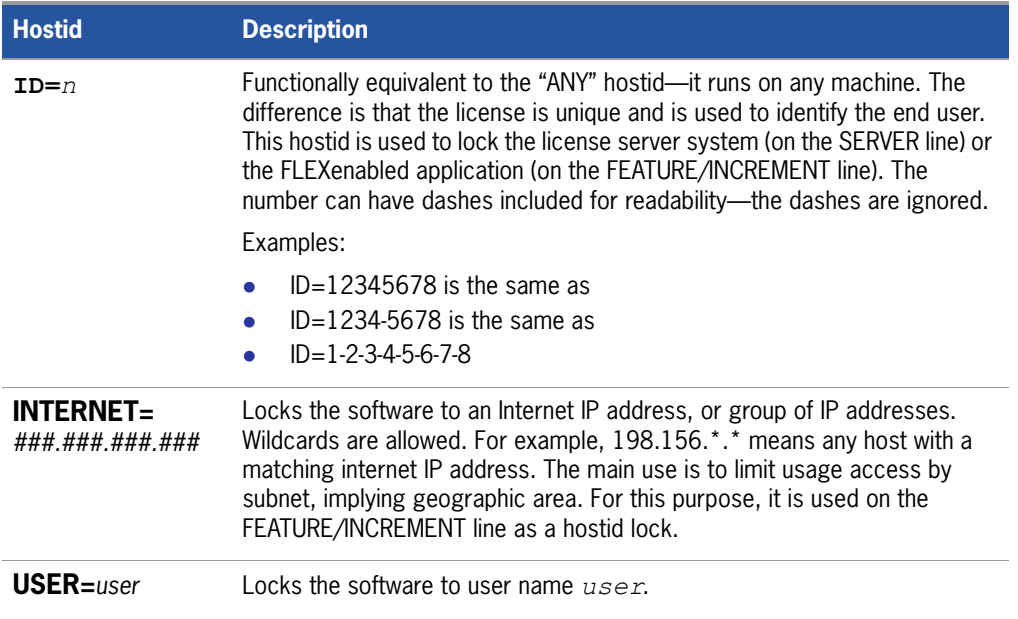

#### **Examples**

```
FEATURE f1 demo 1.0 1-jan-2005 uncounted \setminusHOSTID=FLEXID=6-a6300015f SIGN=AB28E0011DA1
```
#### or

FEATURE f1 demo 1.0 1-jan-2005 uncounted \ HOSTID=INTERNET=10.10.10.\* SIGN=EB78201163B0

# **8**

# **License File Format**

License files usually begin with a SERVER line (or three lines for three-server redundant servers) followed by one or more VENDOR lines, followed by one or more FEATURE or INCREMENT lines. In some cases, the license file requires no SERVER line and no VENDOR line.

You can modify these elements in the license file:

- $\blacksquare$  Host names on the SERVER lines
- TCP/IP port numbers on the SERVER lines
- Three-server redundant configuration for a set of SERVER lines
- **Paths on the VENDOR lines**
- Options file paths on the VENDOR lines
- Optional TCP/IP port numbers on the VENDOR lines (for firewall support only)
- **USE** SERVER line
- Values in *keyword=value* pairs on FEATURE lines, if *keyword* is specified in lowercase

Use the **\** line-continuation character to break up long lines.

Eight-bit Latin-based characters are fully supported in license files, options files, log files, and FLEXenabled application environments.

See [Counted vs. Uncounted Licenses](#page-44-0) for more information on SERVER and VENDOR line requirements.

USE\_SERVER introduced in the version 5.0 client library.

- **Line-continuation character is required with the version 7.0 and earlier client** library.
- Eight-bit Latin-based character support introduced in the version 8.0 client library.

# **License File Syntax**

This section covers basic license file format, including SERVER lines and VENDOR lines.

#### **Sample License File**

This is an example of a license file for a single vendor with two features.

SERVER my\_server 17007ea8 1700 VENDOR sampled FEATURE f1 sampled 1.000 01-jan-2005 10 SIGN=9BFAC0316462 FEATURE f2 sampled 1.000 01-jan-2005 10 SIGN=1B9A308CC0F7

The license file above allows the license server system **my\_server** with the hostid **17007ea8** to serve ten floating licenses for each feature, **f1** and **f2** to any user on the network.

### **SERVER Lines**

The SERVER line specifies the host name and hostid of the license server system and the TCP/IP port number of the license server manager (lmgrd). Normally a license file has one SERVER line. Three SERVER lines mean that you are using a three-server redundant license server system. The absence of a SERVER line means that every FEATURE and INCREMENT line in the license file is uncounted.

The hostids from the SERVER lines are computed into the license key or signature on every FEATURE and INCREMENT line. For this reason, make sure you keep SERVER lines together with any FEATURE/INCREMENT lines as they were sent from the vendor.

The format of the SERVER line is:
SERVER *host hostid* [*port*] [PRIMARY\_IS\_MASTER] [HEARTBEAT\_INTERVAL=*seconds*] where:

#### **Table 8-1:** SERVER Line Format

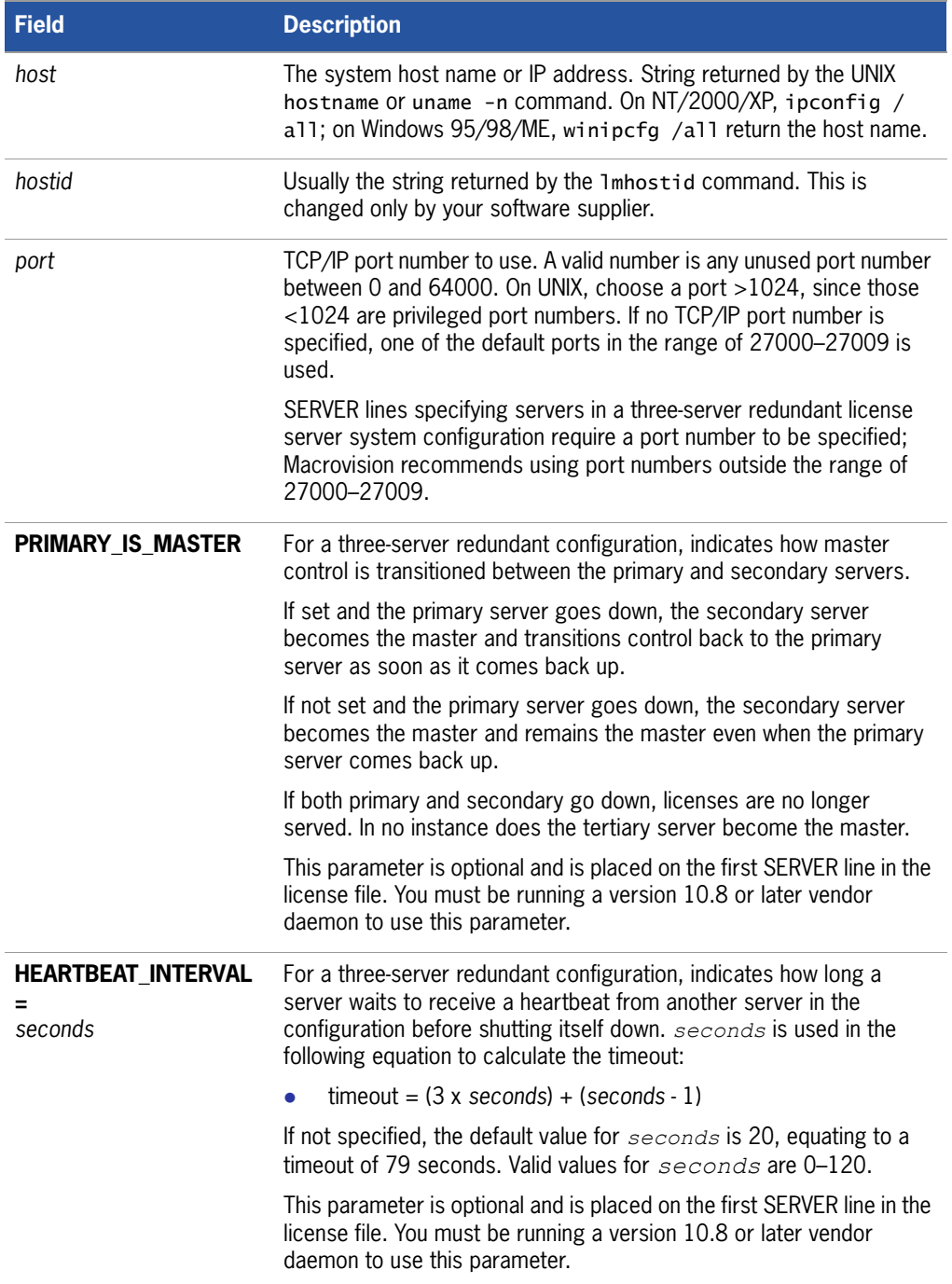

#### **Example**

SERVER my\_server 17007ea8 21987

#### **Three-Server Redundant Configurations**

The machines that compose a three-server redundant configuration are required to have excellent communications. This form of redundancy requires that the servers exchange heartbeats periodically, and poor communications can cause poor performance. Avoid configuring redundant servers with slow communications or dialup links.

Maintain an identical copy of the license file (as well as the lmgrd and the vendor daemons binaries) locally on each server machine rather than on a file server. If you do not do this, you lose all the advantages of having redundant servers, since the file server holding these files becomes a single point of failure.

Three-server redundant configurations are specified by including three SERVER lines in the license file. The set of three SERVER lines must appear in the same order with each line for a given server being identical across all three files. At any given moment in time, lmgrd has a notion of the master server, whose duties include:

- $\blacksquare$  Serving licenses
- Recording information into the debug  $log$
- Recording usage information into the report log

By default the primary server is the master; the method of transitioning the master server duties, in case of primary server failure, is controlled by the PRIMARY\_IS\_MASTER parameter.

#### **Why are three license server systems required in a redundant configuration?**

In order to provide for license server system failover, multiple redundant server systems, each running on their own machine, must be able to serve the same set of counted licenses. However, to ensure consistency and security of the software publisher's licenses, these redundant license server systems must ensure that only one of them can serve licenses at any one time.

A given set of counted licenses is bound to the hostids of a specific number of redundant license server machines via SERVER lines in the license file. In this way, each license server system knows how to communicate with the other redundant license server systems that are bound to the same set of counted licenses. Upon startup, each server system determines whether or not it can communicate with the other redundant license server systems. A group of redundant license server systems is formed when all members of the group can each communicate with all others in that same group.

Once a group is formed, the group guarantees that only one of its license servers can serve licenses at any one time. However, FLEXnet Licensing must ensure that only one such group will be formed from the total number of redundant license servers. To ensure that there is only one group that is formed, only the group that contains *greater than one half* of the redundant license servers allows itself to serve licenses. This group of license servers is called the majority. License servers that are not part of the majority, including single license servers that cannot communicate with any other of its redundant license servers, refuse to serve licenses. License servers that are not part of the majority continue to run, but only so that they can continue their attempt to join the majority or form a majority if no majority yet exists.

If a license server system ever detects that it is no longer in communication with the majority, it refuses to serve licenses until it can. If the members of the majority determine that they have lost communication with enough other license servers that they have lost the majority, they refuse to serve licenses.

If FLEXnet Licensing allowed a set of counted licenses to be bound to only two redundant license server systems, then, by the rules above, only a group that contains greater than one half of the total number of redundant license servers would allow itself to serve licenses. For a group of only two, this would mean both license servers would have to remain in constant communication and neither could fail. That is, the only number greater than one half of two is two, which is not a fail-over solution.

Because of the requirement for a majority, the obvious number of redundant license server systems to use is an odd number. Using an even number of license servers would require an extra license server to be part of the majority without adding value. For simplicity, FLEXnet Licensing only supports three redundant license servers because three is the smallest odd number greater than one.

#### **See Also**

[FEATURE/INCREMENT Lines](#page-112-0) for more information about uncounted features. [Selecting License Server Machines](#page-40-0) for more information about redundant servers. IP address specification for *host* introduced in version 5.0 lmgrd, vendor daemon, and client library.

*port* specification is required with a version 6.0 and earlier lmgrd, vendor daemon, and client library.

PRIMARY\_IS\_MASTER and HEARTBEAT\_INTERVAL introduced in version 10.8 lmgrd and vendor daemon.

## **VENDOR Lines**

The VENDOR line specifies the daemon name and path. lmgrd uses this line to start the vendor daemon, and the vendor daemon reads it to find its options file. The format of the VENDOR line is shown below.

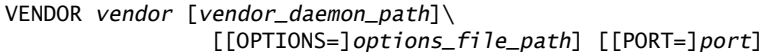

where:

#### **Table 8-2:** VENDOR Line Format

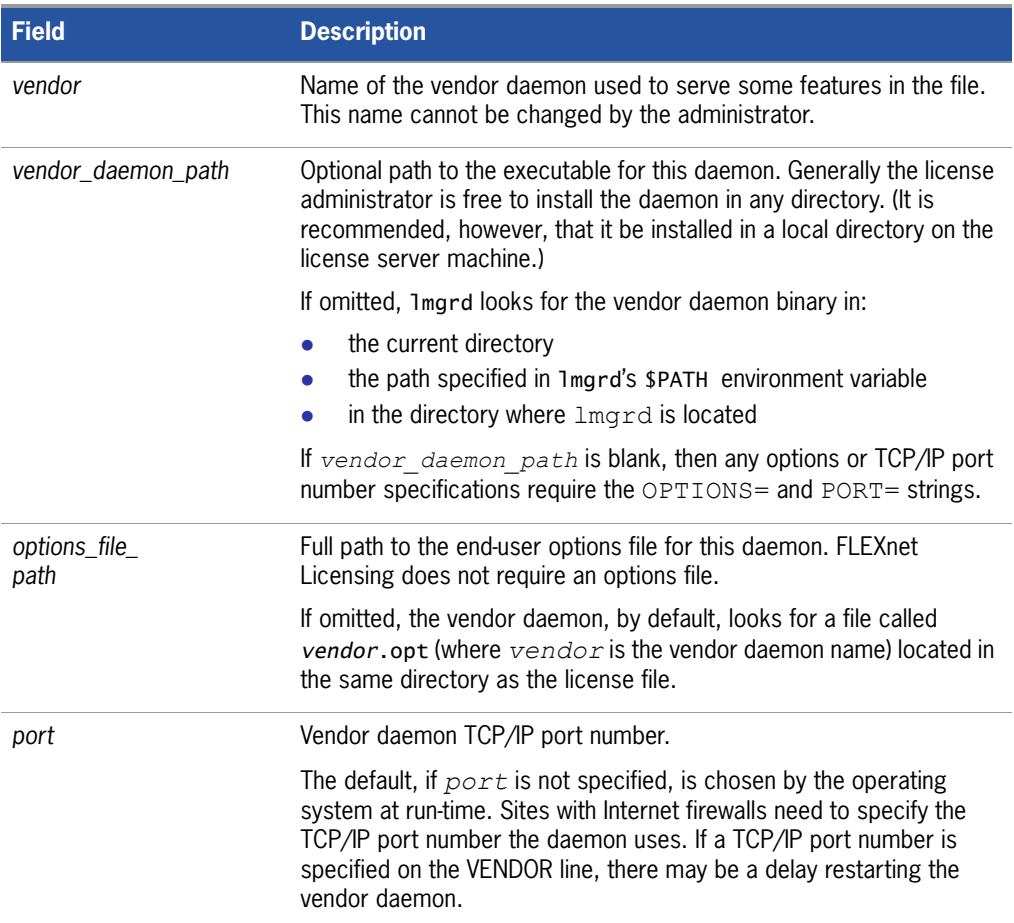

#### **See Also**

[The Options File](#page-66-0) for further information regarding options file contents.

*vendor\_daemon\_path* required in version 6.0 and earlier vendor daemon.

*options\_file\_path* required in version 6.0 and earlier vendor daemon.

VENDOR lines are known as DAEMON lines in the version 6.0 and earlier lmgrd and vendor daemon.

#### **Version 6.0 or Later**

VENDOR sampled

#### **Prior to Version 6.0**

DAEMON sampled /etc/sampled \ /*etc*/sampled/licenses/sampled.opt

The options = keyword introduced in the version  $5.0$  vendor daemon.

## **USE\_SERVER Line**

USE\_SERVER takes no arguments and has no impact on the server. When the application sees USE\_SERVER, it ignores everything in the license file except preceding SERVER lines and transfers checkout validation to the vendor daemon.

USE\_SERVER is recommended since it improves performance when a license server system is used. For uncounted features, USE\_SERVER is used to force logging of usage by the daemons.

# <span id="page-112-0"></span>**FEATURE/INCREMENT Lines**

A FEATURE line describes the license required to use a product. An INCREMENT line can be used in place of a FEATURE line, as well as to incrementally add licenses to a prior FEATURE or INCREMENT line in the license file.

Only the first FEATURE line for a given feature is processed by the vendor daemon. If you want to have additional copies of the same feature (for example, to have multiple node-locked, counted features), then you must use multiple INCREMENT lines. INCREMENT lines form license groups, or *pools*, based on the following fields:

- **F** feature name
- **u** version
- **DUP\_GROUP**
- **FLOAT\_OK**
- **HOST\_BASED**
- **HOSTID**
- **PLATFORM**
- **USER BASED**
- VENDOR\_STRING (if configured by the vendor as a pooling component)

If two lines differ by any of these fields, a new group of licenses, called a *license pool*, is created in the vendor daemon, and this group is counted independently from other license pools with the same feature name. A FEATURE line does not give an additional number of licenses, whereas an INCREMENT line always gives an additional number of licenses.

The basic FEATURE/INCREMENT line format is:

{FEATURE|INCREMENT} *feature vendor feat\_version exp\_date* \ *num\_lic* SIGN=*sign* [optional\_attributes]

The six fields after the FEATURE/INCREMENT line keyword are required and have a fixed order. They are defined by the vendor and cannot be changed. [Table 8-3](#page-113-0) presents these fields in the order they must appear.

<span id="page-113-0"></span>**Table 8-3:** FEATURE/INCREMENT Line Required Fields

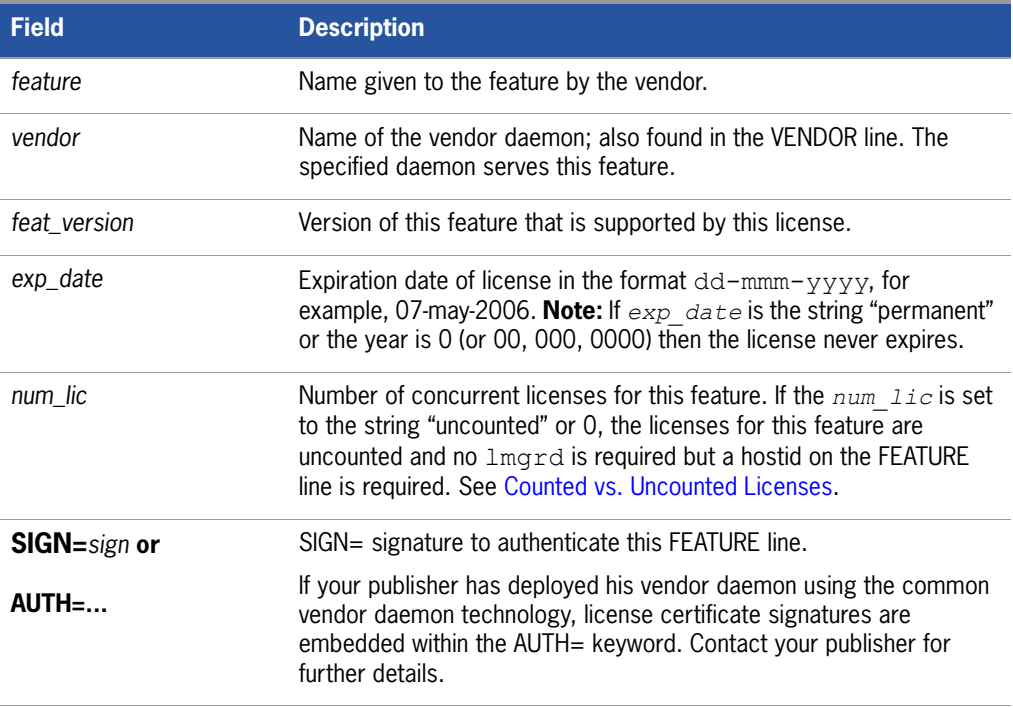

[Table 8-4](#page-114-0) lists attributes that may appear in a FEATURE or INCREMENT line. They are supplied at the discretion of the vendor to provide particular licensing behavior. If present in the FEATURE or INCREMENT line, they must remain there and cannot be altered by the end user. These attributes have a *keyword*=*value* syntax where *keyword* is in uppercase.

In places where *value* is a string surrounded with double quotes ("..."), the string can contain any characters except a quote.

<span id="page-114-0"></span>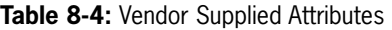

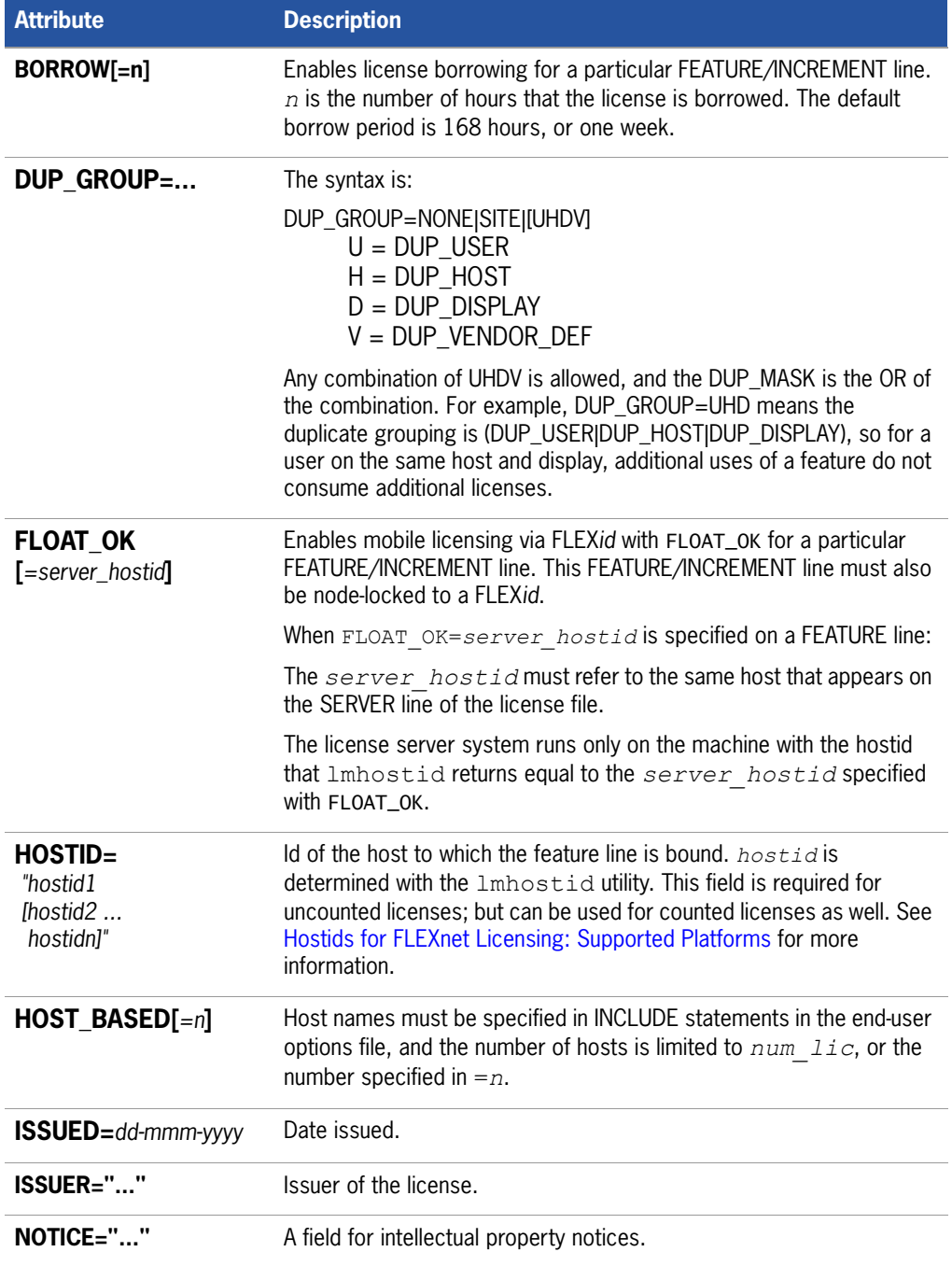

#### Table 8-4: Vendor Supplied Attributes (cont.)

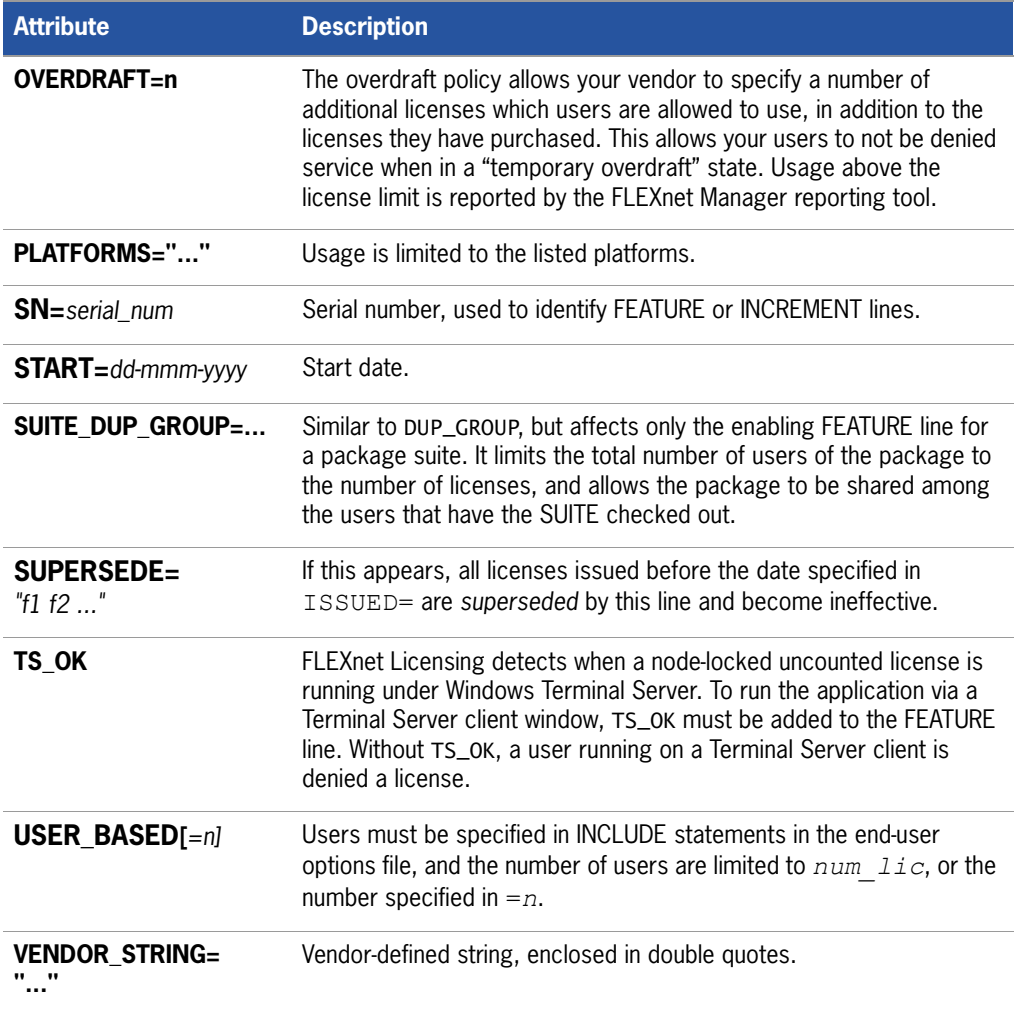

The following attributes listed in [Table 8-5](#page-115-0) are optional and are under control of the end user. These attributes have a *keyword*=*value* syntax where *keyword* is in lowercase.

#### <span id="page-115-0"></span>**Table 8-5:** End-User Attributes

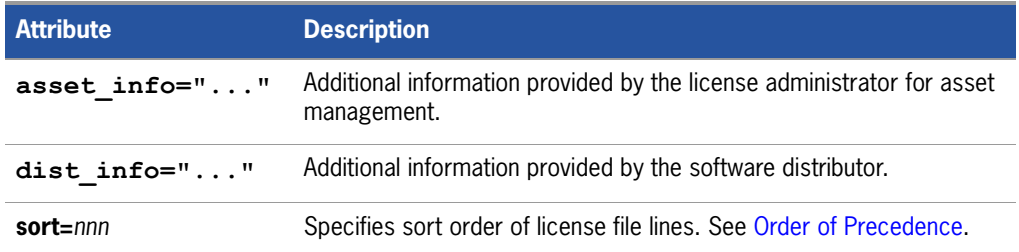

**Table 8-5:** End-User Attributes (cont.)

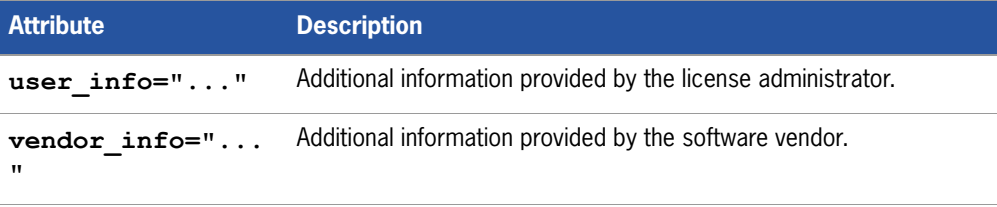

#### **Examples**

```
FEATURE sample_app sampled 2.300 31-dec-2005 20 \
       SIGN=123456789012
INCREMENT f1 sampled 1.000 permanent 5 \
       HOSTID=INTERNET=195.186.*.* NOTICE="Licensed to \
       Sample corp" SIGN=901234567890
```
#### <span id="page-116-0"></span>**Order of Precedence**

FEATURE/INCREMENT license file lines are automatically sorted when they are processed by FLEXnet Licensing; the default sorting rules are is as follows:

- **1.** License file. Automatic sorting does not occur across files in a license-file list.
- **2.** Feature name.
- **3.** FEATURE before INCREMENT.
- **4.** Uncounted before counted.
- **5.** Version, higher versions before lower versions.
- **6.** Issued date, in reverse order, newest first. The date is taken from ISSUED= or START=.
- **7.** Original order is otherwise maintained.

To turn off automatic ordering add sort=*nnn* to the FEATURE/INCREMENT line, where *nnn* is the same on all lines; *nnn* specifies the relative sort order. The default sort order value is 100. Lines with a sort order value of less than 100 are sorted before all lines without this attribute, and lines with a sort order value greater than 100 appear after all unmarked lines. All lines with the same number are sorted as they appear in the file.

■ Version 7.1 and earlier FEATURE/INCREMENT line format uses *license key*:

{FEATURE|INCREMENT} *feature vendor feat\_version exp\_date num\_lic license\_key* [optional\_atributes]

The version 7.1 and earlier format is understood by the current client library and vendor daemon.

- $\blacksquare$  The SIGN= keyword introduced in the version 7.1 client library and vendor daemon.
- For version 7.1 through version 8.0 client libraries and vendor daemons, the FEATURE/INCREMENT line must have a SIGN= signature and, for backward compatibility with version 8.1 and earlier, can contain a *license\_key*:

{FEATURE|INCREMENT} *feature vendor feat\_version exp\_date* \ *num\_lic* [*license\_key*] SIGN=*sign \* [optiona] attributes]

- *license* key obsoleted in version 8.1 client library and vendor daemon
- The keyword "permanent" for *exp\_date* introduced in version 6 client library.
- The keyword "uncounted' for *num\_lic* introduced in version 6 client library.
- BORROW keyword introduced in version 8.0 client library and vendor daemon.
- FLOAT\_OK keyword introduced in version 8.0 client library and vendor daemon.
- TS\_0K keyword introduced in version 8.0 client library and vendor daemon.
- AUTH keyword introduced in version 10.8 client library and vendor daemon.

## **PACKAGE Lines**

The purpose of the PACKAGE line is to support two different licensing needs:

- To license a product SUITE, or
- To provide a more efficient way of distributing a license file that has a large number of features, which largely share the same FEATURE line arguments.

A PACKAGE line, by itself, does not license anything—it requires a matching FEATURE/INCREMENT line to license the whole package. A PACKAGE line is shipped by your software vendor with a product, independent of any licenses. Later, when you purchase a license for that package, one or more corresponding FEATURE/ INCREMENT lines enable the PACKAGE line.

#### **Example**

PACKAGE *package vendor* [*pkg\_version*] COMPONENTS=*pkg\_list* \ [OPTIONS=SUITE] [SUPERSEDE[="*p1 p2 ...*"] ISSUED=*date*] SIGN=*pkg\_sign* 

[Table 8-6](#page-118-0) lists the PACKAGE line fields. They must appear in the order listed.

#### <span id="page-118-0"></span>**Table 8-6:** PACKAGE Line Fields

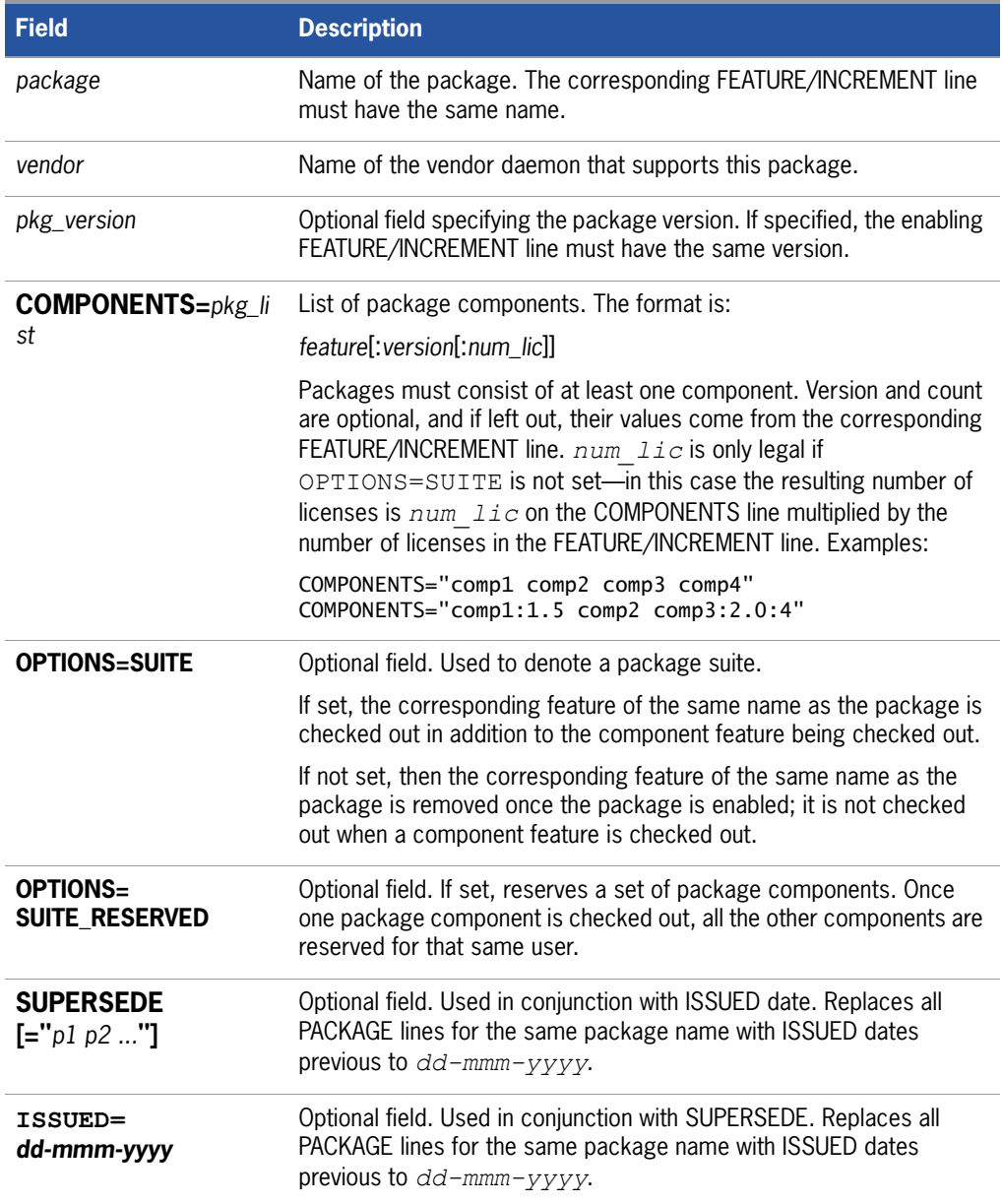

**Table 8-6:** PACKAGE Line Fields (cont.)

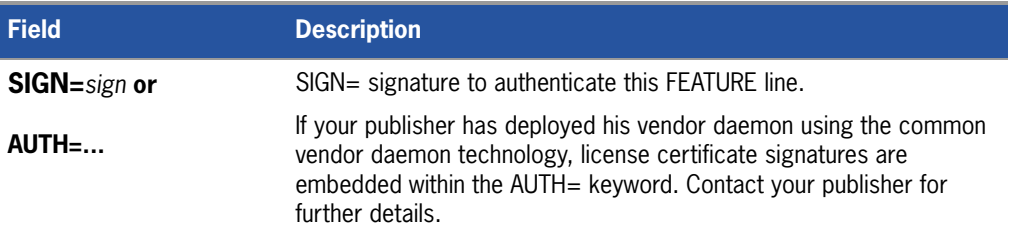

#### **Examples**

```
PACKAGE suite sampled 1.0 SIGN=3B24B2F508CB \
       COMPONENTS="comp1 comp2" OPTIONS=SUITE
FEATURE suite sampled 1.0 1-jan-0 5 SIGN=4193E6ABCCCB
```
This is a typical OPTIONS=SUITE example. There are two features, "comp1" and "comp2," which are each version 1.0, each with five non-expiring licenses available. When "comp1" or "comp2" is checked out, "suite" is also checked out.

```
PACKAGE suite sampled 1.0 SIGN=2CBF44FCB9C1 \
        COMPONENTS="apple:1.5:2 orange:3.0:4"
FEATURE suite sampled 1.0 1-jan-2005 3 SIGN=321E78A17EC1 SN=123
```
In this example, the component version overrides the feature version, and the number of licenses available for any component is the product of the three licenses for "suite" and the number of licenses for that component. The result is equivalent to:

FEATURE apple sampled 1.5 1-jan-2005 6 SIGN=0D3AD5F26BEC SN=123 FEATURE orange sampled 3.0 1-jan-2005 12 SIGN=EB16C5AE61F0 SN=123

- Ability to store PACKAGE lines in separate files introduced in version 6 client library.
- *pkg\_version* field required in version 7.1 and earlier client library.
- **AUTH** keyword introduced in version 10.8 client library and vendor daemon.

## **UPGRADE Lines**

UPGRADE *feature vendor from\_feat\_version to\_feat\_version* \ *exp\_date num\_lic* [options ... ] SIGN=*sign* 

All the data is the same as for a FEATURE or INCREMENT line, with the addition of the *from\_feat\_version* field. An UPGRADE line removes up to the number of licenses specified from any old version (>= *from\_feat\_version*) and creates a new version with that same number of licenses.

For example, the two lines:

INCREMENT f1 sampled 1.000 1-jan-2005 5 SIGN=9BFAC0316462 UPGRADE f1 sampled 1.000 2.000 1-jan-2005 2 SIGN=1B9A308CC0F7

provide three version 1.0 licenses of **f1** and two version 2.0 licenses of **f1**.

An UPGRADE line operates on the closest preceding FEATURE or INCREMENT line with a version number that is >= *from\_feat\_version*, and < *to\_feat\_version*.

**Note:** UPGRADE lines do not work for node-locked, uncounted licenses.

# **Decimal Format**

Licenses can be represented in decimal format. Decimal has the advantage that it is simpler to type in, and often the licenses are much shorter.

A simple demo license in readable format:

FEATURE f1 sampled 1.00 1-jan-2006 0 *key1* HOSTID=DEMO

and its decimal equivalent:

sampled-f1-00737-55296-1825

If needed, decimal lines can be mixed with readable format lines in a license file. Use the lminstall command to convert decimal licenses to readable format.

#### **See Also**

[lminstall](#page-54-0) for additional information on the lminstall command. The decimal format was introduced in the version 6 client library and vendor daemon.

# **License File Order**

The order of the lines in a license file is not critical. They are sorted when they are processed so that in most cases the optimal result is achieved. However, version 7.0 and earlier versions of FLEXenabled applications and license server systems implicitly impose an ordering to license file lines. Note the following suggestions for ordering lines in the license file:

**Place FEATURE lines before INCREMENT lines for the same feature.** 

The rule regarding FEATURE lines is that only the first counted FEATURE line is observed by the license server system, and that if there is a FEATURE line and INCREMENT lines, the FEATURE line must appear first.

 Where multiple counted FEATURE lines exist for the same feature, make sure the desired FEATURE line appears first.

All but the first is ignored.

- **Place node-locked, uncounted lines before floating lines for the same** FEATURE. Otherwise, it is possible the floating license is consumed instead of the node-locked license, resulting in denial for other users.
- The placement of a USE\_SERVER line affects behavior. A USE\_SERVER line is recommended. Normally, the USE\_SERVER line is placed immediately after the SERVER line. However, place any uncounted licenses not served by SERVER before the USE\_SERVER line. Make sure each user that needs the uncounted license has direct access to a current copy of the file. The advantage to placing USE\_SERVER right after the SERVER line is users don't need up-to-date copies of the license file.

#### **See Also**

[Order of Precedence](#page-116-0)

**9**

# **The License Server Manager**

The *license server manager*, lmgrd, is one of two FLEXnet Licensing components that make up a license server system (the other being the vendor daemon). It handles the initial contact with FLEXenabled applications, passing the connection on to the appropriate vendor daemon. The purpose of the license server manager, lmgrd, is to:

- Start and maintain all the vendor daemons listed in the VENDOR lines of the license file.
- Refer application checkout (or other) requests to the correct vendor daemon.

A newer lmgrd can be used with an older vendor daemon or FLEXenabled application, but a newer vendor daemon or FLEXenabled application might not work properly with an older  $\text{Imqrd}$ . Always use the newest version of  $\text{Imqrd}$  as possible, which is available for download from [www.macrovision.com.](http://www.macrovision.com)

# **lmgrd Command-Line Syntax**

lmgrd is the main daemon for FLEXnet Licensing. When you invoke lmgrd, it looks for a license file that contains information about vendors and features and starts those vendor daemons.

#### **Usage**

```
lmgrd [-c license_file_list] [-l [+]debug_log_path] 
      [-2 -p] [-local] [-x lmdown] [-x lmremove] [-z ] [-v] [-help]
```
where:

**Table 9-1:** lmgrd Command-Line Syntax Usage

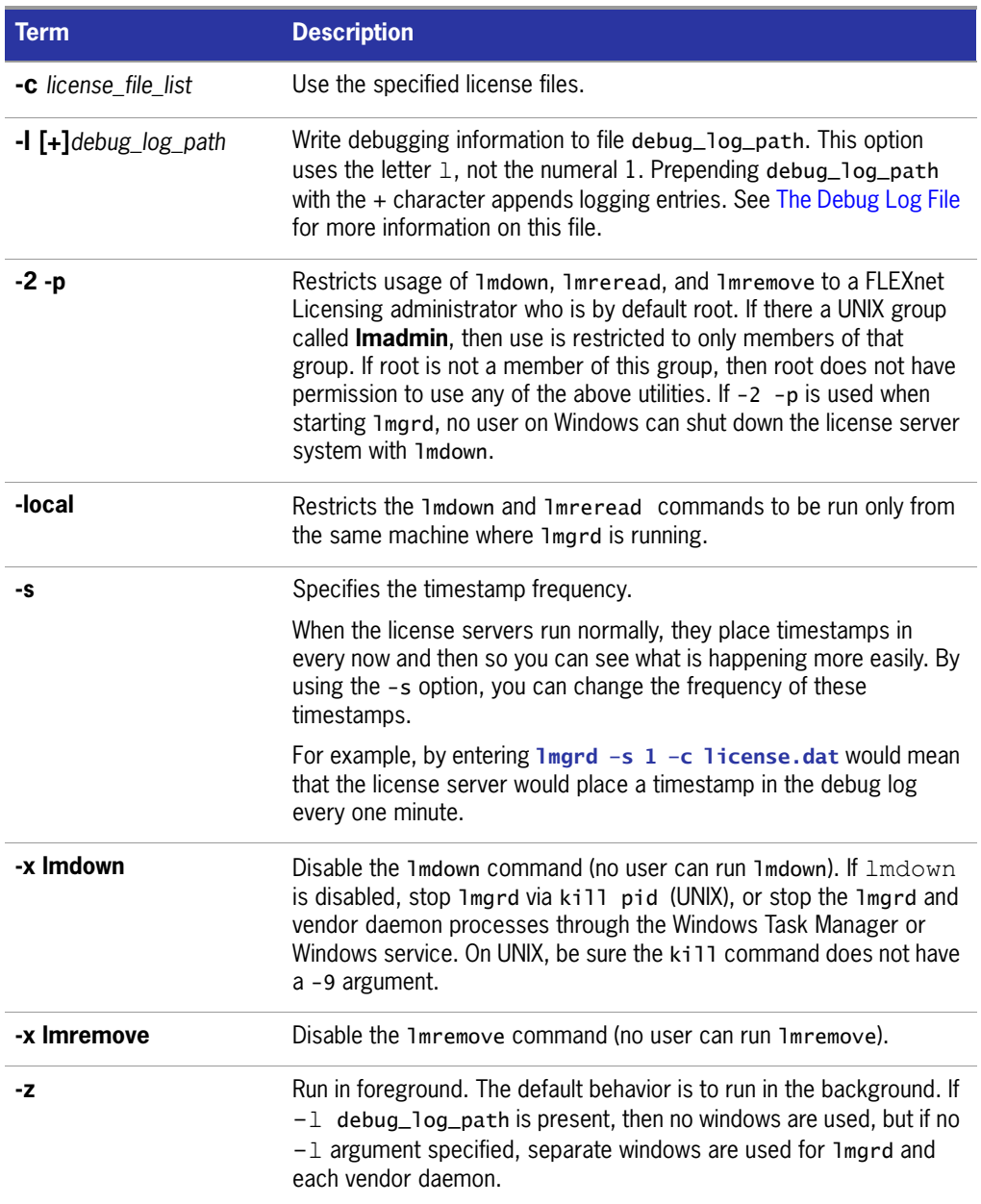

**Table 9-1:** lmgrd Command-Line Syntax Usage

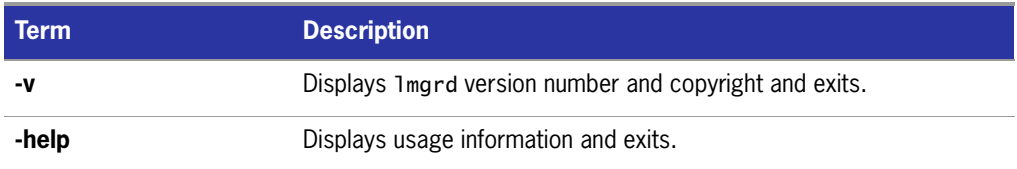

# **Starting the License Server Manager on UNIX Platforms**

If any licenses in the license file are counted (license count > 0), the license server manager, and hence the license server system, must be started before the FLEXenabled application can be used.

The license server manager, lmgrd, is started either manually on the command line or automatically at system startup. Both methods are discussed in the following sections.

**Note:** Start lmgrd only on the server machine specified on the SERVER line in the license file.

If you are running three-server redundant license server systems, maintain an identical copy of the license file (as well as the lmgrd and the vendor daemons binaries) locally on each server machine rather than on a file server. If you do not do this, you lose all the advantages of having redundant servers, since the file server holding these files becomes a single point of failure.

## **Manual Start**

Start lmgrd from the UNIX command line using the following syntax:

```
lmgrd -c license_file_list -L [+]debug_log_path
```
where

- license\_file\_list is one or more of the following:
	- $\Box$  the full path to a single license file
	- a directory, where all files named  $*$ . lic in that directory are used
	- debug\_log\_path is the full path to the debug  $log$  file

Prepending debug\_log\_path with the  $+$  character appends logging entries.

Start lmgrd by a user other than root since processes started by root can introduce security risks. If lmgrd must be started by the root user, use the su command to run lmgrd as a non-privileged user:

su *username* -c "lmgrd -c *license\_file\_list* -l *debug\_log\_path*"

where *username* is a non-privileged user. You must ensure that the vendor daemons listed in the license file have execute permissions for *username*. The paths to all the vendor daemons in the license file are listed on each VENDOR line.

## **Automatical Start**

On UNIX, edit the appropriate boot script, which may be /etc/rc.boot, /etc/ rc.local, /etc/rc2.d/Sxxx, /sbin/rc2.d/Sxxxx. Include commands similar to the following. See the following notes for a full explanation.

```
/bin/su daniel -c 'echo starting lmgrd > \setminus/home/flexlm/v5.12/hp700_u9/boot.log'
/bin/nohup /bin/su daniel -c 'umask 022; \
/home/flexlm/v5.12/hp700_u9/lmgrd -c \backslash/home/flexlm/v5.12/hp700_u9/license.dat >> \setminus/home/flexlm/v5.12/hp700_u9/boot.log'
/bin/su daniel -c 'echo sleep 5 \gg \backslash/home/flexlm/v5.12/hp700_u9/boot.log'
/bin/sleep 5
/bin/su daniel -c 'echo lmdiag >>\
/home/flexlm/v5.12/hp700_u9/boot.log'
/bin/su daniel -c '/home/flexlm/v5.12/hp700 u9/lmdiag -n -c\
/home/flexlm/v5.12/hp700_u9/license.dat >> \
/home/flexlm/v5.12/hp700_u9/boot.log'
```

```
/bin/su daniel -c 'echo exiting \gg/home/flexlm/v5.12/hp700_u9/boot.log'
```
Please note the following about how this script was written:

- All paths are specified in full because no paths are assumed at boot time.
- Because no paths are assumed, the vendor daemon must be in the same directory as lmgrd, or the VENDOR lines in the license file must be edited to include the full path to the vendor daemon.
- The su command is used to run 1 mard as a non-root user, **daniel**. It is recommended that lmgrd not be run as root since it is a security risk to run any program as root that does not require root permissions. lmgrd does not require root permissions.
- **daniel** has a csh login, so all commands executed as **daniel** must be in csh syntax. All commands not executed as **daniel** must be in /bin/sh syntax since that is what is used by the boot scripts.
- The use of nohup and sleep are required on some operating systems, notably HP-UX and Digital UNIX. These are not needed on Solaris and some other operating systems, but are safe to use on all.
- $\blacksquare$  Imdiag is used as a diagnostic tool to verify that the server is running and serving licenses.

**Note:** This does not start the daemon until you reboot your license server machine.

# **Starting the License Server Manager on Windows**

It is not uncommon for the License Server Manager to be started on a Windows platform. This section provides procedural information on manual starts from the command line and how to configure the License Server Manager as a service.

# **Manual Start from the Command Line**

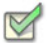

#### **Task To start lmgrd from the command line:**

**1.** Start lmgrd as an application from a Windows command shell using the following syntax:

```
C:\flexlm> lmgrd -c license_file_list -L [+]debug_log_path
```
where

- *license\_file\_list* is one or more of the following:
	- $\bullet$  the full path to a single license file
	- a directory, where all files named  $*$ .  $\exists$  ic in that directory are used
- *debug\_log\_path* is the full path to the debug log file

Prepending *debug* log path with the + character appends logging entries.

Spaces in pathnames require double quotes around the path.

On Windows, lmgrd can be installed as a service to allow it to be started and stopped through a user interface and run in the background.

### <span id="page-127-0"></span>**Configuring the License Server Manager as a Windows Service**

To configure a license server system as a service, you must have Administrator privileges.

#### **Task To configure a license server system as a service:**

- **1.** Run LMTOOLS.
- **2.** Click the **Configuration using Services** button, and then click the **Config Services** tab.
- **3.** In the **Service Name**, type the name of the service that you want to define, for example, **Myvendor License Manager**.
- **4.** In the **Path to the lmgrd.exe file** field, enter or browse to lmgrd.exe for this license server system.
- **5.** In the **Path to the license file** field, enter or browse to the license file for this license server system.
- **6.** In the **Path to the debug log file**, enter or browse to the debug log file that this license server system writes. Prepending the debug log file name with the + character appends logging entries. The default location for the debug log file is the c:\winnt\System32 folder. To specify a different location, make sure you specify a fully qualified path.

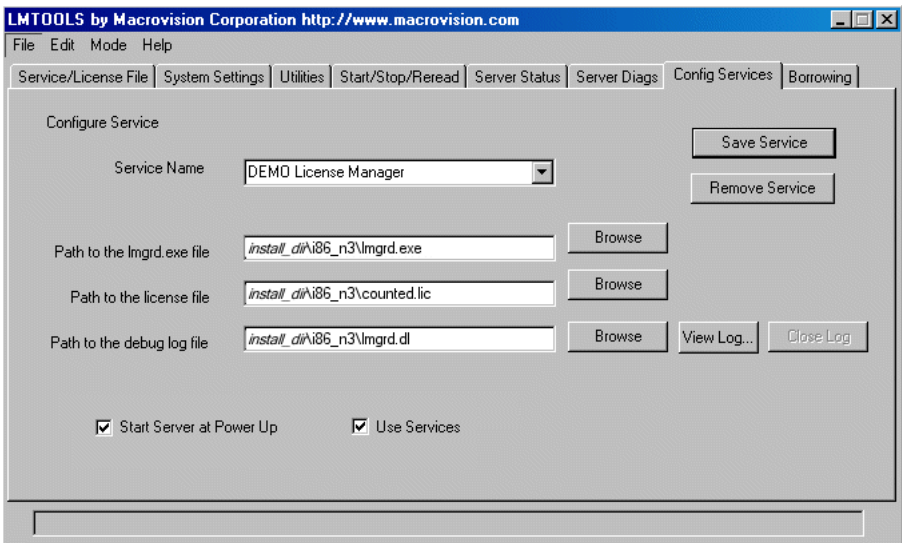

**Figure 9-1:** completed LM\_TOOLS screen

**7.** To save the new **Myvendor License Manager** service, click **Save Service**.

# **Manual Start from LMTOOLS**

A graphical user interface to the license server manager tools is provided called LMTOOLS. Some of the functions LMTOOLS performs include:

- starting, stopping, and configuring FLEXnet license server systems
- $\blacksquare$  getting system information, including hostids
- $\blacksquare$  getting server status

In order to control the operation of lmgrd from the LMTOOLS user interface, you first must configure it as a license server manager service. Follow the procedure in [Configuring the License Server Manager as a Windows Service](#page-127-0) before proceeding.

Once the license server manager service is configured, lmgrd is started by starting the service from the LMTOOLS interface.

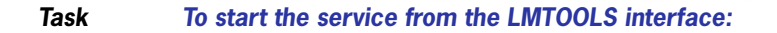

**1.** Start LMTOOLS.

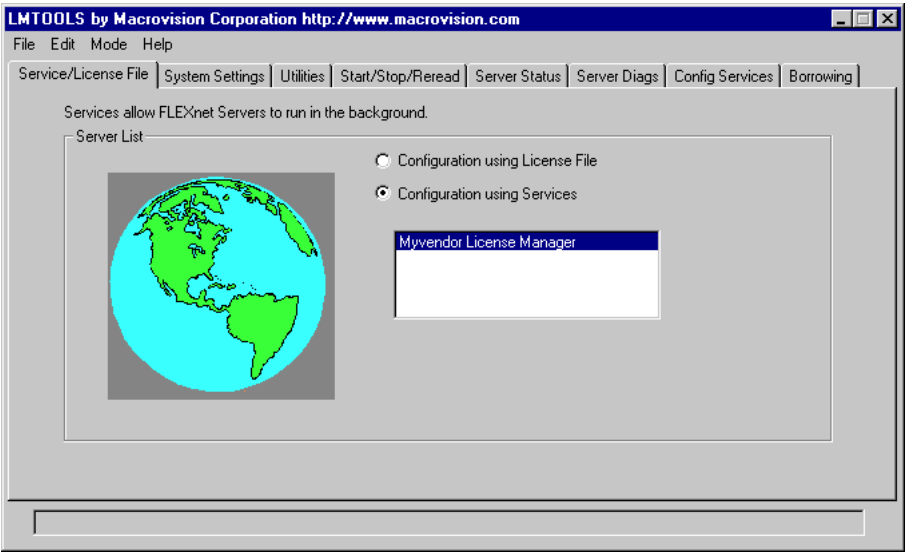

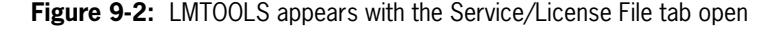

- **2.** Click **Configuration using Services** button.
- **3.** Select the service name from the list presented in the selection box. In this example, the service name is **Myvendor License Manager**.

**4.** Click the **Start/Stop/Reread** tab.

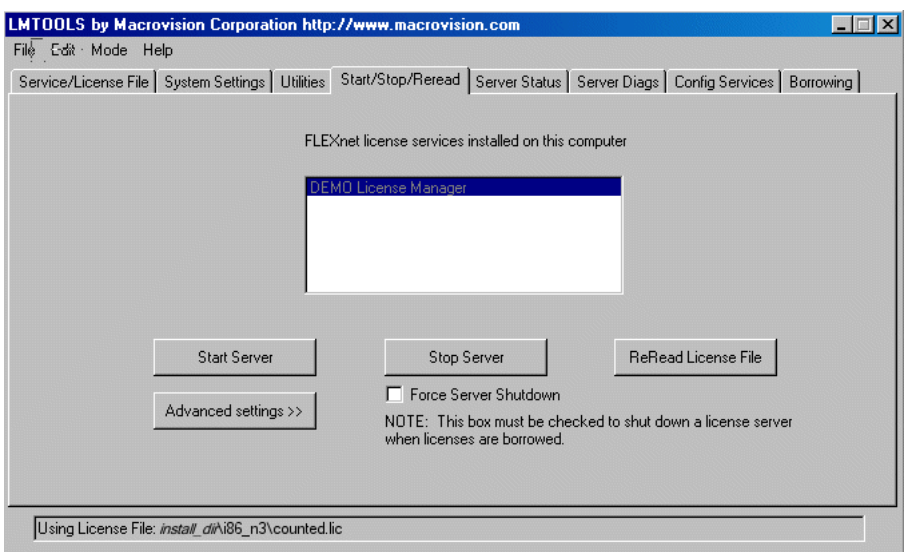

**Figure 9-3:** LMTOOLS with Start/Stop/Reread tab selected

**5.** Start Myvendor License Manager by clicking the **Start Server** button.

Myvendor License Manager license server system starts and writes its debug log output to c:\flexlm\lmgrd.dl.

## **Automatic Start at System Start Up**

In order for lmgrd, and hence the license server system, to start up automatically at system start-up time, you first must configure it as a license server manager service. Follow the procedure in [Configuring the License Server Manager as a Windows](#page-127-0)  [Service](#page-127-0) before proceeding, and then continue with the steps below.

#### **Task To configure lmgrd as a license manager service:**

**1.** With LMTOOLS started and the desired service name selected, click the **Config Services** tab.

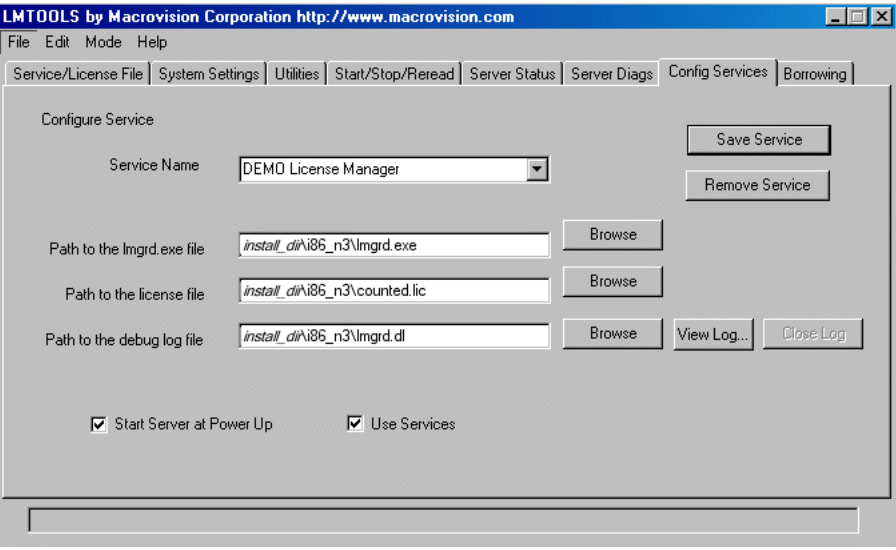

**Figure 9-4:** LMTOOLS with Config Services tab selected

- **2.** Make this license server manager a Windows service by selecting the **Use Services** check box (otherwise, it becomes a FLEXnet Licensing service).
- **3.** Configure it to start at system startup time by selecting the **Start Server at Power Up** check box.

From now on, when the machine is rebooted, this license server manager starts automatically as a Windows service.

# **A**

# **Troubleshooting Guide**

This appendix documents areas of FLEXnet Licensing that have given customers difficulty in the past.

# **General Troubleshooting Hints**

This list provides some general debugging information:

- When you start the license server system be sure that you direct the output into a local log file where you can examine it. The log file often contains useful information. Examine it when you have a problem, and be prepared to answer questions about it when you talk to a support person.
- If the license server system appears to have started correctly (which you can determine from the log file), try running lmstat -a and lmdiag to see if that program has the same problem as your application.
- If your application is version 4.1 or later (version  $5$  or later on Windows), you can use the FLEXLM\_DIAGNOSTICS environment variable. Set FLEXLM\_DIAGNOSTICS to 1, 2, or 3. A setting of 3 gives more information than 2, 2 gives more information than 1 (in particular, the feature name that was denied). See [FLEXLM\\_DIAGNOSTICS](#page-133-0) for more information.
- When you talk to a support person, be prepared with answers to the following questions:
	- What kind of machine is your license server system running on?
	- What version of the operating system?
	- What machine and operating system is the application running on?

What version of FLEXnet Licensing does the FLEXenabled application use?

Use the lmver script, or, on UNIX, execute the following command on your lmgrd, vendor daemon, and application:

strings binary\_name | grep Copy

Alternatively,  $\text{Imgrad}$  -v gives the  $\text{Imgrad}$  version, and this works with the vendor daemon also.

- What error or warning messages appear in the log file?
- $\Box$  Did the server start correctly? Look for a message such as:

server xyz started for: feature1 feature2.

- What is the output from running lmstat  $-a$ ?
- $\Box$  Are you running other FLEXenabled products?
- Are you using a combined license file or separate license files?
- $\Box$  Are you using a three-server redundant license server system (multiple SERVER lines in your license file)?

# <span id="page-133-1"></span><span id="page-133-0"></span>**FLEXLM\_DIAGNOSTICS**

**Note:** The ability for FLEXnet Licensing to produce diagnostic output is controlled by your software vendor.

FLEXLM\_DIAGNOSTICS is an environment variable that causes the application to produce diagnostic information when a checkout is denied. The format of the diagnostic information may change over time.

On UNIX, the diagnostic output goes to stderr.

On Windows, the output is a file in the current directory called flex*pid*.log, where pid is the application's process ID.

## **Level 1 Content**

If FLEXLM\_DIAGNOSTICS is set to 1, then the standard FLEXnet Licensing error message is be presented, plus a complete list of license files that the application tried to use. For example:

```
setenv FLEXLM DIAGNOSTICS 1
FLEXlm checkout error: Cannot find license file (-1,73:2) No such file or
```

```
directory
license file(s): /usr/myproduct/licenses/testing.lic license.lic
```
## **Level 2 Content**

If FLEXLM\_DIAGNOSTICS is set to 2, then, in addition to level 1 output, the checkout arguments are presented. For example:

```
setenv FLEXLM DIAGNOSTICS 2
FLEXlm checkout error: No such feature exists (-5,116:2) No such file or 
directory
license file(s): /usr/myproduct/licenses/testing.lic license.lic
lm_checkout("f1", 1.0, 1, 0x0, ..., 0x4000)
```
Note that the error message actually contains two separate problems, which both occurred during the checkout:

- $\blacksquare$  There is no such feature in the license it did find.
- It was unable to find the other license file, which is what produces the message  $N_0$ such file or directory.

This is a description of the arguments to **lm\_checkout**:

lm\_checkout(*feature*, *version*, *num\_lic*, *queue\_flag*, *...*, *dupgroup\_mask*)

where:

**Table A-1:** lm\_checkout Arguments

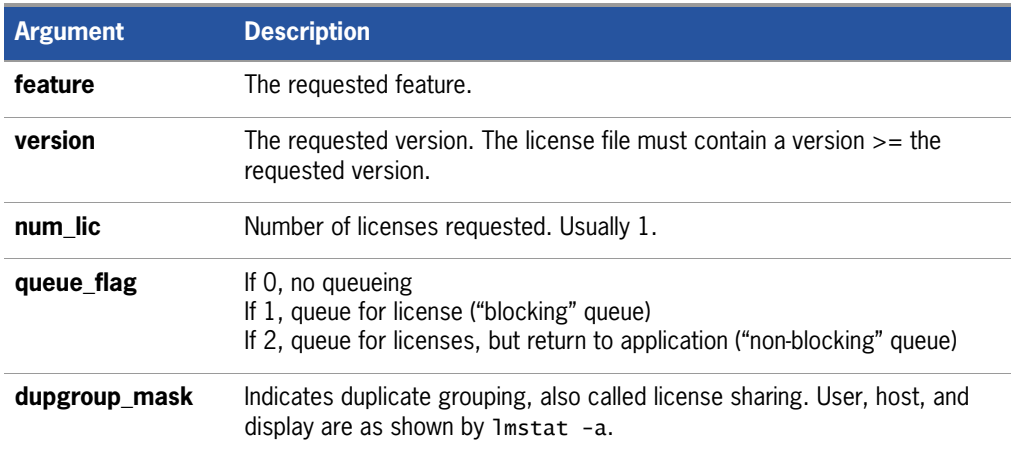

# **Level 3 Content (Version 6.0 or Later Only)**

If FLEXLM\_DIAGNOSTICS is set to 3, then, in addition to level 1 and 2 output, if a checkout is successful, information is printed explaining how the license was granted:

```
setenv FLEXLM_DIAGNOSTICS 3
app
Checkout succeeded: f0/14263EAEA8E0
License file: ./servtest.lic
No server used
app2
Checkout succeeded: f1/BC64A7B120AE
License file: @localhost
License Server System: @localhost
app3
Checkout succeeded: f1/BC64A7B120AE
License file: servtest.lic
License Server System: @speedy
```
Note that the feature name and license key are printed, along with the license file location (or host name if @*host* were used) and host name of the server, where applicable.

# **B**

# **FLEXnet Licensing Environment Variables**

Environment variables are not required in order to use FLEXenabled applications. Environment variables are normally used for debugging or for changing license default location.

# **How to Set Environment Variables**

FLEXnet Licensing environment variables are set in two different ways:

- In the process's environment
- In the registry (Windows version 6.0 or earlier) or in  $$HOME/$ . Flexlmrc (UNIX version 7.0 or earlier), which functions like the registry for FLEXnet Licensing on UNIX.

# **Registry**

On Windows, the FLEXnet Licensing registry location is:

HKEY\_LOCAL\_MACHINE\Software\FLEXlm License Manager

On UNIX, the equivalent information is stored in \$HOME/.flexlmrc. In this file, the syntax is *variable*=*value*.

# **Precedence**

If the variable is LM\_LICENSE\_FILE or VENDOR\_LICENSE\_FILE, then both the environment and the registry are used, with the environment used first, and the registry appended to the path.

If it's a different variable, then if the environment set, only that is used, otherwise the registry is used. That is, the registry is only used if the environment is not set.

# **Environment Variables**

The table below provides various FLEXnet Licensing environment variables and their definitions:

**Table B-1:** FLEXnet Licensing Environment Variables

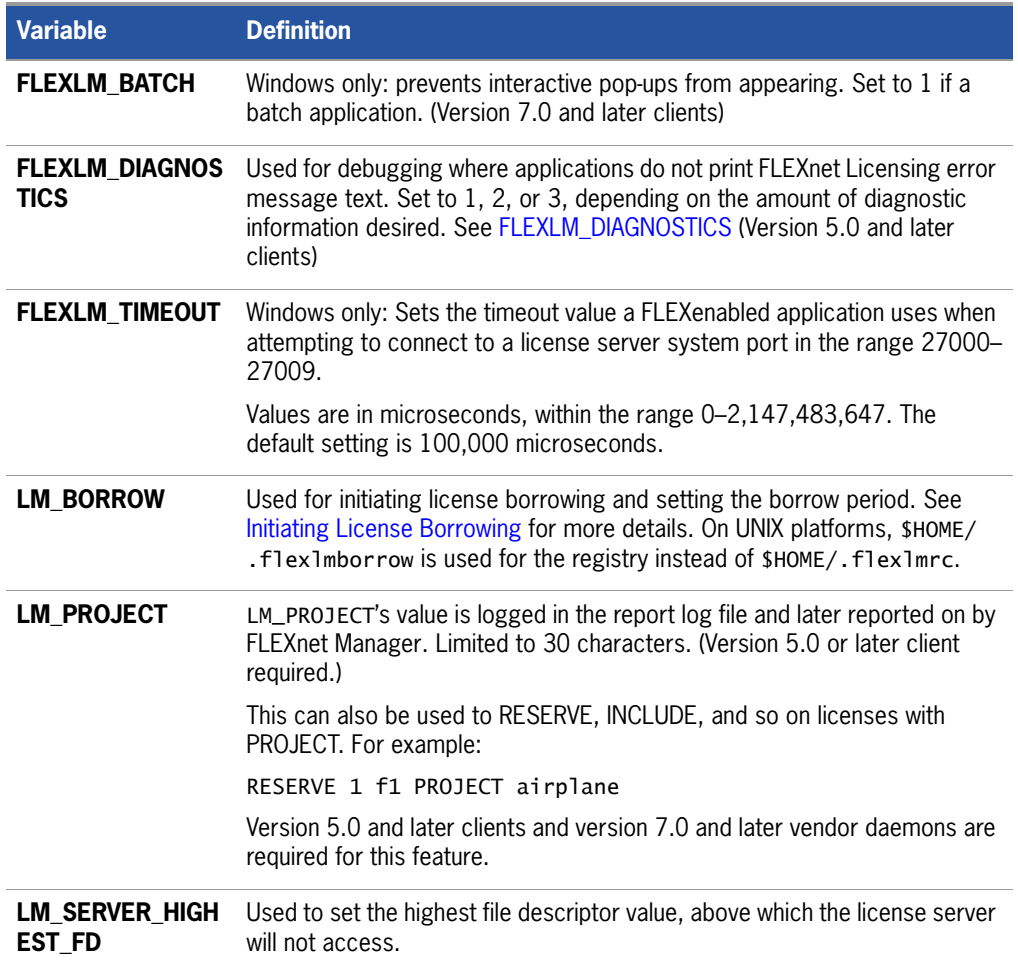

#### **Table B-1:** FLEXnet Licensing Environment Variables

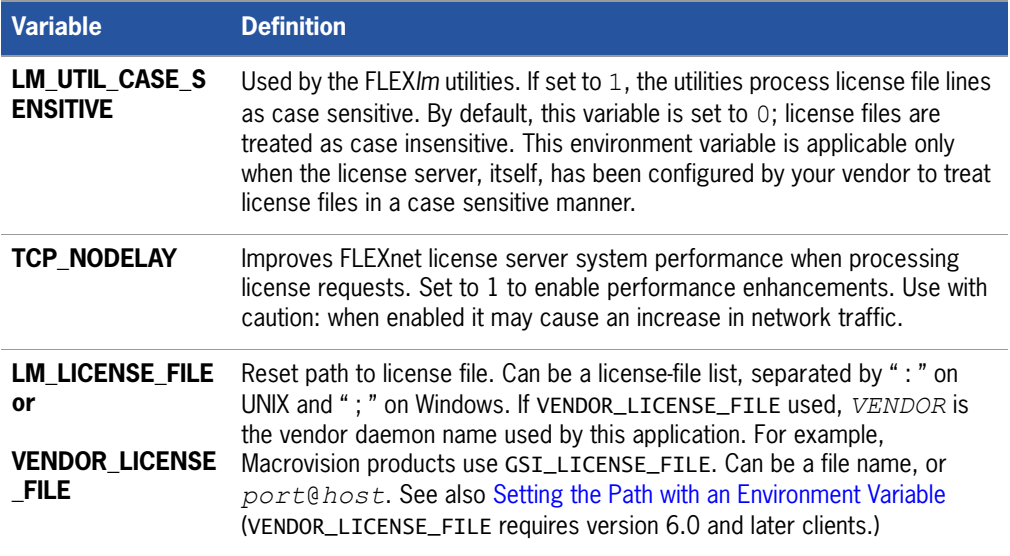

**Chapter B: FLEXnet Licensing Environment Variables** Environment Variables

# **C**

# **FLEXnet Licensing Error Codes**

This section documents FLEXnet Licensing error messages, including general format and error message descriptions.

# **Error Message Format**

FLEXnet Licensing error messages presented by applications have the following components:

- FLEXnet Licensing **Error Number**—a negative number starting at -1.
- FLEXnet Licensing **Error Text**—short sentence (< 80 characters) summarizing problem.
- FLEXnet Licensing **Error Explanation** (optional)—short paragraph (3–5 lines) explaining problem and possible solutions or workarounds.
- FLEXnet Licensing **Minor Error Number**—a positive number starting at 1. These numbers are unique error identifiers and are used by FLEXnet Licensing vendors for more advanced support assistance. Their meaning is not documented.
- System Error Number (optional)—a UNIX or Windows OS error code last set by the operating system.
- **System Error Explanation (optional)**—a short sentence (< 80 characters) explaining the system error.
- Other supporting information (optional)

Error messages were improved in version 6. FLEXnet Licensing Error Explanation, and supporting information are only available in applications using version 6.0 and later.

These error messages may occur in two formats available with FLEXnet Licensing or may appear in a format customized by the application.

# **Format 1 (short)**

FLEXlm error text (-*lm\_errno*, *minor\_num*[:*sys\_errno*]) [*sys\_error\_text*] The system error information may be missing.

#### **Example**

Can't connect to license server system (-15,12:61) Connection refused

# **Format 2 (long—version 6.0 and later)**

FLEXlm error text FLEXlm error explanation [Optional Supporting information] FLEXlm error: -*lm\_errno*, *minor\_num.* [System Error: *sys\_errno*] ["*system\_error\_text*"]

#### **Example**

Cannot connect to license server system The server (lmgrd) has not been started yet, or the wrong port@host or license file is being used, or the port or hostname in the license file has been changed. Feature: f1 Server name: localhost License path: @localhost:license.dat:./\*.lic FLEXlm error: -15,12. System Error: 61 "Connection refused"

# **Error Code Descriptions**

The following table lists the most common errors produced by FLEXenabled products.

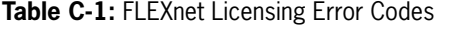

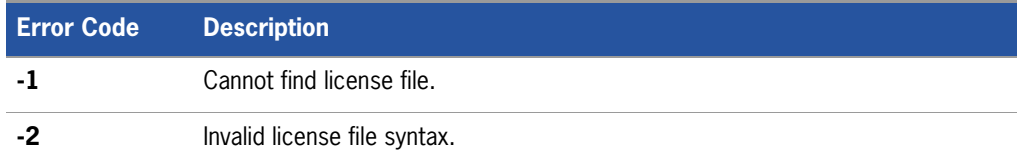

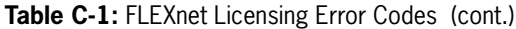

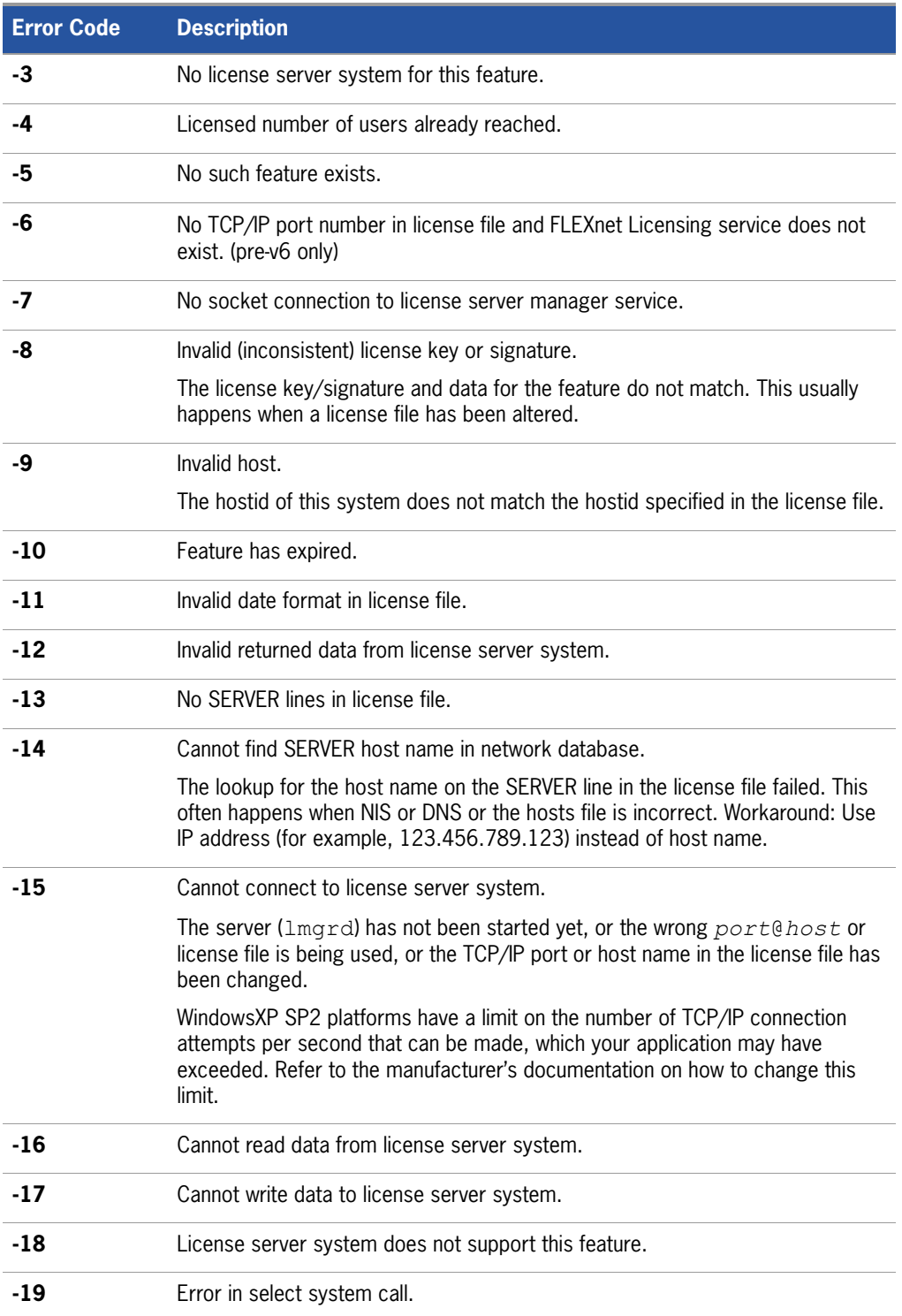

#### **Table C-1:** FLEXnet Licensing Error Codes (cont.)

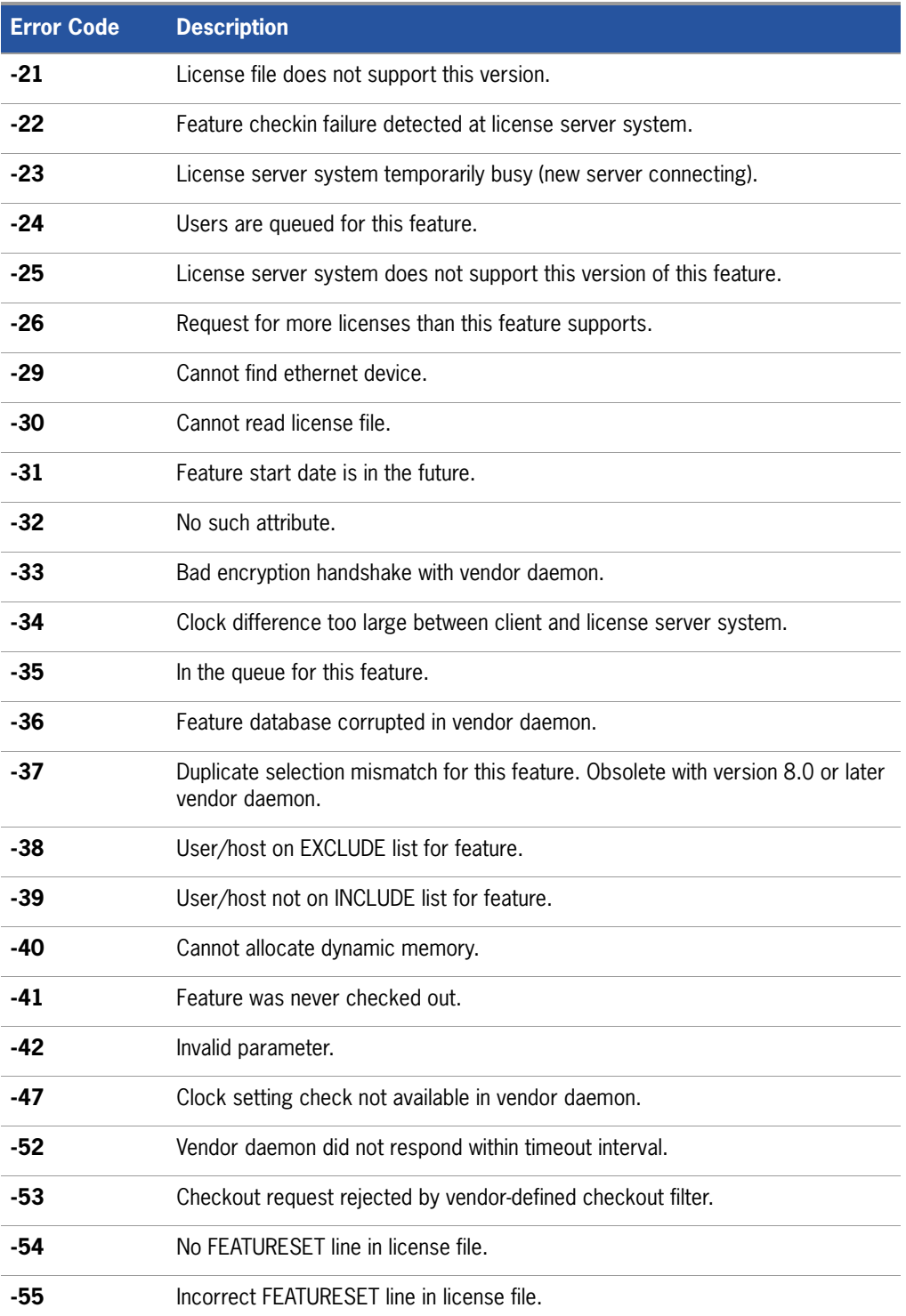
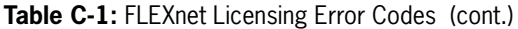

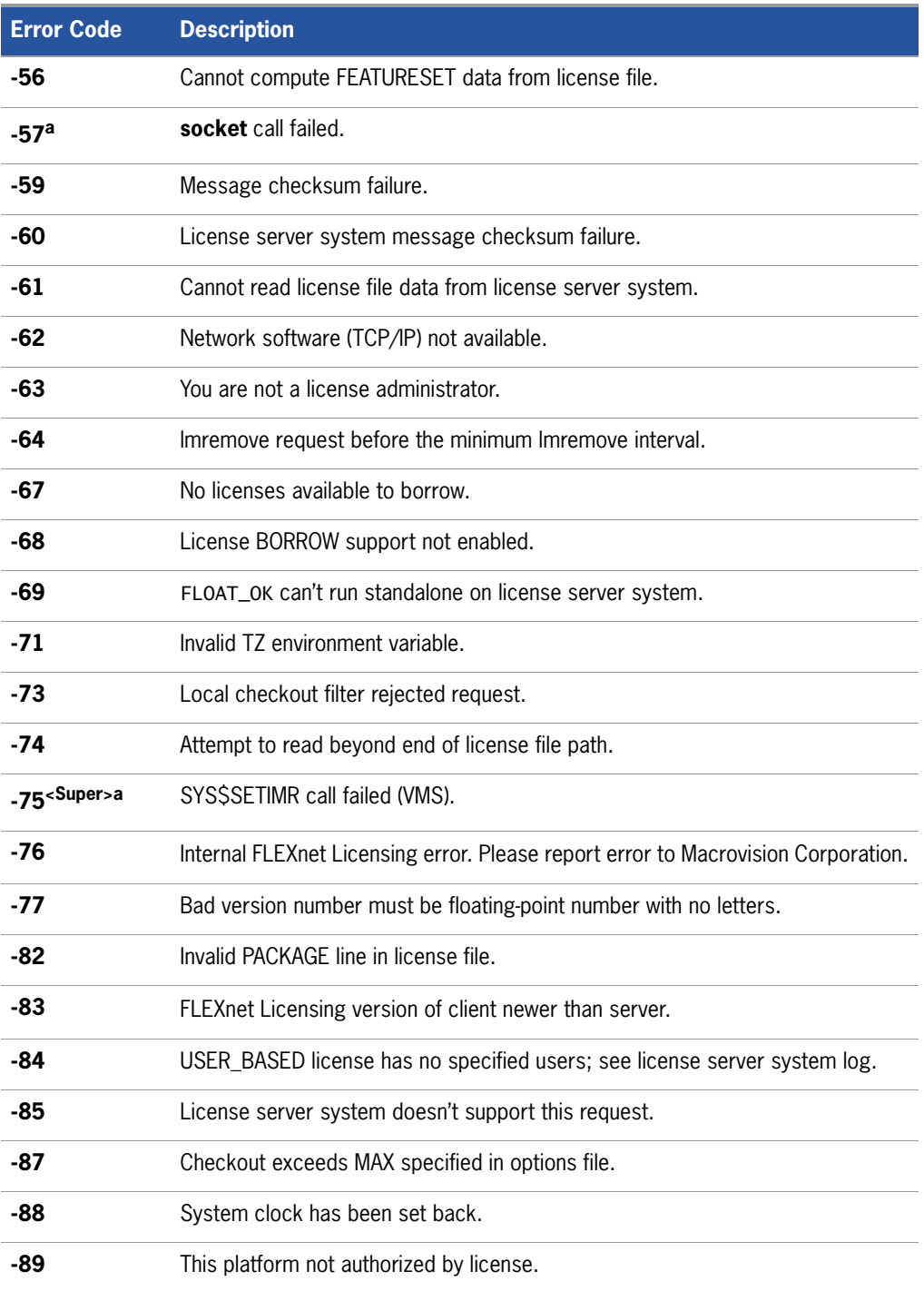

#### **Table C-1:** FLEXnet Licensing Error Codes (cont.)

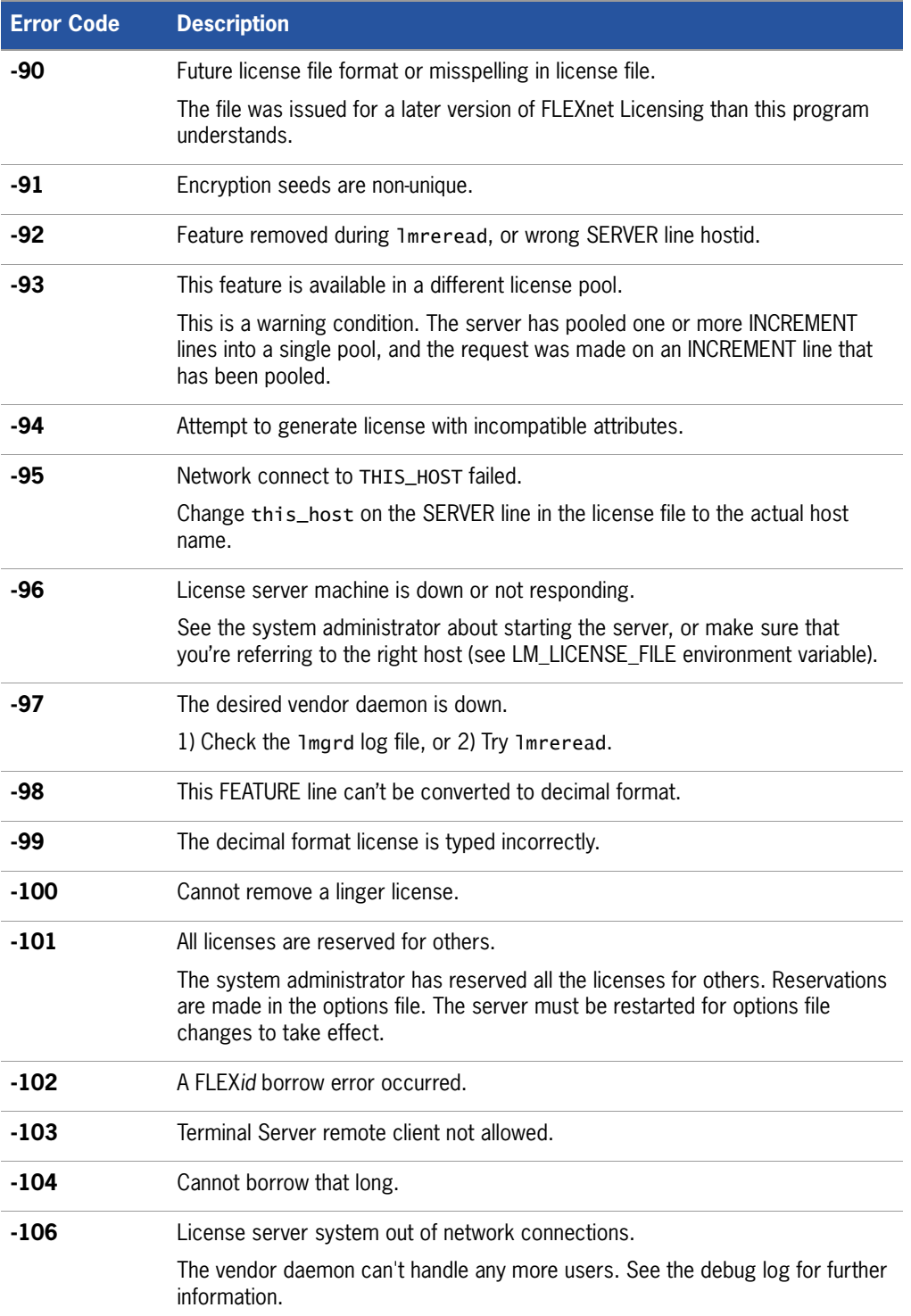

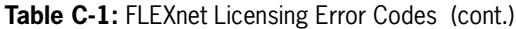

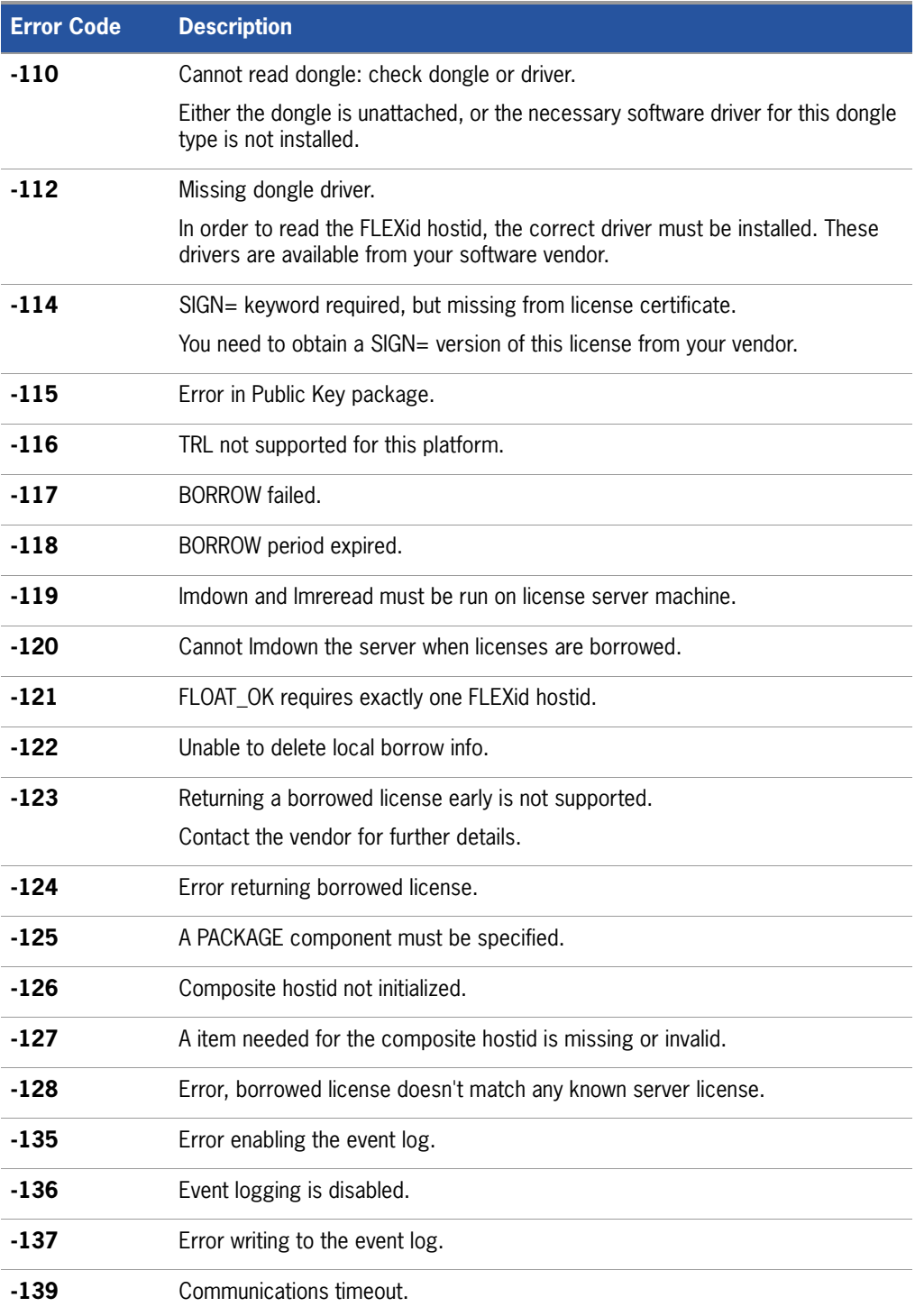

#### **Table C-1:** FLEXnet Licensing Error Codes (cont.)

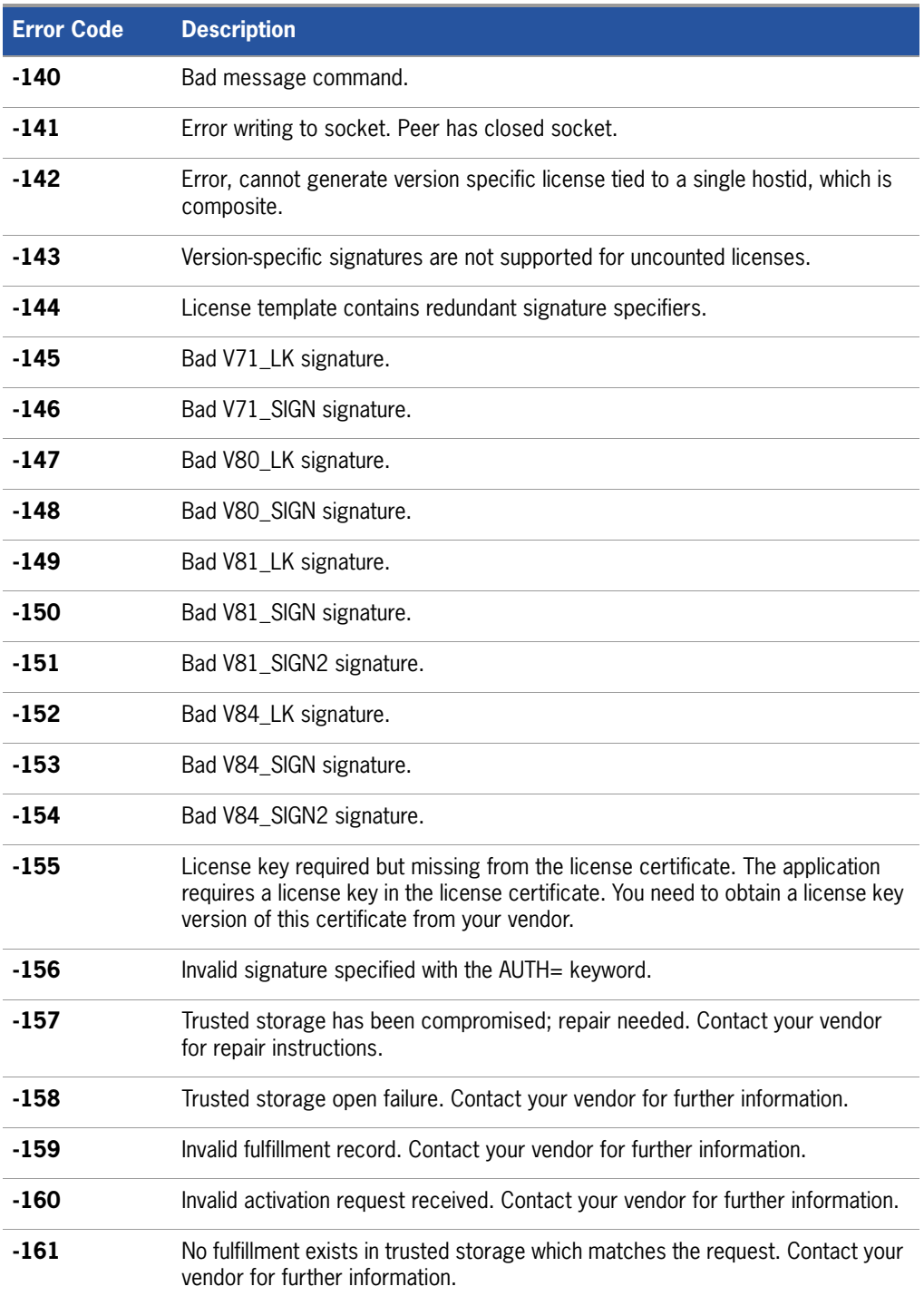

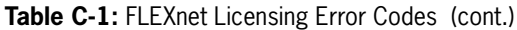

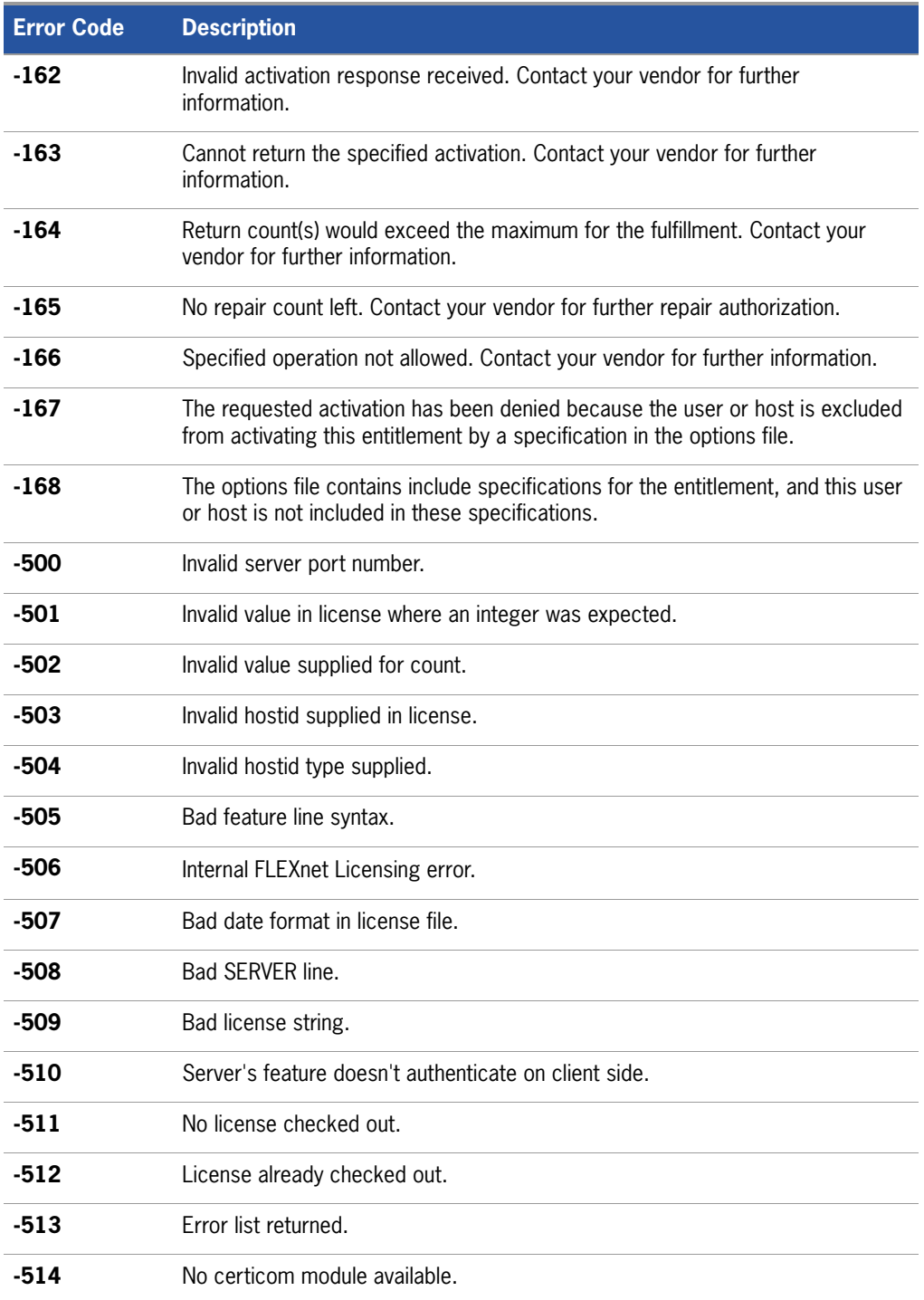

#### **Table C-1:** FLEXnet Licensing Error Codes (cont.)

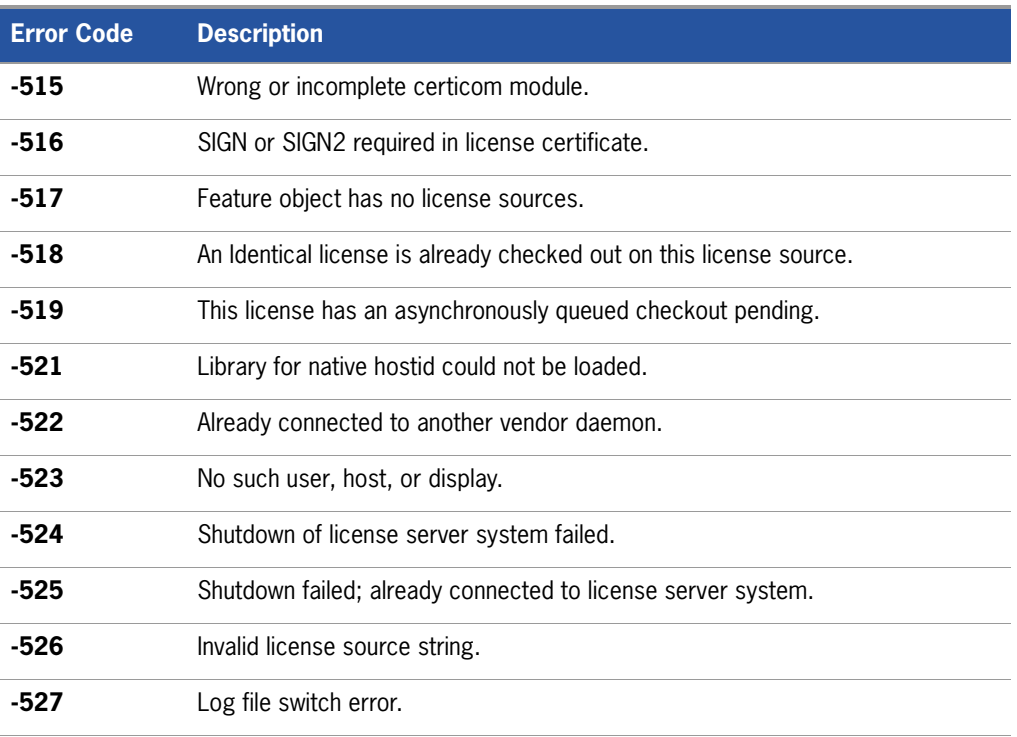

<span id="page-149-0"></span>a.Indicates errors due to an operating system failure.

# **D**

# <span id="page-150-0"></span>**The Report Log File**

The license server system produces both report log files and debug log files. The focus of this appendix is report log files. For information on debug log files see [The Debug](#page-152-0)  [Log File.](#page-152-0)

The report log file contains feature usage information and is generated by the vendor daemon. However, a vendor daemon does not write report logs by default; this action must be enabled. The data in report logs is compressed,authenticated and organized into a respository.

Use Macrovision's software license administration solution, FLEXnet Manager, to gain exceptional visibility into license usage data and to create insightful reports on critical information like license availability and usage. FLEXnet Manager can be fully automated to run these reports on schedule and can be used to track license servers and usage across a heterogeneous network of server including Windows NT, Linux and UNIX. Contact Macrovision at<www.macrovision.com>for more details on how to obtain an evaluation copy of FLEXnet Manager for your enterprise.

# **Managing Report Log Output**

As a vendor daemon runs for a period of time, the volume of report log output increases. If you have a lot of license activity, these log files grow very large. You need to consider where to put these files and how often to rotate and archive them. Therefore, it may be necessary to rotate or switch report log output into different files over time, each file containing license activity over a particular period of time.

Report log data is collected by the vendor daemon into an internal data buffer area before being flushed to the output file. The daemon's internal buffer is flushed once a minute or whenever it gets full, whichever occurs first. To ensure the freshest data

possible in the report log file, flush the buffer on demand with the lmreread command. Use standard file compression tools to reduce the size of a report log file when it is no longer being written.

To avoid corruption and for performance, it is suggested that the vendor daemon write its report log to a file on a disk local to the system running the vendor daemon. Each vendor daemon must write to its own report log file.

# **Enabling Report Log Output for a Vendor Daemon**

There are two ways to enable report logging for a particular vendor daemon either before or after starting the license server system.

- Add the REPORTLOG line to the options file for that vendor daemon. See [REPORTLOG](#page-84-0) for more details.
- Invoke [lmswitchr](#page-63-0) on the vendor daemon. See  $\overline{\mathsf{lm}$ switchr for more details.

# **Redirecting Report Log Output for a Vendor Daemon**

The report log output for a particular vendor daemon can be moved into separate files, each file representing activity over a different period of time. There are three ways in which to do this whether the vendor daemon is running or not:

- **EXECUTE:** Change the REPORTLOG line in the vendor daemon's options file and reread its options file by invoking lmreread (version 8.0 or later vendor daemon) or restart.
- Invoke [lmswitchr](#page-63-0) on the vendor daemon. See lmswitchr for more details.
- Invoke 1mnewlog on the vendor daemon. Requires a version 7.1 or later vendor daemon. See [lmnewlog](#page-55-0) for more details.

# **E**

# <span id="page-152-0"></span>**The Debug Log File**

The license server system produces both debug log files and report log files. The focus of this appendix is debug log files. For information on report log files, see [The Report](#page-150-0)  [Log File.](#page-150-0)

A debug log file contains status and error messages useful for debugging the license server system. A license server system always generates debug log output. Some of the debug log output describes events specific to lmgrd and some of the debug log output describes events specific to each vendor daemon.

# **Managing Debug Log Output**

As lmgrd and its vendor daemons run for a period of time, the volume of this output increases. As it gets older, the value of the debug log output decreases; therefore, it may be necessary for you to separate old debug log output from current output; either archive or delete the old output.

For performance, it is suggested that each debug log file be a on disk that is local to the machine that is running  $\text{Im} q \text{r} d$  and its vendor daemons. However, if the debug log file must be on a remotely-mounted disk and you find that the license server system is too slow, start lmgrd with the -nfs\_log option to improve performance.

See [Debug Log Messages](#page-154-0) for a description of the debug log output format.

### **Capturing Debug Log Output for a License Server System**

By default, lmgrd and the vendor daemons it manages write debug log output to standard out. To put this debug log output in a file, either redirect the output of the license server system to a file or start Imgrd with the -1 debug\_log\_path option.

# **Capturing Debug Log Output for a Particular Vendor Daemon**

The debug log output from different vendor daemons controlled by the same license server system can be written to their own files (version 8.0 and later vendor daemon). There are two ways to do this:

- Add the DEBUGLOG line to the options file for each vendor daemon. See [DEBUGLOG](#page-72-0) for more details.
- Invoke [lmswitch](#page-62-0) on the vendor daemon. See lmswitch for more details.

Note that lmgrd writes its own debug log output to standard out.

### **Redirecting Debug Log Output for a Running Vendor Daemon**

It is possible to redirect the debug log output for a particular vendor daemon to a different file. There are two ways to do this:

- Change the DEBUGLOG line to the options file for the vendor daemon and reread its options file by invoking lmreread. See [DEBUGLOG](#page-72-0) for more details.
- Invoke lms witch on the vendor daemon. See lms witch for more details.

## **Limiting Debug Log Output for a Vendor Daemon**

By default, debug log output contains all events. To limit the events that are logged for a particular vendor daemon, add a NOLOG line to the options file of that vendor daemon. One of the reasons you may want to limit the events that are logged is to reduce the size of the debug log output.

**See Also** [NOLOG](#page-83-0)

# <span id="page-154-0"></span>**Debug Log Messages**

FLEXnet Licensing processes generate debug log files in the following format:

*hh*:*mm*:*ss* (*daemon*) *message*

where:

#### **Table E-1:** Debug Log Messages

<span id="page-154-3"></span><span id="page-154-2"></span>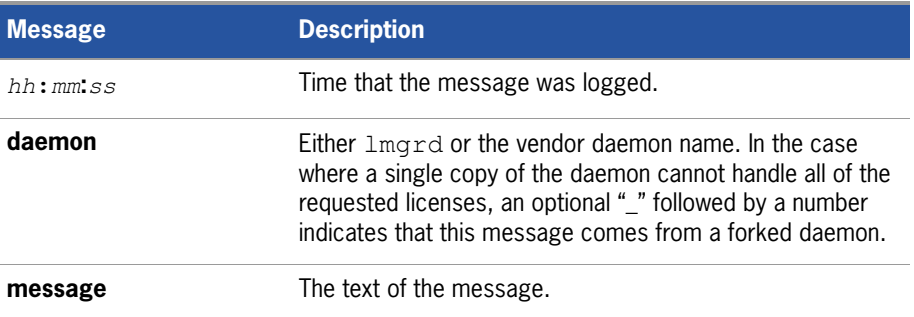

The debug log files can be used to:

- Diagnose configuration problems
- Diagnose daemon software errors

**Note:** A debug log file cannot be used for usage reporting with FLEXnet Manager.

### **Informational Messages**

[Table E-2](#page-154-1) lists the various informational messages using within FLEXnet Licensing.

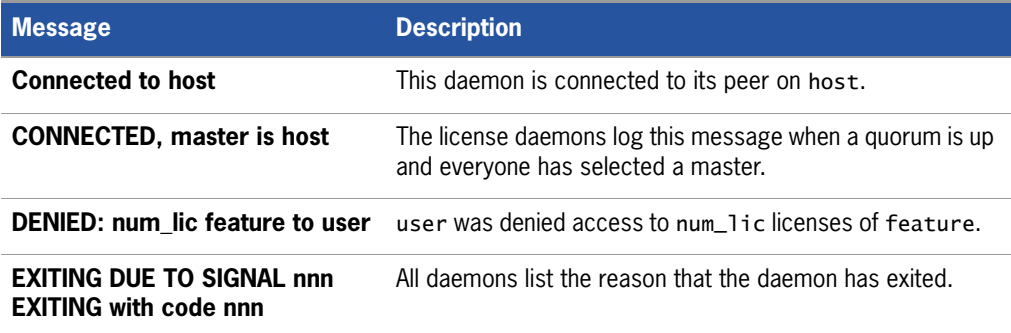

<span id="page-154-1"></span>**Table E-2:** FLEXnet Licensing Information Messages

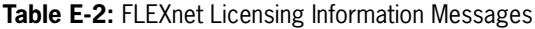

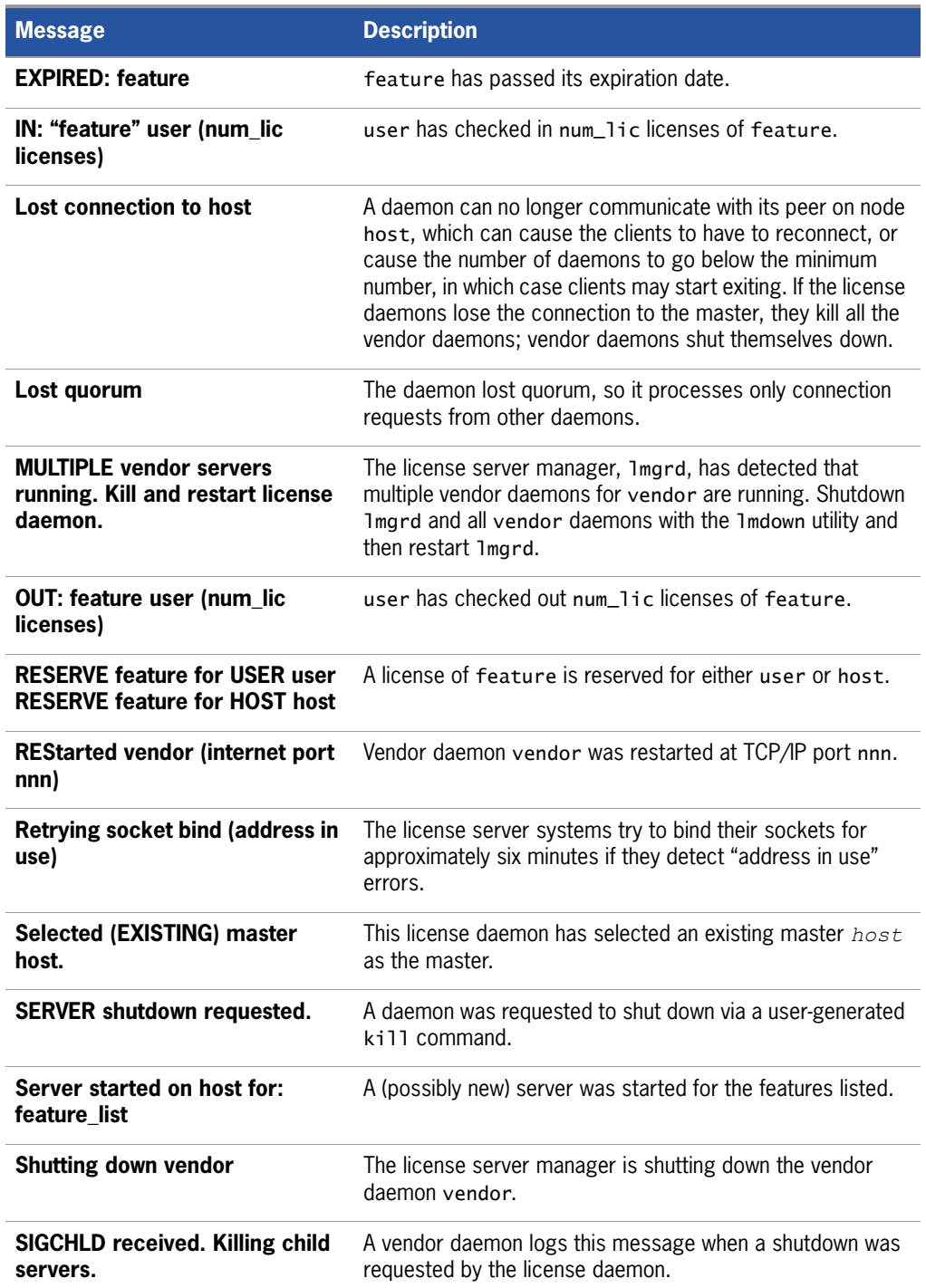

**Table E-2:** FLEXnet Licensing Information Messages

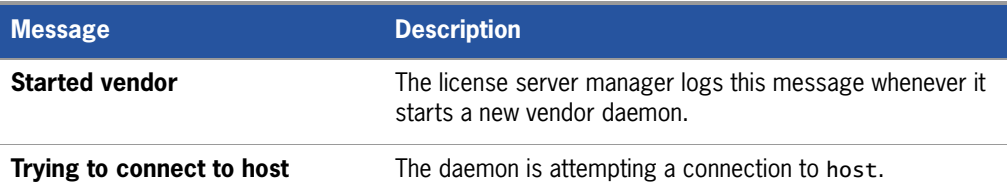

# **Configuration Problem Messages**

[Table E-3](#page-156-0) lists configuration problem messages found in FLEXnet Licensing.

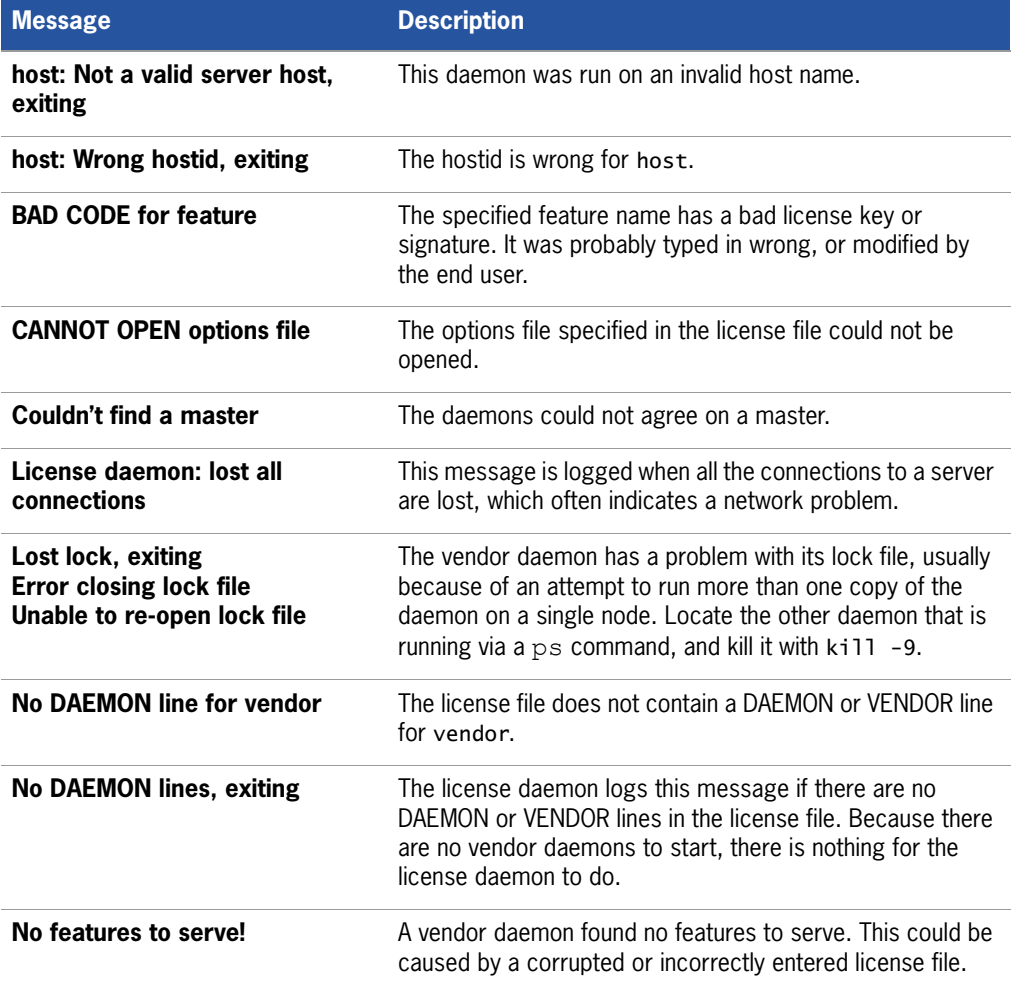

<span id="page-156-0"></span>**Table E-3:** FLEXnet Licensing Configuration Problem Messages

**Table E-3:** FLEXnet Licensing Configuration Problem Messages

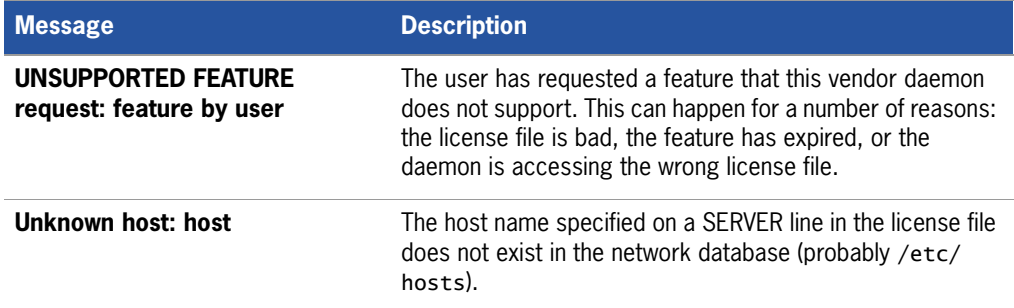

# **Daemon Software Error Messages**

[Table E-4](#page-157-0) lists various daemon software error messages:

<span id="page-157-0"></span>**Table E-4:** Daemon Software Error Messages

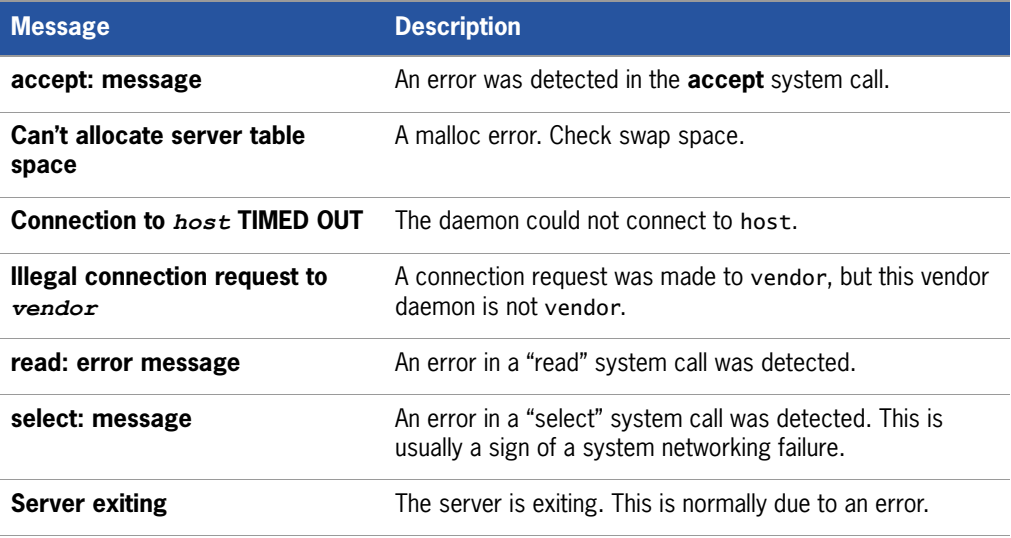

**F**

# **FLEXnet Licensing Versions**

# **Version Compatibility with FLEXnet LicensingComponents**

<span id="page-158-0"></span>In general, always use the latest lmgrd and lmutil/LMTOOLS, both of which are available from [www.macrovision.com](http://www.macrovision.com), and you will automatically enjoy many of the enhancements available in the most recent versions of FLEXnet Licensing. However, some enhancements require a vendor daemon built with a newer version of FLEXnet Licensing, and yet others require a FLEXenabled application built with a newer version of FLEXnet Licensing. Contact your software vendor for the most current version of their vendor daemon.

The rules about FLEXnet Licensing version compatibility are summarized as:

- $\blacksquare$  Version of 1 mutil/LMTOOLS must be  $\gt =$
- **Version of 1** mard, which must be  $>=$
- **Version of vendor daemon, which must be**  $\geq$ **=**
- Version of the client library linked to the FLEXenabled application, which must be  $>=$
- Version of license file format

Except for the license file, use lmver to discover the version of all these FLEXnet Licensing components. For the vendor daemon, lmgrd, and lmutil, you can also use the -v argument to print the version.

# **Determining the License File Version**

The following rules apply to individual FEATURE, INCREMENT or UPGRADE lines. It is possible to have a mix of versions in a single file. Only the features that a particular application checks out determine the version of the license for that feature.

**Table F-1:** Determining the License File Version

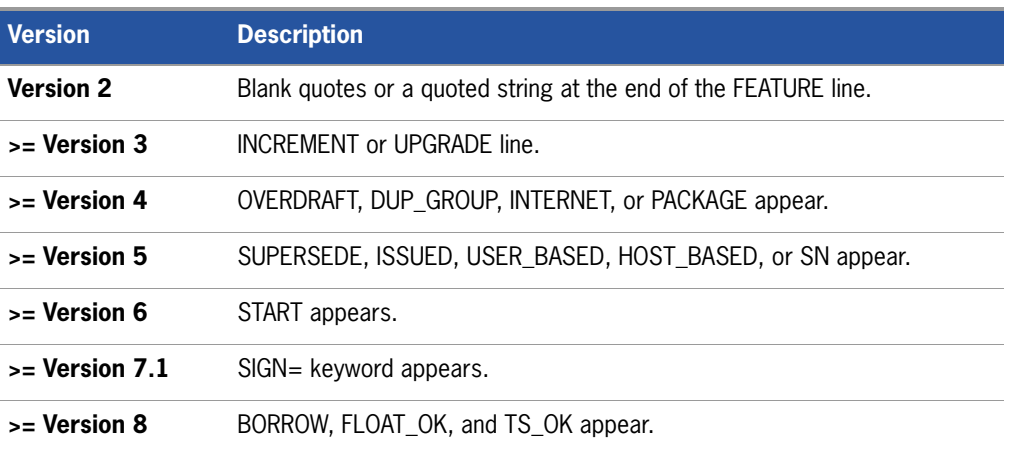

# **Version Summary**

#### **Version 1.0—1988**

First FLEX*lm* Release, containing all the basic FLEX*lm* features

#### **Version 1.5—February 1990**

First widely used version including DEMO

#### **Version 2.1—March 1991**

- **IMPROVED IMPROVEM** Improved TIMEOUT support
- Improved ethernet hostid support

#### **Version 2.21—November 1991**

- Added support for many platforms and some platform-specific improvements, such as hostid
- Hostid ANY added

#### **Version 2.26—March 1992 (Used only by Sun)**

■ Added license lingering

#### **Version 2.4—December 1992**

- Added use-all-feature-lines capability for incremental license distribution
- Enhanced vendor customization routines
- $\blacksquare$  Enhanced end-user options file
- Added new hostid types: USER, HOSTNAME, and DISPLAY
- Added *port*@*host* to locate license file —downloads license file from server

#### **Version 2.61—March 1993 (Used only by Sun)**

Added INCREMENT and UPGRADE lines to license file

#### **Version 3.0—May 1994**

- INCREMENT and UPGRADE behavior changed and improved
- Added UDP protocol support
- Added uname -i hostid for HP
- Added multiple jobs for enhanced support of LM\_LICENSE\_FILE environment variable as a license-file list
- New, optional license file format with *keyword=value* syntax for optional new features, including: asset info, ISSUER, and NOTICE, " \ " license file continuation character, 2,048 character limit per feature

#### **Version 4.0—December 1994**

- Removed use of floating point, for enhanced reliability
- **FEATURE line additions: ck, OVERDRAFT, DUP\_GROUP, INTERNET hostid**
- **PACKAGE** line
- $\blacksquare$  License Finder
- **n** lmdiag and FLEXLM\_DIAGNOSTICS for end-user diagnostics

#### **Version 4.1—May 1995**

**Performance improvements and new platform support** 

#### **Version 4.1—Patch Release 6, October 1995**

■ Windows patch release for Windows 95 with various performance improvements

#### **Version 5.0—March 1996**

- Improved *port*@*host* behavior—FLEXenabled application doesn't read license file
- Automatic *port@host* via USE\_SERVER line in license file
- $\blacksquare$  Hostid lists—lock a feature to several hostids
- New FEATURE attributes: SN (serial number), USER\_BASED, HOST\_BASED, MINIMUM, SUPERSEDE, ISSUED (issued date), CAPACITY (charging based on system capacity)
- **Dependence of NIS and DNS via IP address instead of host name**
- Improved report log file format
- Server, upon startup, notifies of licenses that expire within two weeks
- $\blacksquare$  Improved end-user options file functionality

#### **Version 5.11—February 1997**

- SUPERSEDE lists, PLATFORMS= license attribute,
- new end-user options: MAX, TIMEOUTALL
- Windows control panel added
- **Windows license generator GENLIC added**

#### **Version 5.12—April 1997**

**Performance improvements and new platform support** 

#### **Version 6.0—September 1997**

- **n** lmgrd can read multiple license files
- FLEX*lm* license directory support: \*.1ic automatically used
- $\blacksquare$  License files require no editing for use at the end-user site
- **Dependent Optional path on DAEMON/VENDOR line; \$PATH environment variable used**
- Decimal license format, with lminstall utility for typing in licenses
- FEATURE lines are shorter, easier to understand and type in
- PACKAGE lines can be shipped in separate files that never require user editing
- Default TCP/IP port numbers make SERVER line port number optional
- Default end-user options file path
- this\_host host name supported on SERVER line
- VENDOR\_LICENSE\_FILE supported (for example, GSI\_LICENSE\_FILE)
- **@host** supported where default port numbers are used
- Windows only: user prompted for license file or license server name
- $\blacksquare$  License files are optionally case insensitive
- 1mdown and 1mreread accept -vendor *vendor* argument
- START=*dd*-*mmm*-*yyyy* optional license attribute

#### **Version 6.1—June 1998**

**Performance improvements** 

#### **Version 7.0—August 1999**

- License Certificate Manager support for automatic license fulfillment
- Support for try-before-you-buy licensing
- $\blacksquare$  License file handles inserted newlines from emailers
- $\blacksquare$  License lines automatically optimally sorted
- Improved LMTOOLS interface for Windows
- **n** 1<sub>mgrd</sub>, when run at command line on Windows, runs in background by default
- Improved three-server redundancy reliability (version 7.0 vendor daemon and lmgrd)
- **I** lmreread and lmdown take -all argument to shut down or reread all lmgrds
- Support registry (Windows) and \$HOME/.flex1mrc (UNIX) for FLEXIm environment variables
- Automatically install license path in registry or  $$HOME/$ . Flexlmrc after successful checkout
- Options support for LM\_PROJECT with PROJECT
- Performance improvements, especially for Windows NT
- Intel Pentium III CPU-ID (version 7.0d or later, November 1999)

#### **Version 7.1—August 2000**

- Security enhancements
- $SIGN =$  keyword in license
- $\blacksquare$  Imnewlog utility (version 7.0d or later vendor daemon)

#### **Version 7.2—December 2000**

**Performance enhancements** 

#### **Version 8.0—October 2001**

- **n** Imborrow (version 8.0 or later components), Impath (version 8.0 or later vendor daemon), lmswitch (version 8.0 or later vendor daemon) utilities
- **IF** Imreread rereads end-user options file and SERVER host name
- License borrowing with BORROW keyword

#### **Version 8.1—January 2002**

**CRO** Security enhancements

#### **Version 8.2—August 2002**

Support added for Windows XP compliancy

#### **Version 8.3—October 2002**

Support added for returning borrowed licenses early

#### **Version 8.4—January 2003**

 $\blacksquare$  Support for reserved package suites

#### **Version 9.0—March 2003**

■ Support for COMPOSITE= hostid type

#### **Version 9.2—July 2003**

**DEDITIONS FOR ASSESSITIVE ADDED** Options file keywords added: GROUPCASEINSENSITIVE and MAX\_BORROW\_HOURS

#### **Version 9.5—November 2004**

New environment variable: LM\_UTIL\_CASE\_SENSITIVE

#### **Version 10.0—April 2004**

- Released as FLEXnet Licensing
- Support for fully qualified domain names

#### **Version 10.1—November 2004**

Additional FLEXid driver support for USB dongles

#### **Version 10.8—April 2005**

- IPv6 address support for hostids
- Enhanced three-server redundant configuration support

■ Support for common vendor daemons

#### **Version 11.1—November 2005**

- Support for license rights in trusted storage
- IPv6 support for hostids reverted in this release

**Chapter F: FLEXnet Licensing Versions** Version Summary

# **Index**

# **A**

ANY hostid [81](#page-104-0) asset info [92](#page-115-0) AUTH [90](#page-113-0), [96](#page-119-0)

# **B**

BORROW\_LOWWATER [48](#page-71-0) borrowing [73](#page-96-0)

# **C**

**COMPOSITE** hostid [81](#page-104-1) concurrent license [4](#page-27-0) contact information Macrovision [XX](#page-19-0) context-sensititive help [XVI](#page-15-0) converting license formats [31](#page-54-0) creating options file [44](#page-67-0)

# **D**

DAEMON line [88](#page-111-0) debugging license server system [109](#page-132-0) DEBUGLOG [49](#page-72-1) decimal format licenses [31](#page-54-1) DEMO hostid [81](#page-104-2) diagnosing checkout problems troubleshooting checkouts [28](#page-51-0) disabling lmdown [100](#page-123-0) lmremove [100](#page-123-1) DISPI AY hostid [81](#page-104-3) type [47](#page-70-0) dist\_info [92](#page-115-1) DUP GROUP [91](#page-114-0)

# **E**

enabling report log [61](#page-84-0) environment variables FLEXLM BATCH [114](#page-137-0) FLEXLM\_DIAGNOSTICS [114](#page-137-1)

FLEXLM\_TIMEOUT [114](#page-137-2) LM\_BORROW [114](#page-137-3) LM\_LICENSE\_FILE [115](#page-138-0) LM\_PROJECT [114](#page-137-4) LM\_SERVER\_HIGHEST\_FD [114](#page-137-5) setting [113](#page-136-0) VENDOR LICENSE FILE [115](#page-138-1) error code descriptions [118](#page-141-0) format [117](#page-140-0) **FXCLUDE [49](#page-72-2)** EXCLUDE\_BORROW [50](#page-73-0) EXCLUDEALL [51](#page-74-0) expiration date [90](#page-113-1)

# **F**

feature version [90](#page-113-2) FEATURE line [89](#page-112-0) asset\_info [92](#page-115-0) AUTH [90](#page-113-0) dist info [92](#page-115-1) DUP GROUP [91](#page-114-0) expiration date [90](#page-113-1) feature version [90](#page-113-2) FLOAT OK [91](#page-114-1) HOST\_BASED [91](#page-114-2) HOSTID [91](#page-114-3) ISSUED [91](#page-114-4) ISSUER [91](#page-114-5) license count [90](#page-113-3) NOTICE [91](#page-114-6) order of precedence [93](#page-116-0) OVERDRAFT [92](#page-115-2) PLATFORMS [92](#page-115-3) serial number [92](#page-115-4) SIGN [90](#page-113-4) signature [90](#page-113-4) SN [92](#page-115-4) sort [92](#page-115-5) sorting order [93](#page-116-0) START [92](#page-115-6) SUPERSEDE [92](#page-115-7)

syntax [94](#page-117-0) TS OK [92](#page-115-8) USER\_BASED [92](#page-115-9) user\_info [93](#page-116-1) vendor daemon name [90](#page-113-5) vendor\_info [93](#page-116-2) VENDOR\_STRING [92](#page-115-10) Feature line SUITE\_DUP\_GROUP [92](#page-115-11) FLEXid with FLOAT\_OK [70](#page-93-0) FLEXLM BATCH [114](#page-137-0) FLEXLM\_DIAGNOSTICS [110](#page-133-0) level 1 [110](#page-133-1) level 2 [111](#page-134-0) level 3 [111](#page-134-1) FLEXLM\_TIMEOUT [114](#page-137-2) FLEXnet Licensing End User Guide [XIII](#page-12-0) FLEXnet Licensing for Java Programmers Guide [XIII](#page-12-1) FLEXnet Manager [61](#page-84-1) FLOAT\_OK [91](#page-114-1) floating license [4](#page-27-0)

# **G**

GROUP type [54](#page-77-0) GROUPCASEINSENSITIVE [54](#page-77-1)

# **H**

help context-sensitive [XVI](#page-15-0) Help Library conventions [XIII](#page-12-2) Knowledge Base articles [XX](#page-19-1) Online Communities [XXI](#page-20-0) Support Web site [XX](#page-19-2) using [XIII](#page-12-3) HOST type [47](#page-70-1) host, SERVER line [85](#page-108-0) HOST\_BASED [91](#page-114-2) HOST\_GROUP type [55](#page-78-0) HOSTID [91](#page-114-3) hostid

ANY [81](#page-104-0) COMPOSITE [81](#page-104-1) DEMO<sub>[81](#page-104-2)</sub> DISPLAY [81](#page-104-3) HOSTNAME [81](#page-104-4) ID [82](#page-105-0) INTERNET [82](#page-105-1) SERVER line [85](#page-108-1) special [81](#page-104-5) USER [82](#page-105-2) HOSTNAME hostid [81](#page-104-4) http //www.macrovision.com/services/ education/index.shtml [XIX](#page-18-0)

# **I**

ID hostid [82](#page-105-0) INCLUDE [55](#page-78-1) INCLUDE\_BORROW [56](#page-79-0) INCLUDEALL [57](#page-80-0) INCREMENT line [89](#page-112-1) INTERNET hostid [82](#page-105-1) type [47](#page-70-2) ISSUED [91](#page-114-4) ISSUER [91](#page-114-5)

# **K**

Knowledge Base articles help [XX](#page-19-1)

# **L**

legal information [XII](#page-11-0) license borrowing [73](#page-96-0) concurrent [4](#page-27-0) floating [4](#page-27-0) mixed [5](#page-28-0) network license [4](#page-27-0)

node-locked [5](#page-28-1) license count [90](#page-113-3) license directory [101](#page-124-0), [103](#page-126-0) license file compatibility between different versions [15](#page-38-0) DAEMON line [88](#page-111-0) decimal format [97](#page-120-0) FEATURE line [89](#page-112-0) format [3](#page-26-0) how to combine [14](#page-37-0) INCREMENT line [89](#page-112-1) lminstall [31](#page-54-1) order of lines [6](#page-29-0), [97](#page-120-1) PACKAGE line [94](#page-117-1) rereading after an update [36](#page-59-0) SERVER lines [15](#page-38-1) specifying location [1](#page-24-0) types [4](#page-27-1) UPGRADE line [96](#page-119-1) USE\_SERVER line [89](#page-112-2) VENDOR line [87](#page-110-0) with multiple servers [86](#page-109-0), [101](#page-124-1) license pool [46](#page-69-0), [90](#page-113-6) license rehosting [69](#page-92-0) license server debugging [109](#page-132-0) deciding number of nodes [19](#page-42-0) disk space used [18](#page-41-0) install as Windows service [42](#page-65-0) sockets used [17](#page-40-0) license server manager [99](#page-122-0) license-file list [12](#page-35-0) license-file list redundancy [20](#page-43-0) LINGER [58](#page-81-0) LM\_BORROW [114](#page-137-3) LM LICENSE FILE [115](#page-138-0) LM\_PROJECT [114](#page-137-4) reporting on project [61](#page-84-2) use in options file [47](#page-70-3) LM\_SERVER\_HIGHEST\_FD [114](#page-137-5) lmdiag syntax [28](#page-51-1) troubleshooting [28](#page-51-1) lmdown

#### **Index**

disabling [100](#page-123-0) restricting access [100](#page-123-2) syntax [29](#page-52-0) lmgrd and redundant servers [86](#page-109-1), [101](#page-124-2) compatibility between versions [99](#page-122-1) debug log file [131](#page-154-2) memory usage [18](#page-41-1) overview [99](#page-122-0) shutting down [29](#page-52-1) starting [99](#page-122-2), [101](#page-124-3) starting debug log [100](#page-123-3) syntax [99](#page-122-2) use latest [135](#page-158-0) lmhostid syntax [30](#page-53-0) lmhostid, syntax [30](#page-53-0) lminstall license file format [31](#page-54-1) syntax [31](#page-54-0) lmnewlog, syntax [32](#page-55-1) lmremove disabling [100](#page-123-1) restricting access [100](#page-123-2) syntax [34](#page-57-0) lmreread restricting access [100](#page-123-2) syntax [36](#page-59-1) lmstat output for lmreread [37](#page-60-0) syntax [37](#page-60-0) lmswitch, syntax [39](#page-62-1) lmswitchr, syntax [40](#page-63-0) LMTOOLS [41](#page-64-0) lmutil lmdiag [28](#page-51-1) lmdown [29](#page-52-0) lmhostid [30](#page-53-0) lminstall [31](#page-54-0) lmnewlog [32](#page-55-1) lmremove [34](#page-57-0) lmreread [36](#page-59-1) lmstat [37](#page-60-0) lmswitch [39](#page-62-1)

lmswitchr [40](#page-63-0) lmver [41](#page-64-1) lmver, syntax [41](#page-64-1)

# **M**

Macrovision [XVII](#page-16-0) Consulting Services [XIX](#page-18-1) Contact Information [XX](#page-19-0) contacting [XXI](#page-20-1) Product Support [XIX](#page-18-2) products [XVII](#page-16-1) Professional Services [XVIII](#page-17-0) Support Web site [XX](#page-19-2) Technical Support [XX](#page-19-3) Training [XVIII](#page-17-1) MAX [59](#page-82-0) MAX\_BORROW\_HOURS [59](#page-82-1) MAX\_OVERDRAFT [60](#page-83-1) memory usage, daemons [18](#page-41-2) mixed licenses [5](#page-28-0) mobile licensing borrowing [73](#page-96-0) FLEXid with FLOAT\_OK [70](#page-93-0) node-locked to FLEXid [70](#page-93-1) node-locked to laptop [70](#page-93-2) node-locked to user name [77](#page-100-0) prepaid license pool fulfillment [77](#page-100-1)

# **N**

network bandwidth and FLEXnet Licensing [18](#page-41-3) network license [4](#page-27-0) node-locked license [5](#page-28-1) NOLOG [60](#page-83-0) NOTICE [91](#page-114-6)

# **O**

Online Communities help [XXI](#page-20-0) options file

BORROW\_LOWWATER [48](#page-71-0) creating [44](#page-67-0) DEBUGLOG [49](#page-72-1) DISPLAY type [47](#page-70-0) examples [65](#page-88-0) EXCLUDE [49](#page-72-2) EXCLUDE\_BORROW [50](#page-73-0) EXCLUDEALL [51](#page-74-0) GROUP type [54](#page-77-0) GROUPCASEINSENSITIVE [54](#page-77-1) HOST type [47](#page-70-1) HOST\_GROUP type [55](#page-78-0) INCLUDE [55](#page-78-1) INCLUDE\_BORROW [56](#page-79-0) INCLUDEALL [57](#page-80-0) INTERNET type [47](#page-70-2) LINGER [58](#page-81-0) MAX [59](#page-82-0) MAX\_BORROW\_HOURS [59](#page-82-1) MAX\_OVERDRAFT [60](#page-83-1) NOLOG [60](#page-83-0) PROJECT type [47](#page-70-3) read by vendor daemon [64](#page-87-0) REPORTLOG [61](#page-84-0) required for HOST\_BASED [91](#page-114-7) required for USER\_BASED [92](#page-115-12) RESERVE [62](#page-85-0) rules of precedence [64](#page-87-1) TIMEOUT [63](#page-86-0) TIMEOUTALL [63](#page-86-1) type argument [47](#page-70-4) USER type [47](#page-70-5) options file path [88](#page-111-1) OPTIONS=SUITE [95](#page-118-0) OPTIONS=SUITE\_RESERVED [95](#page-118-1) order of lines in license file [6](#page-29-0), [97](#page-120-1) OVERDRAFT [92](#page-115-2)

# **P**

PACKAGE line [94](#page-117-1) AUTH [96](#page-119-0) OPTIONS=SUITE [95](#page-118-0) OPTIONS=SUITE\_RESERVED [95](#page-118-1)

#### SIGN [96](#page-119-2) signature [96](#page-119-2) syntax [95](#page-118-2) package suite [95](#page-118-0) PLATFORMS [92](#page-115-3) port number server default range [85](#page-108-2) SERVER line [85](#page-108-3) VENDOR line [88](#page-111-2) precedence or FEATURE lines [93](#page-116-0) product support Macrovision [XIX](#page-18-2) Professional Services Macrovision [XVIII](#page-17-0) PROJECT type [47](#page-70-3)

# **R**

redundant servers selecting server nodes [19](#page-42-1) separate license files [101](#page-124-4) SERVER lines [84](#page-107-0) three-server redundancy [20](#page-43-1) via license-file list [20](#page-43-0) rehosting, license [69](#page-92-0) remote disks, guidelines for using [19](#page-42-2) report log file [18](#page-41-4) reporting on project [61](#page-84-2) REPORTLOG [61](#page-84-0) RESERVE [62](#page-85-0) restricting access lmdown [100](#page-123-2) lmremove [100](#page-123-2) lmreread [100](#page-123-2)

# **S**

SERVER line [84](#page-107-1) combining license files [15](#page-38-1) default port numbers [85](#page-108-2) host [85](#page-108-0) hostid [85](#page-108-1) port number [85](#page-108-3)

#### **Index**

redundant servers [84](#page-107-0) syntax [84](#page-107-2) setting environment variables [113](#page-136-0) SIGN [90](#page-113-4), [96](#page-119-2) signature [90](#page-113-4), [96](#page-119-2) SN [92](#page-115-4) sockets number used by license server [17](#page-40-0) sort [92](#page-115-5) specifying location of license file [1](#page-24-0) START [92](#page-115-6) starting lmgrd [101](#page-124-3) status of license server [37](#page-60-0) SUITE\_DUP\_GROUP [92](#page-115-11) SUPERSEDE [92](#page-115-7) switching debug log lmswitch [39](#page-62-1) switching report log lmnewlog [32](#page-55-1) lmswitchr [40](#page-63-0)

# **T**

Technical Support Macrovision [XX](#page-19-3) three-server redundancy [20](#page-43-1) TIMEOUT [63](#page-86-0) TIMEOUTALL [63](#page-86-1) timestamp frequency [100](#page-123-4) training Macrovision [XVIII](#page-17-1) troubleshooting with FLEXLM\_DIAGNOSTICS [110](#page-133-0) with lmdiag [28](#page-51-0) TS\_OK [92](#page-115-8)

# **U**

UPGRADE line, syntax [96](#page-119-1) USE\_SERVER line [89](#page-112-2) USER hostid [82](#page-105-2) USER type [47](#page-70-5) USER\_BASED [92](#page-115-9)

user\_info [93](#page-116-1)

# **V**

vendor daemon and redundant servers [86](#page-109-2), [101](#page-124-5) debug log file [131](#page-154-3) lmnewlog [33](#page-56-0) lmreread [36](#page-59-2) lmswitchr [40](#page-63-1) memory usage [18](#page-41-5) options file [44](#page-67-1) uncounted licenses [22](#page-45-0) VENDOR LICENSE FILE [115](#page-138-2) version compatibility [99](#page-122-3) vendor daemon name FEATURE line [90](#page-113-5) VENDOR line [88](#page-111-3) vendor daemon path [88](#page-111-4) VENDOR line [87](#page-110-0) options file path [88](#page-111-1) port number [88](#page-111-2) vendor daemon name [88](#page-111-3) vendor daemon path [88](#page-111-4) vendor.opt [44](#page-67-1), [88](#page-111-5) vendor\_info [93](#page-116-2) VENDOR LICENSE FILE [3](#page-26-1), [115](#page-138-1) VENDOR\_STRING [92](#page-115-10)